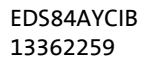

.

# **L-force** *Communication*

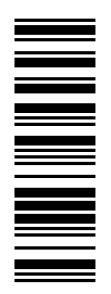

**Kommunikationshandbuch**

# **8400**

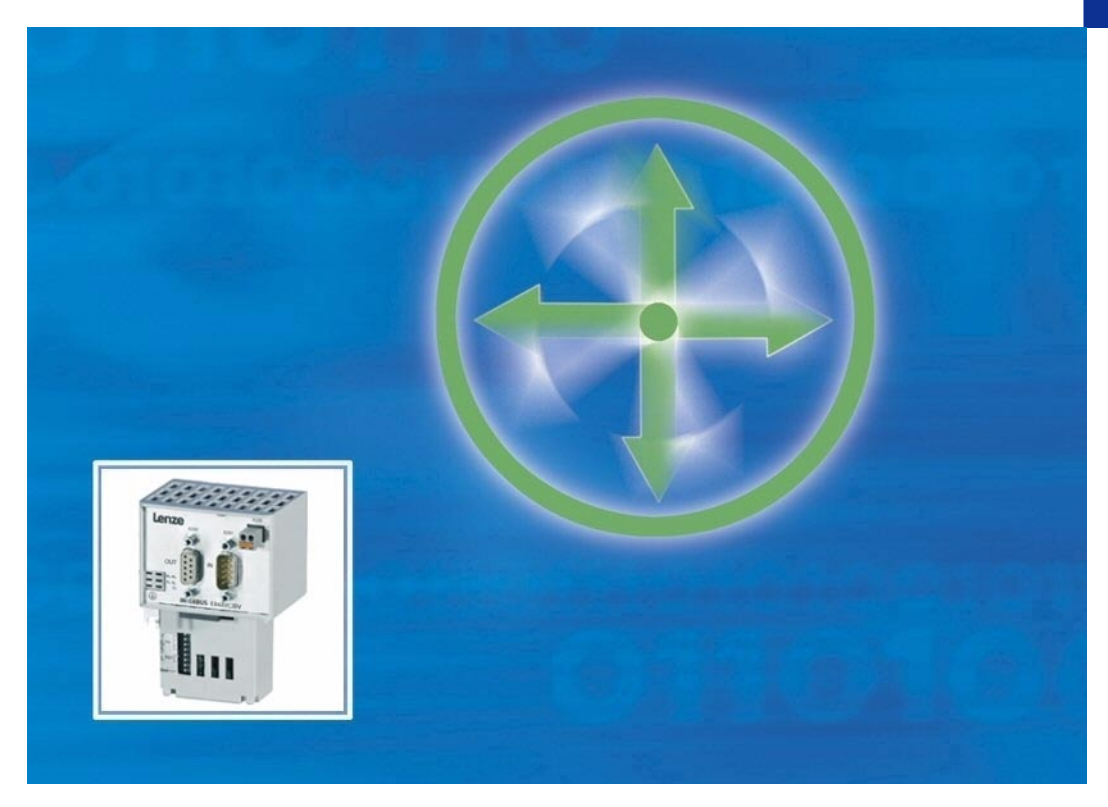

**E84AYCIB**

**Kommunikationsmodul INTERBUS**

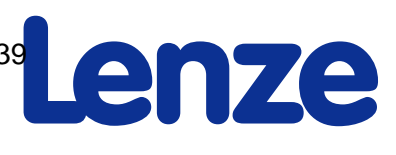

kabea GmbH (Innovative Antriebe) Koßmannstraße 47, D-66538 Neunkirchen Telefon:+49 (0)6821/919238, Fax:+49 (0)6821/919239 https://www.becker-antriebstechnik.org/

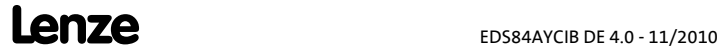

.

# **Inhalt**

.

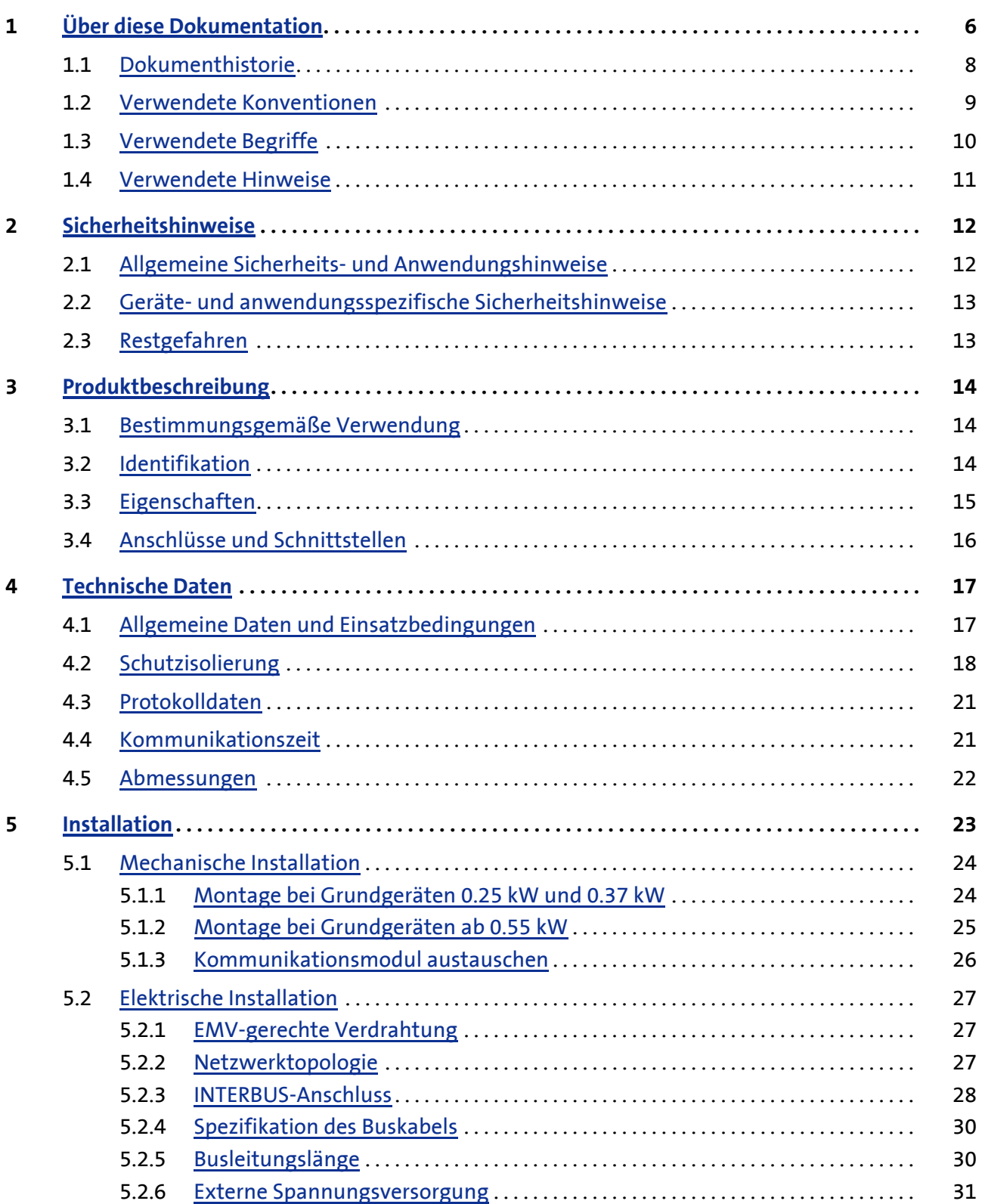

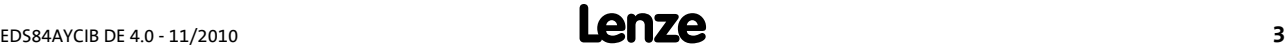

# **Kommunikationshandbuch E84AYCIB (INTERBUS)**

Inhalt

.

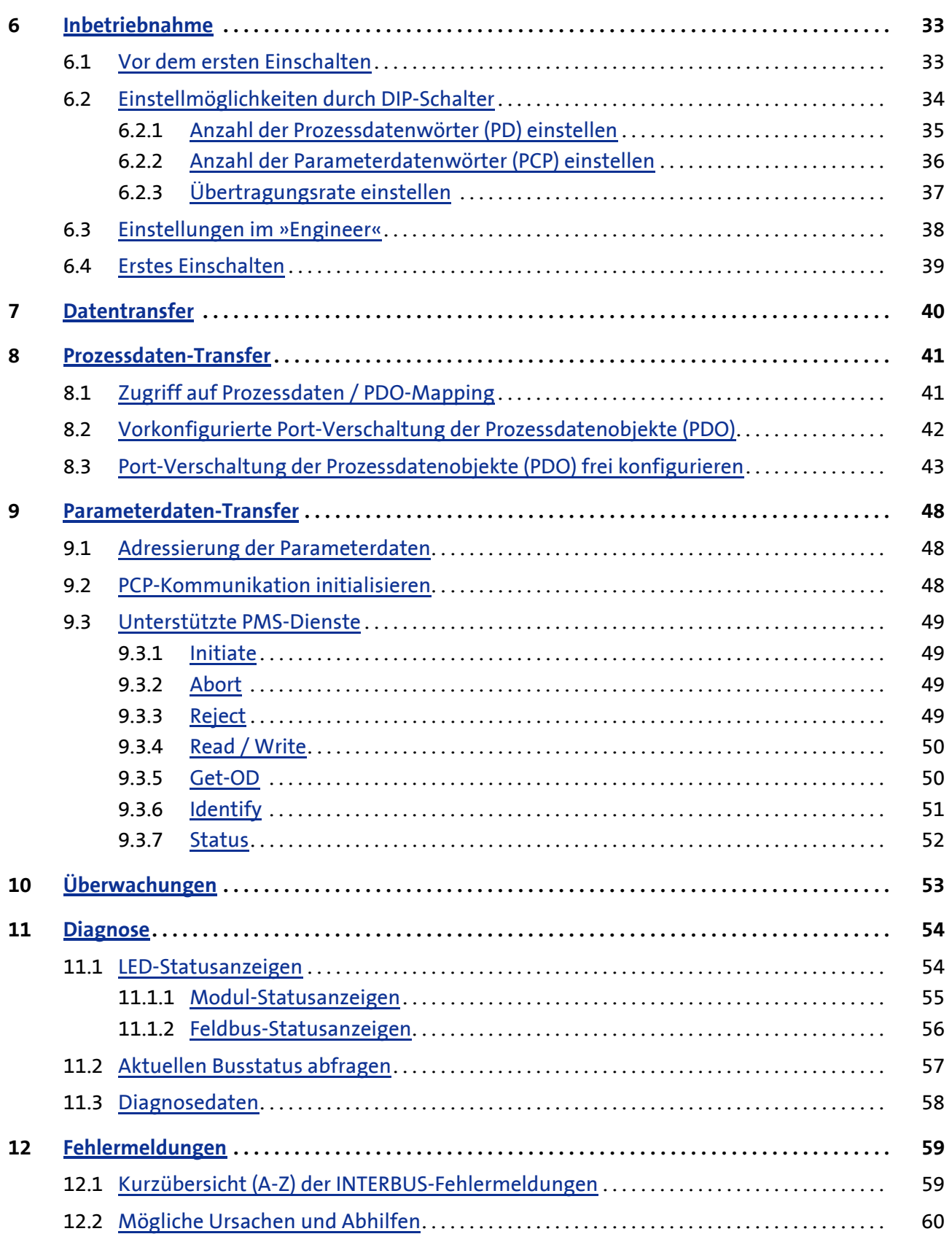

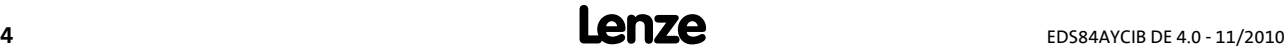

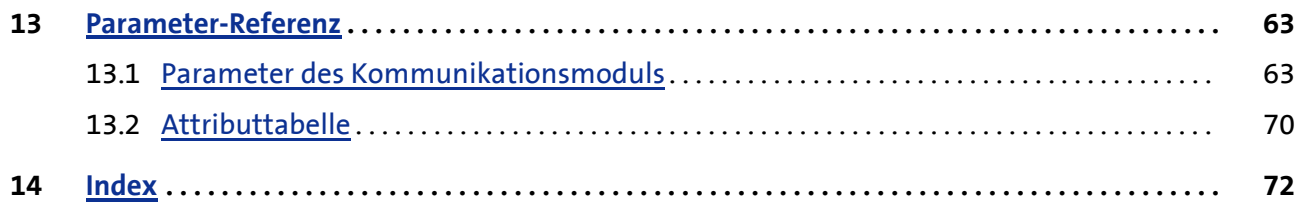

kabea GmbH (Innovative Antriebe) Koßmannstraße 47, D-66538 Neunkirchen Telefon:+49 (0)6821/919238, Fax:+49 (0)6821/919239 https://www.becker-antriebstechnik.org/

.

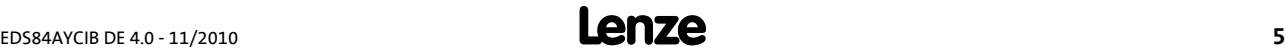

Über diese Dokumentation

.

# <span id="page-5-0"></span>**1 Über diese Dokumentation**

## **Inhalt**

Diese Dokumentation enthält ausschließlich Beschreibungen zum Kommunikationsmodul E84AYCIB (INTERBUS).

# **Hinweis!**

Diese Dokumentation ergänzt die dem Kommunikationsmodul beiliegende **Montageanleitung** und das **Gerätehandbuch "Inverter Drives 8400"**.

Die Eigenschaften und Funktionen des Kommunikationsmoduls sind ausführlich beschrieben.

Typische Anwendungen sind mit Beispielen verdeutlicht.

Diese Dokumentation enthält außerdem:

- Sicherheitshinweise, die unbedingt beachtet werden müssen
- die wesentlichen technischen Daten des Kommunikationsmoduls
- Angaben über Versionsstände der zu verwendenden Lenze-Grundgeräte
- Hinweise zur Fehlersuche und Störungsbeseitigung

Die theoretischen Zusammenhänge sind nur soweit erklärt, wie sie zum Verständnis der Funktion des Kommunikationsmoduls notwendig sind.

Je nach Softwarestand des Antriebsreglers und Version der installierten »Engineer«-Software können die Screenshots in dieser Dokumentation von der »Engineer«-Darstellung abweichen.

Diese Dokumentation beschreibt nicht die Software eines anderen Herstellers. Für entsprechende Angaben in dieser Dokumentation kann keine Gewähr übernommen werden. Informationen zum Gebrauch der Software finden Sie in den Unterlagen zum Leitsystem (Master).

Alle in dieser Dokumentation aufgeführten Markennamen sind Warenzeichen ihrer jeweiligen Besitzer.

# $\cdot \mathbb{Q}$  Tipp!

Ausführliche Informationen zum INTERBUS finden Sie auf der Internet-Seite der INTERBUS Nutzerorganisation:

[www.interbusclub.com](http://www.Lenze.com)

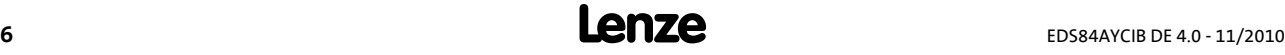

# Über diese Dokumentation

# **Zielgruppe**

.

Diese Dokumentation richtet sich an Personen, die die Vernetzung und Fernwartung einer Maschine projektieren, installieren, in Betrieb nehmen und warten.

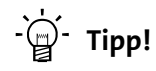

Dokumentationen und Software-Updates zu Lenze Produkten finden Sie im Internet jeweils im Bereich "Services & Downloads" unter:

[www.Lenze.com](http://www.Lenze.com)

# **Informationen zur Gültigkeit**

Die Informationen in dieser Dokumentation sind gültig für folgende Geräte:

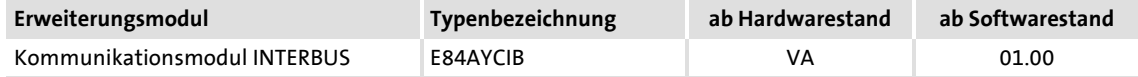

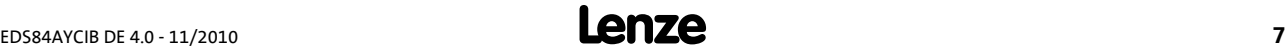

# <span id="page-7-0"></span>**1.1 Dokumenthistorie**

.

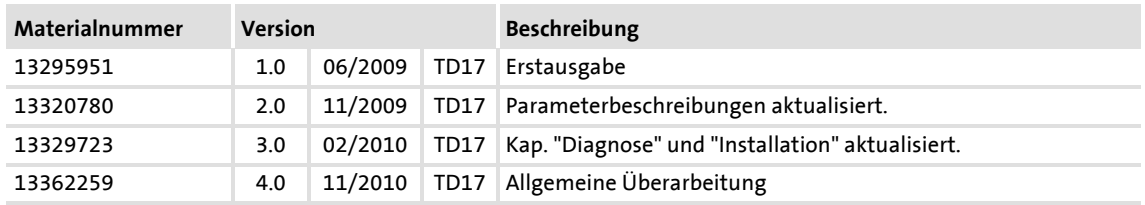

# **Ihre Meinung ist uns wichtig!**

Wir erstellten diese Anleitung nach bestem Wissen mit dem Ziel, Sie bestmöglich beim Umgang mit unserem Produkt zu unterstützen.

Vielleicht ist uns das nicht überall gelungen. Wenn Sie das feststellen sollten, senden Sie uns Ihre Anregungen und Ihre Kritik in einer kurzen E-Mail an:

[feedback-docu@Lenze.de](mailto:feedback-docu@Lenze.de) 

Vielen Dank für Ihre Unterstützung.

Ihr Lenze-Dokumentationsteam

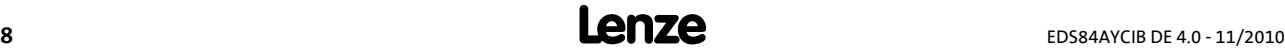

# <span id="page-8-0"></span>**1.2 Verwendete Konventionen**

.

Diese Dokumentation verwendet folgende Konventionen zur Unterscheidung verschiedener Arten von Information:

<span id="page-8-2"></span><span id="page-8-1"></span>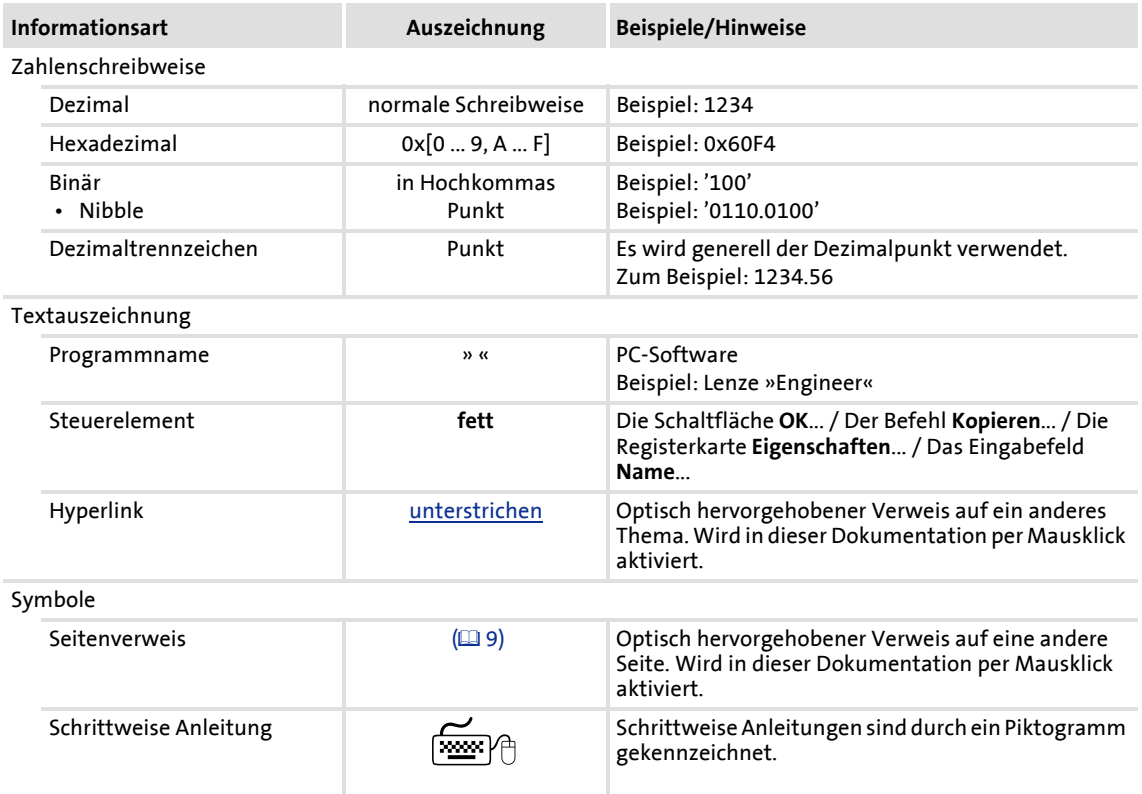

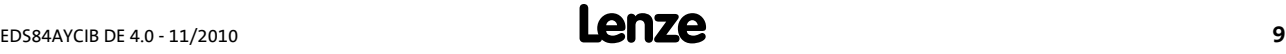

# <span id="page-9-0"></span>**1.3 Verwendete Begriffe**

.

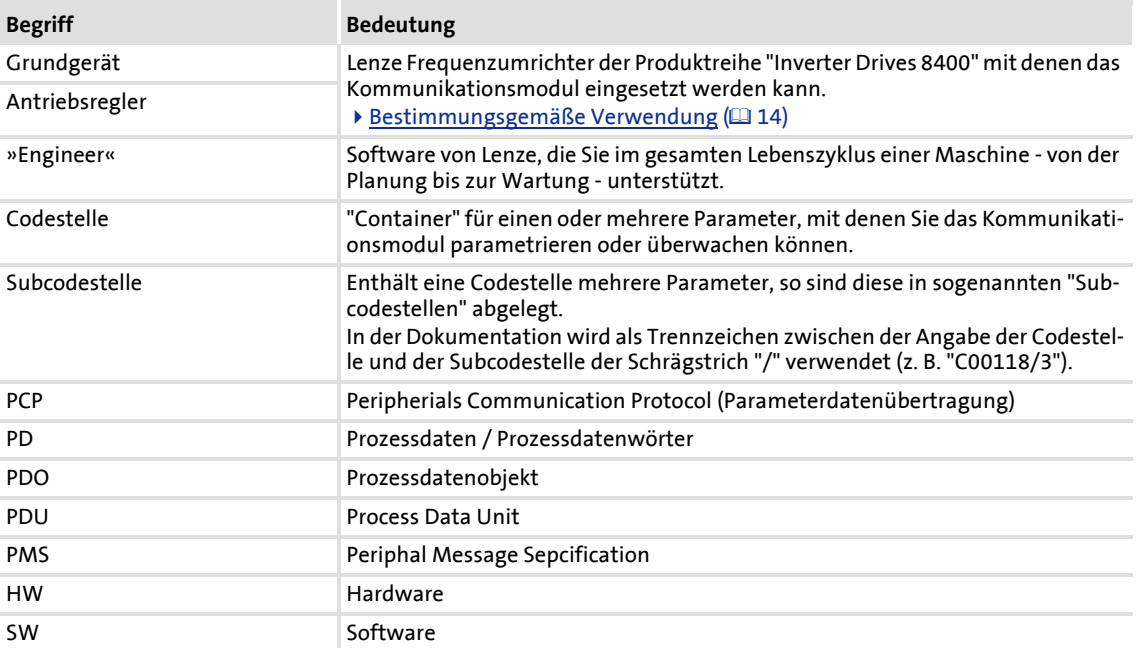

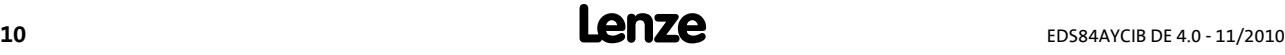

## <span id="page-10-0"></span>**1.4 Verwendete Hinweise**

.

Um auf Gefahren und wichtige Informationen hinzuweisen, werden in dieser Dokumentation folgende Signalwörter und Symbole verwendet:

## **Sicherheitshinweise**

Aufbau der Sicherheitshinweise:

# **Piktogramm und Signalwort!**

(kennzeichnen die Art und die Schwere der Gefahr)

**Hinweistext**

(beschreibt die Gefahr und gibt Hinweise, wie sie vermieden werden kann)

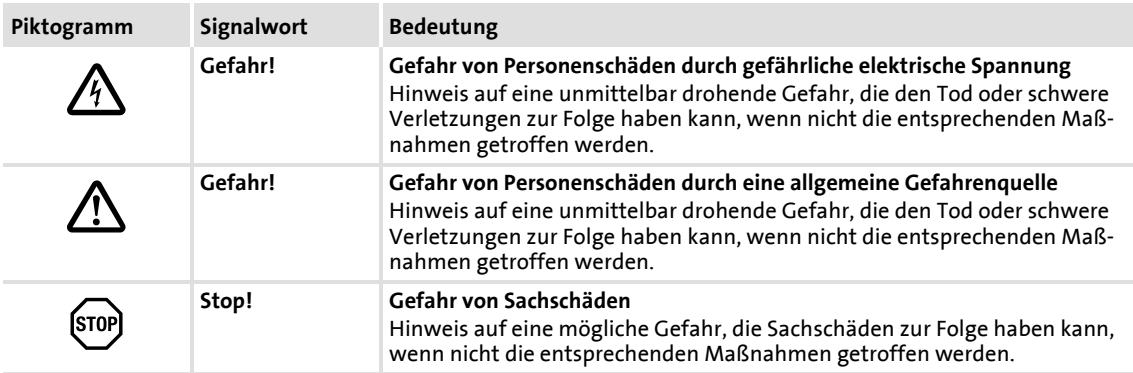

## **Anwendungshinweise**

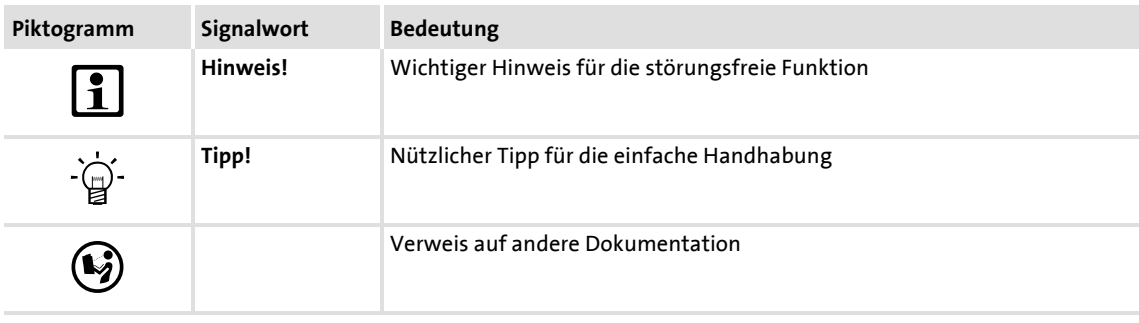

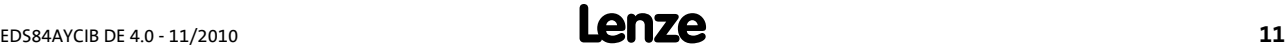

Sicherheitshinweise Allgemeine Sicherheits- und Anwendungshinweise

# <span id="page-11-0"></span>**2 Sicherheitshinweise**

.

# **Hinweis!**

Halten Sie die angegebenen Sicherheitsmaßnahmen unbedingt ein, um schwere Personenschäden und Sachschäden zu vermeiden!

Bewahren Sie diese Dokumentation während des Betriebs immer in der Nähe des Produktes auf.

# <span id="page-11-1"></span>**2.1 Allgemeine Sicherheits- und Anwendungshinweise**

- Lenze-Antriebskomponenten ...
	- ausschließlich bestimmungsgemäß verwenden. [Bestimmungsgemäße Verwendung](#page-13-3) ([14]
	- niemals trotz erkennbarer Schäden in Betrieb nehmen.
	- niemals technisch verändern.
	- niemals unvollständig montiert in Betrieb nehmen.
	- niemals ohne erforderliche Abdeckungen betreiben.
	- können während des Betriebs ihrer Schutzart entsprechend spannungsführende, auch bewegliche oder rotierende Teile haben. Oberflächen können heiß sein.
- Für Lenze-Antriebskomponenten ...
	- nur das für das Produkt zugelassene Zubehör verwenden.
	- nur Original-Ersatzteile des Herstellers verwenden.
- Alle am Einsatzort geltenden Unfallverhütungsvorschriften, Richtlinien und Gesetze beachten.
- Alle Vorgaben der beiliegenden Dokumentation beachten.
	- Dies ist Voraussetzung für einen sicheren und störungsfreien Betrieb sowie für das Erreichen der angegebenen Produkteigenschaften.  $\blacktriangleright$  [Eigenschaften](#page-14-1) ( $\text{15}$ )
	- Die in der Dokumentation dargestellten verfahrenstechnischen Hinweise und Schaltungsausschnitte sind Vorschläge, deren Übertragbarkeit auf die jeweilige Anwendung überprüft werden muss. Für die Eignung der angegebenen Verfahren und Schaltungsvorschläge übernimmt der Hersteller keine Gewähr.
- Alle Arbeiten mit und an Lenze-Antriebskomponenten darf nur qualifiziertes Fachpersonal ausführen. Nach IEC 364 oder CENELEC HD 384 sind dies Personen, ...
	- die mit Aufstellung, Montage, Inbetriebsetzung und Betrieb des Produkts vertraut sind.
	- die über die entsprechenden Qualifikationen für ihre Tätigkeit verfügen.
	- die alle am Einsatzort geltenden Unfallverhütungsvorschriften, Richtlinien und Gesetze kennen und anwenden können.

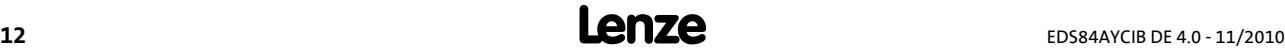

# <span id="page-12-0"></span>**2.2 Geräte- und anwendungsspezifische Sicherheitshinweise**

- Während des Betriebs muss das Kommunikationsmodul fest mit dem Grundgerät verbunden sein.
- Verwenden Sie ein nach EN 61800-5-1 sicher getrenntes Netzteil ("SELV"/"PELV").
- Verwenden Sie ausschließlich Kabel, die den aufgeführten Spezifikationen entsprechen.

▶ [Spezifikation des Buskabels](#page-29-2) (□ [30\)](#page-29-2)

.

# **Dokumentation zu Grundgerät, Steuerungssystem, Anlage/Maschine**

Ergreifen Sie zusätzlich alle Maßnahmen, die in diesen Dokumentationen vorgeschrieben werden. Beachten Sie die enthaltenen Sicherheits- und Anwendungshinweise.

# <span id="page-12-1"></span>**2.3 Restgefahren**

## **Personenschutz**

▶ Bei Einsatz von Inverter Drives 8400 an einem außenleitergeerdeten Netz mit einer Netz-Nennspannung ≥ 400 V ist die Berührsicherheit ohne externe Maßnahmen nicht sichergestellt.

 $\blacktriangleright$  [Schutzisolierung](#page-17-1) ( $\boxplus$  [18\)](#page-17-1)

## **Geräteschutz**

 Das Kommunikationsmodul enthält elektronische Bauteile, die durch elektrostatische Entladung beschädigt oder zerstört werden können.  $\blacktriangleright$  [Installation](#page-22-1) ( $\text{123}$ )

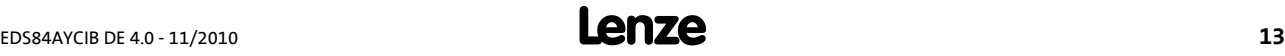

# <span id="page-13-0"></span>**3 Produktbeschreibung**

.

# <span id="page-13-1"></span>**3.1 Bestimmungsgemäße Verwendung**

<span id="page-13-3"></span>Das Kommunikationsmodul ...

ist eine Zubehör-Baugruppe, die mit folgenden Grundgeräten eingesetzt werden kann:

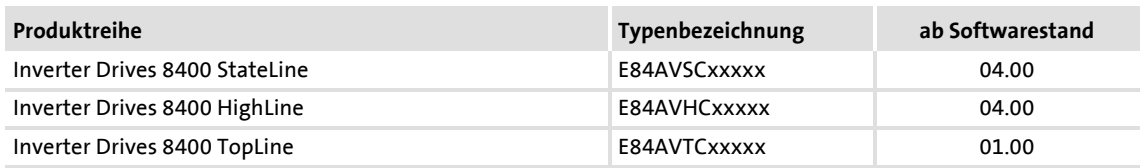

- ▶ ist ein Betriebsmittel zum Einsatz in industriellen Starkstromanlagen.
- nur unter den in dieser Dokumentation vorgeschriebenen Einsatzbedingungen betreiben.
- nur in INTERBUS-Netzwerken einsetzen.

**Jede andere Verwendung gilt als sachwidrig!**

## <span id="page-13-2"></span>**3.2 Identifikation**

Typenbezeichnung sowie Hardware- und Softwarestand des Kommunikationsmoduls sind auf dem Typenschild angegeben:

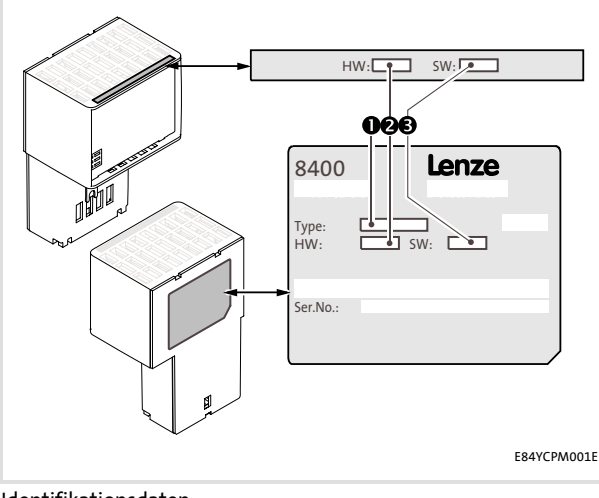

## **1 Typenbezeichnung (Type)**

- E84 Produktreihe
- A Gerätegeneration
- Y Modulkennung: Erweiterungsmodul
- C Modultyp: Kommunikationsmodul
- IB INTERBUS
- V/S V: verlackte Ausführung S: Standardausführung
- **2 Hardwarestand (HW)**
- **3 Softwarestand (SW)**

[3-1] Identifikationsdaten

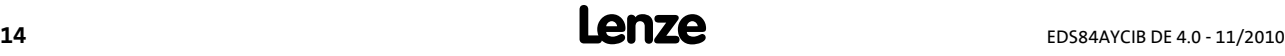

# <span id="page-14-0"></span>**3.3 Eigenschaften**

.

- <span id="page-14-1"></span> Anschaltbaugruppe für das Kommunikationssystem INTERBUS an die Erweiterungssteckplätze der Inverter Drives 8400
- ▶ Das Kommunikationsmodul kann intern durch das 8400-Grundgerät oder auch extern durch eine separate Spannungsquelle versorgt werden.
- $\blacktriangleright$  Slave-Funktionalität
- Zugriff auf alle Lenze-Parameter
- DIP-Schaltereinstellungen:
	- Anzahl der Prozessdatenwörter und Parameterdatenwörter
	- Übertragungsrate (500 kBit/s oder 2 MBit/s)
- Busankopplung über Fernbus nach der RS485-Norm
- Bis zu 10 Prozessdatenwörter möglich
- Unterstützung der PMS-Dienste:
	- Initiate
	- Abort
	- Reject
	- Read
	- Write
	- Get-OD
	- Identify
	- Status

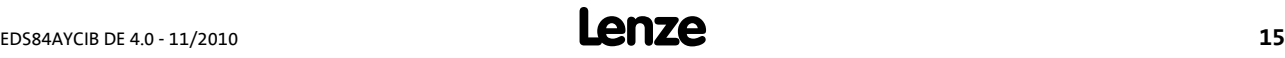

# <span id="page-15-0"></span>**3.4 Anschlüsse und Schnittstellen**

.

- ▶ 2 Anschlüsse für den INTERBUS
	- 1 Eingang (9-poliger Sub-D-Stecker)
	- 1 Ausgang (9-polige Sub-D-Buchse)
- 2-polige Steckerleiste mit Federkraftanschluss für die externe Spannungsversorgung des Kommunikationsmoduls
- ▶ DIP-Schalter zur Einstellung der ...
	- Anzahl von Prozessdatenwörter und Parameterdatenwörter
	- Übertragungsrate
- Frontseitige LEDs zur Diagnose ...
	- der Spannungsversorgung des Kommunikationsmoduls;
	- des Modulstatus;
	- des INTERBUS-Status.

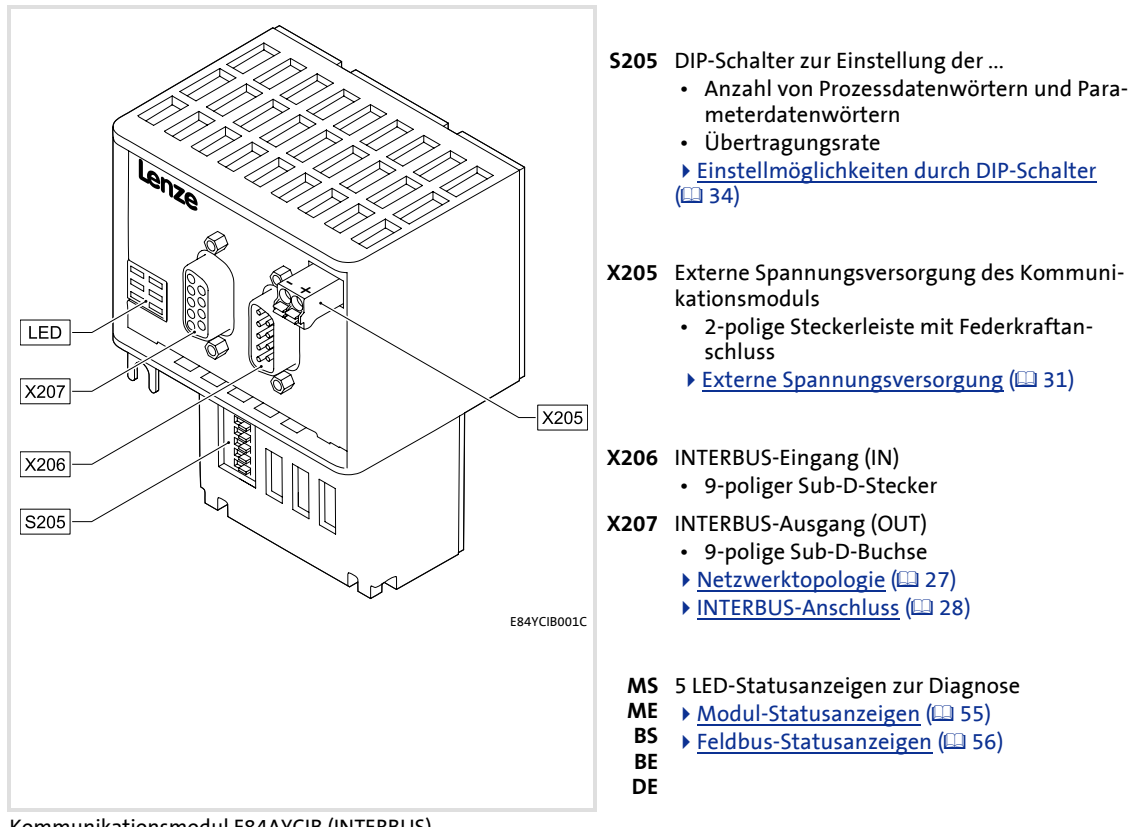

[3-2] Kommunikationsmodul E84AYCIB (INTERBUS)

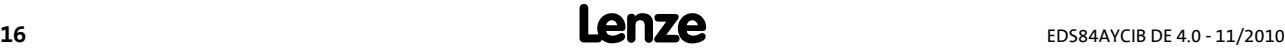

# <span id="page-16-0"></span>**4 Technische Daten**

.

# **Gerätehandbuch "Inverter Drives 8400"**

Hier finden Sie die **Umgebungsbedingungen** und Daten zur **Elektromagnetischen Verträglichkeit (EMV)**, die auch für das Kommunikationsmodul gelten.

# <span id="page-16-1"></span>**4.1 Allgemeine Daten und Einsatzbedingungen**

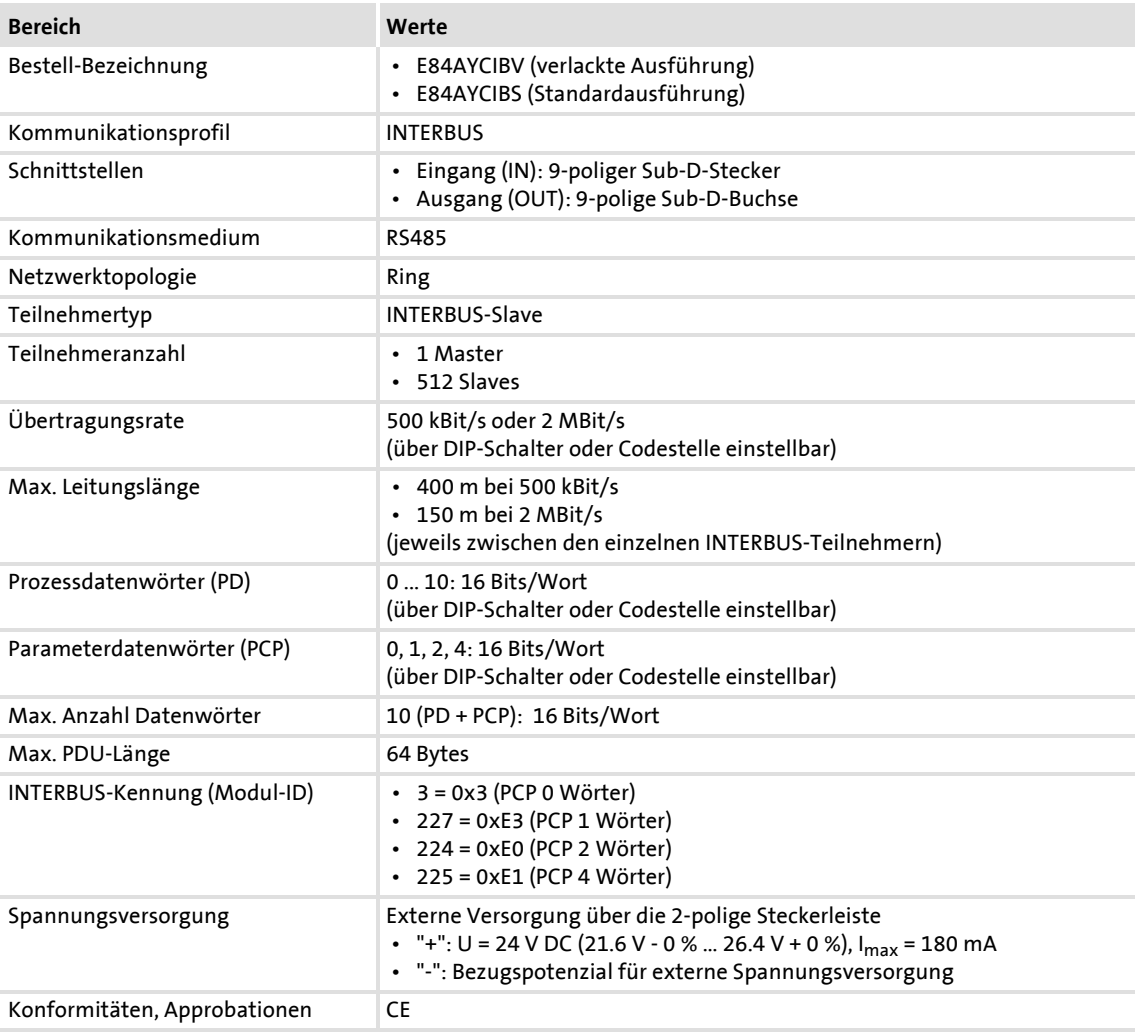

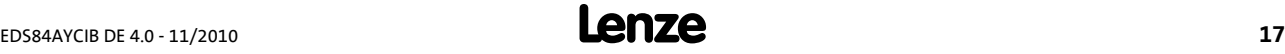

# <span id="page-17-0"></span>**4.2 Schutzisolierung**

.

<span id="page-17-1"></span>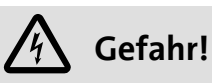

# **Gefährliche elektrische Spannung**

Bei Einsatz von Inverter Drives 8400 an einem außenleitergeerdeten Netz mit einer Netz-Nennspannung ≥ 400 V ist die Berührsicherheit ohne externe Maßnahmen nicht sichergestellt.

## **Mögliche Folgen:**

• Tod oder schwere Verletzungen

## **Schutzmaßnahmen:**

- Ist Berührsicherheit für die Steuerklemmen des Antriebsreglers und für die Anschlüsse der gesteckten Gerätemodule gefordert, ...
	- muss eine doppelte Trennstrecke vorhanden sein.
	- müssen die anzuschließenden Komponenten die zweite Trennstrecke aufweisen.

# **Hinweis!**

Die vorhandene Schutzisolierung in Inverter Drives 8400 ist nach EN 61800-5-1 realisiert.

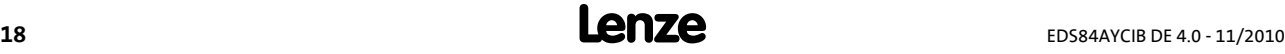

Die folgende Abbildung ...

.

- zeigt die Anordnung der Klemmenleisten und die Potenzialinseln des Antriebsreglers.
- dient zur Ermittlung der maßgeblichen Schutzisolierung zwischen zwei Anschlussklemmen, die sich in unterschiedlich isolierten Potenzialinseln befinden.

# **Hinweis!**

Der INTERBUS-Eingang (X206) ist von der Spannungsversorgung (X205) und dem INTERBUS-Ausgang (X207) potenzialgetrennt.

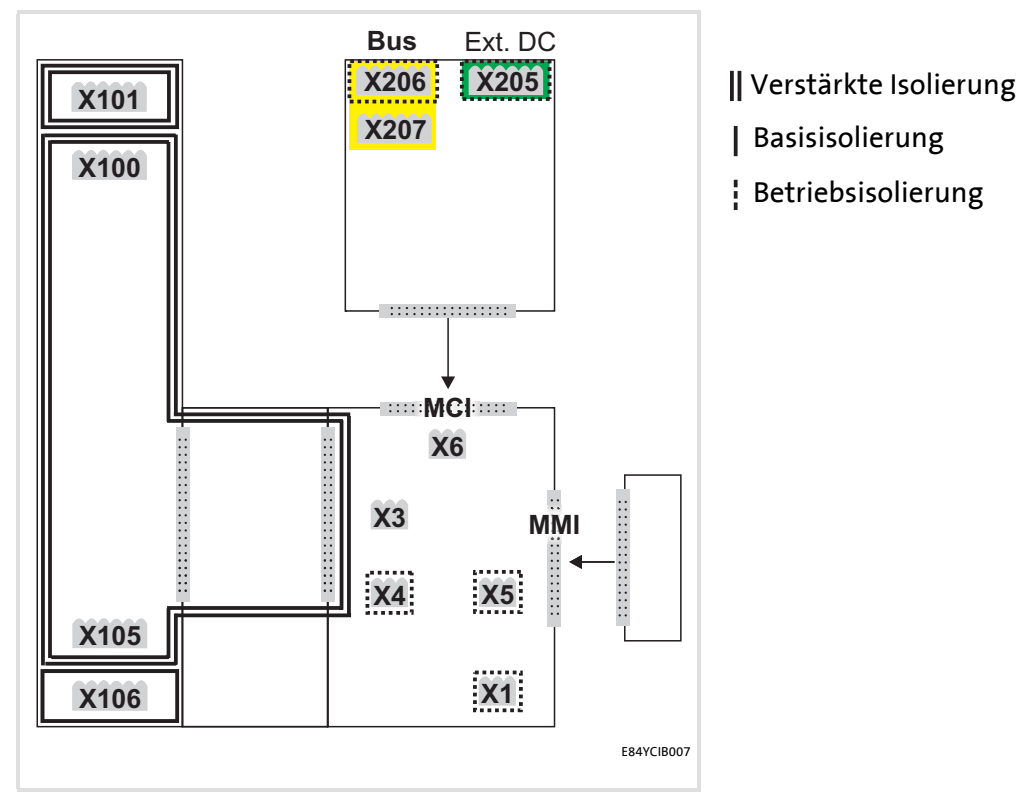

[4-1] Schutzisolierung nach EN61800-5-1

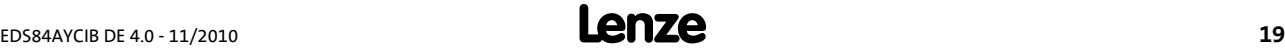

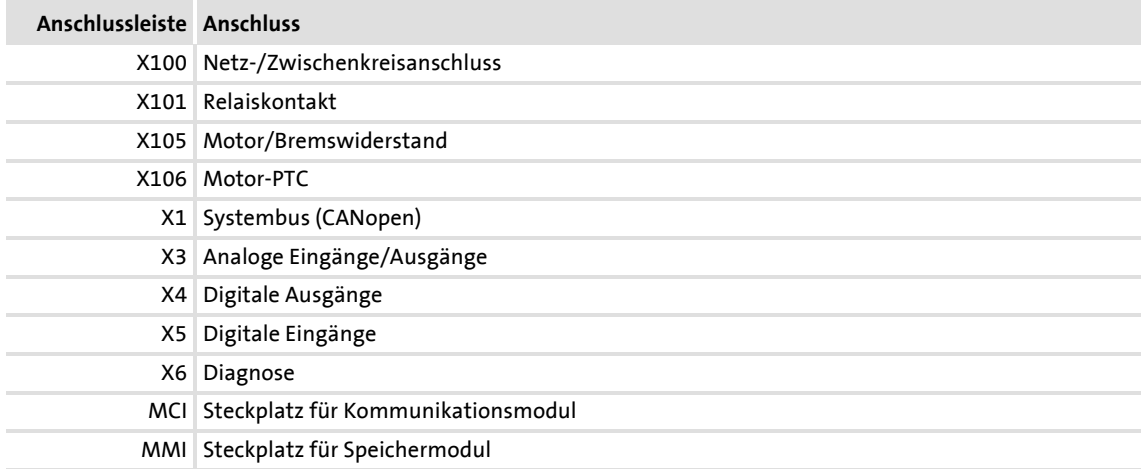

# **Beispiel**

.

Welche Schutzisolierung existiert zwischen der Bus-Anschlussklemme des Gerätemoduls auf Steckplatz MCI und der Netz-Anschlussklemme X100?

- Maßgeblich ist die Potenzialinsel mit der höheren Schutzisolierung.
	- Die Potenzialinsel der Bus-Anschlussklemme des Gerätemoduls ist "betriebsisoliert".
	- Die Potenzialinsel der Netz-Anschlussklemme ist "verstärkt isoliert".
- Ergebnis: Die Netz-Anschlussklemme X100 und die Bus-Anschlussklemme sind gegeneinander "verstärkt isoliert".

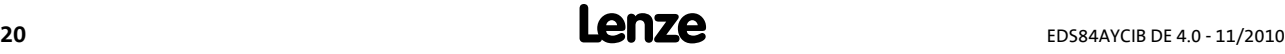

# <span id="page-20-0"></span>**4.3 Protokolldaten**

.

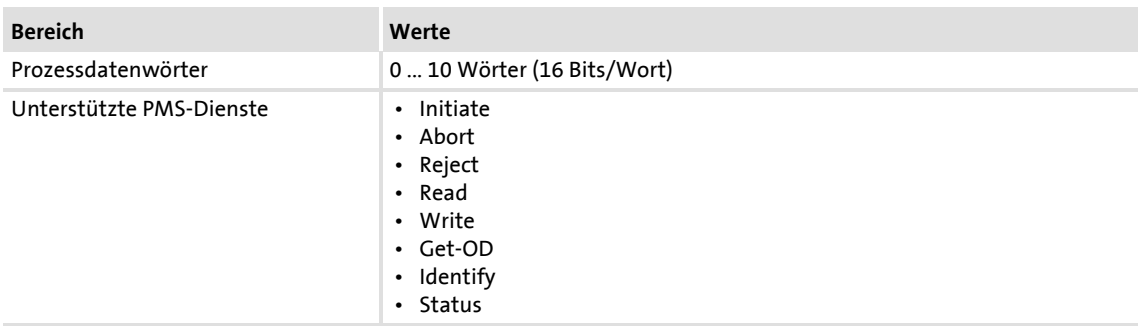

## <span id="page-20-1"></span>**4.4 Kommunikationszeit**

Die Kommunikationszeit ist die Zeit zwischen dem Start einer Anforderung und dem Eintreffen der entsprechenden Rückantwort.

Die Kommunikationszeiten im INTERBUS-Netzwerk sind abhängig von der ...

- Bearbeitungszeit im Antriebsregler;
- Telegrammlaufzeit (Übertragungsrate / Telegrammlänge).

### **Bearbeitungszeit innerhalb des Antriebsreglers**

Es existieren keine Abhängigkeiten zwischen Parameterdaten und Prozessdaten.

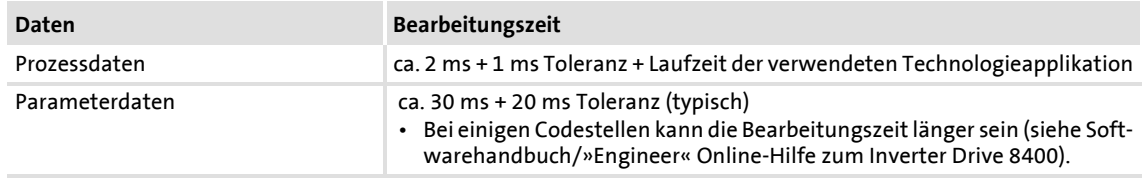

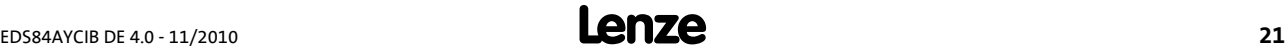

# **Kommunikationshandbuch E84AYCIB (INTERBUS)** Technische Daten Abmessungen

# <span id="page-21-0"></span>**4.5 Abmessungen**

.

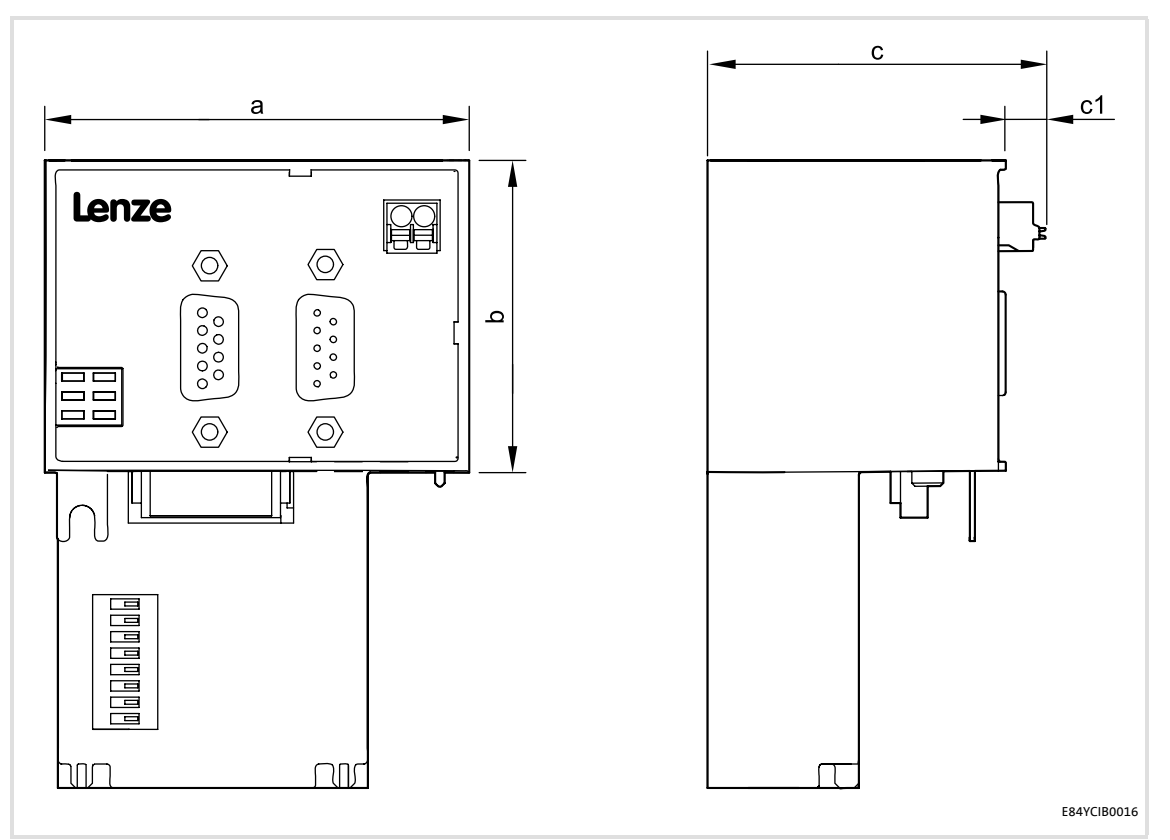

[4-2] Abmessungen

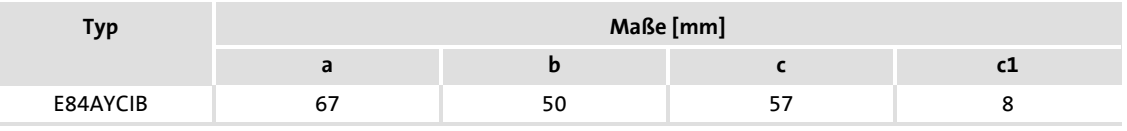

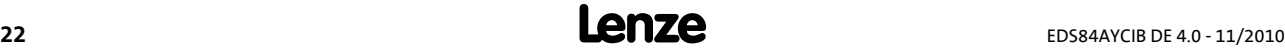

# <span id="page-22-0"></span>**5 Installation**

.

<span id="page-22-1"></span>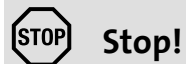

# **Elektrostatische Entladung**

Durch elektrostatische Entladung können elektronische Bauteile innerhalb des Kommunikationsmoduls beschädigt oder zerstört werden.

### **Mögliche Folgen:**

- Das Kommunikationsmodul ist defekt.
- Die Feldbus-Kommunikation ist nicht möglich oder fehlerhaft.

## **Schutzmaßnahmen**

 • Befreien Sie sich vor dem Berühren des Moduls von elektrostatischen Aufladungen.

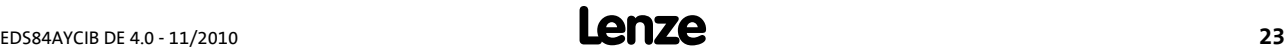

# <span id="page-23-0"></span>**5.1 Mechanische Installation**

.

Das Kommunikationsmodul kann bei eingeschaltetem Antriebsregler in den MCI-Steckplatz gesteckt oder entfernt werden. Beim Stecken des Moduls wird es automatisch erkannt und hinsichtlich Funktion und Version auf Plausibilität geprüft.

# <span id="page-23-1"></span>**5.1.1 Montage bei Grundgeräten 0.25 kW und 0.37 kW**

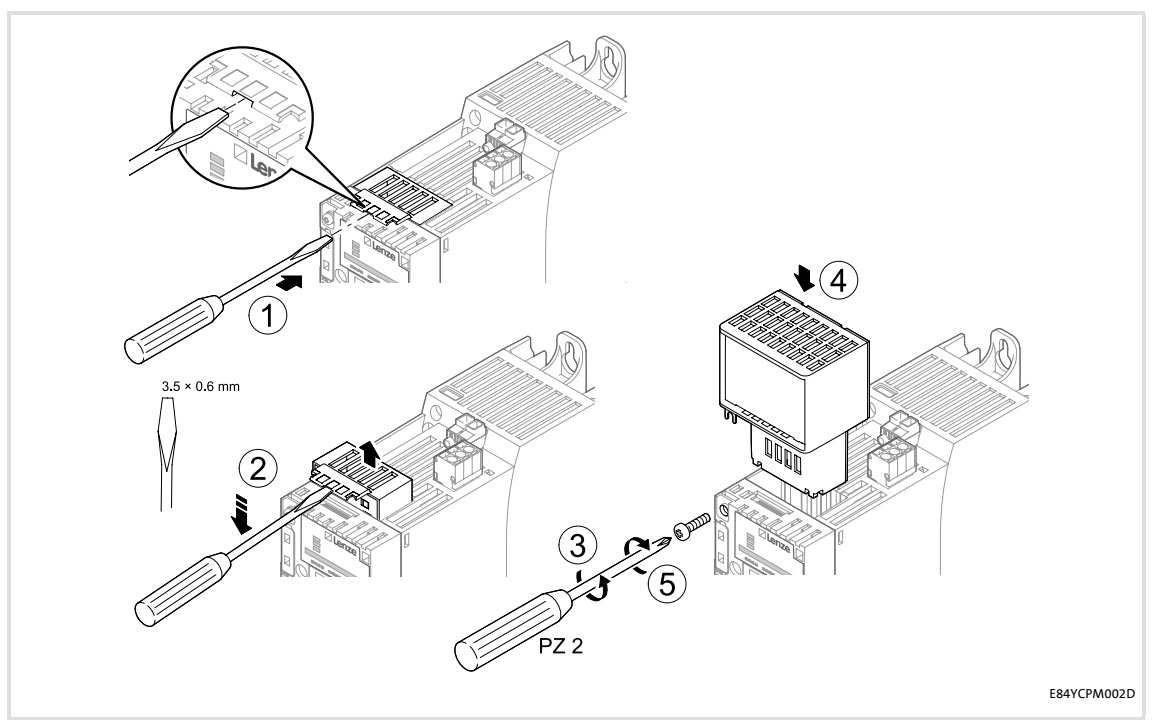

[5-1] Montage bei Grundgeräten 0.25 kW und 0.37 kW

## **Montageschritte**

- 1. Mit einem Schraubendreher die Abdeckung des MCI-Steckplatzes des Grundgerätes nach oben heraushebeln und entnehmen (1, 2).
- 2. Die Sicherungsschraube für das Kommunikationsmodul am Grundgerät lösen (3).
- 3. Das Kommunikationsmodul in den MCI-Steckplatz des Grundgerätes einschieben (4).
- 4. Die Sicherungsschraube wieder anziehen (5).

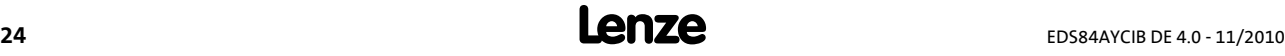

# <span id="page-24-0"></span>**5.1.2 Montage bei Grundgeräten ab 0.55 kW**

.

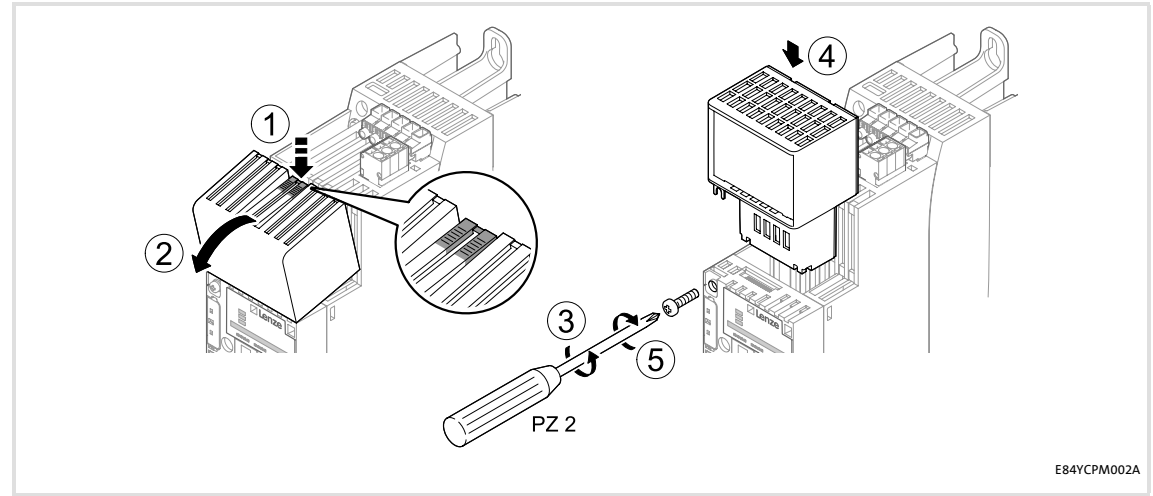

[5-2] Montage bei Grundgeräten ab 0.55 kW

## **Montageschritte**

- 1. Die Druckfläche auf der Oberseite der Abdeckung des MCI-Steckplatzes des Grundgerätes leicht eindrücken (1).
- 2. Die Abdeckung nach vorne neigen und vom Grundgerät abnehmen (2).
- 3. Die Sicherungsschraube für das Kommunikationsmodul am Grundgerät lösen (3).
- 4. Das Kommunikationsmodul in den MCI-Steckplatz des Grundgerätes einschieben (4).
- 5. Die Sicherungsschraube wieder anziehen (5).

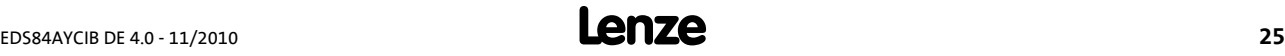

# **Kommunikationshandbuch E84AYCIB (INTERBUS)** Installation Mechanische Installation

# <span id="page-25-0"></span>**5.1.3 Kommunikationsmodul austauschen**

.

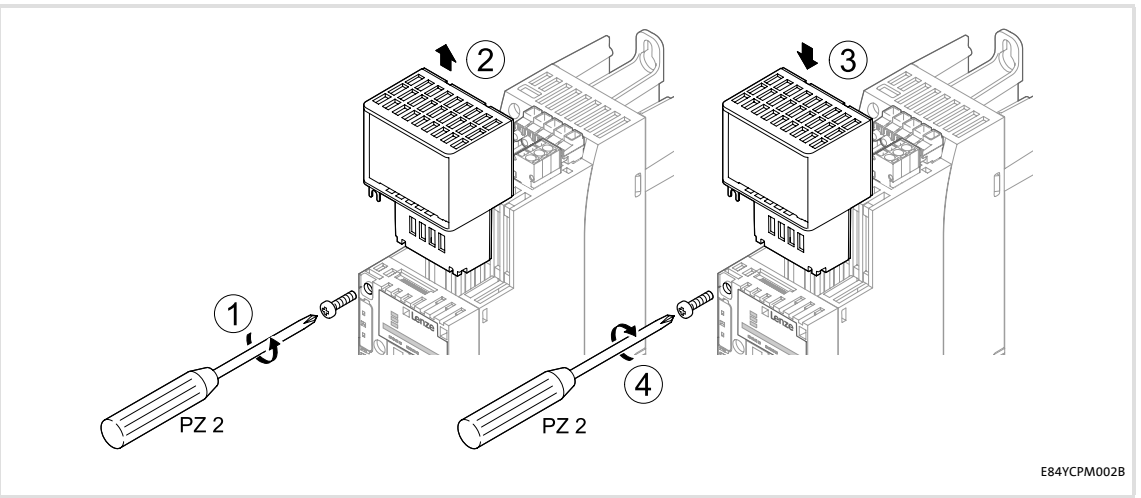

[5-3] Kommunikationsmodul austauschen

## **Montageschritte**

- 1. Die Sicherungsschraube für das Kommunikationsmodul am Grundgerät lösen (1).
- 2. Das Kommunikationsmodul aus dem MCI-Steckplatz des Grundgerätes ziehen (2).
- 3. Das neue Kommunikationsmodul in den MCI-Steckplatz des Grundgerätes einschieben (3).
- 4. Die Sicherungsschraube wieder anziehen (4).

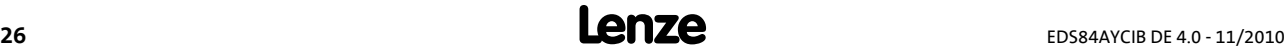

# <span id="page-26-0"></span>**5.2 Elektrische Installation**

.

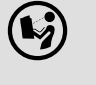

 **Dokumentation zu Grundgerät, Steuerungssystem, Anlage/Maschine** Beachten Sie die enthaltenen Hinweise und Verdrahtungsvorschriften.

# <span id="page-26-1"></span>**5.2.1 EMV-gerechte Verdrahtung**

In typischen Anlagen ist die standardmäßige Schirmung der Ethernet-Kabel ausreichend.

In sehr stark gestörten Umgebungen kann eine Verbesserung der EMV-Festigkeit durch eine zusätzliche beidseitige Erdung des Kabelschirms ermöglicht werden.

Beachten Sie dazu folgende Hinweise:

- 1. Entfernen Sie die Kunststoffumhüllung des Kabels auf einer Länge von 2 cm.
- <span id="page-26-3"></span>2. Befestigen Sie den Kabelschirm an der Schirmauflage des Grundgerätes.

## <span id="page-26-2"></span>**5.2.2 Netzwerktopologie**

Führen Sie das Bussystem als Ring aus. Dabei müssen die Hin- und Rückleitungen im gleichen Buskabel aufgenommen werden. Der Ring führt vom INTERBUS-Master über alle weiteren Busteilnehmer wieder zurück zum Master.

Ein INTERBUS-Ring kann aus maximal 513 Teilnehmern bestehen (1 Master + angeschlossene Grundgeräte).

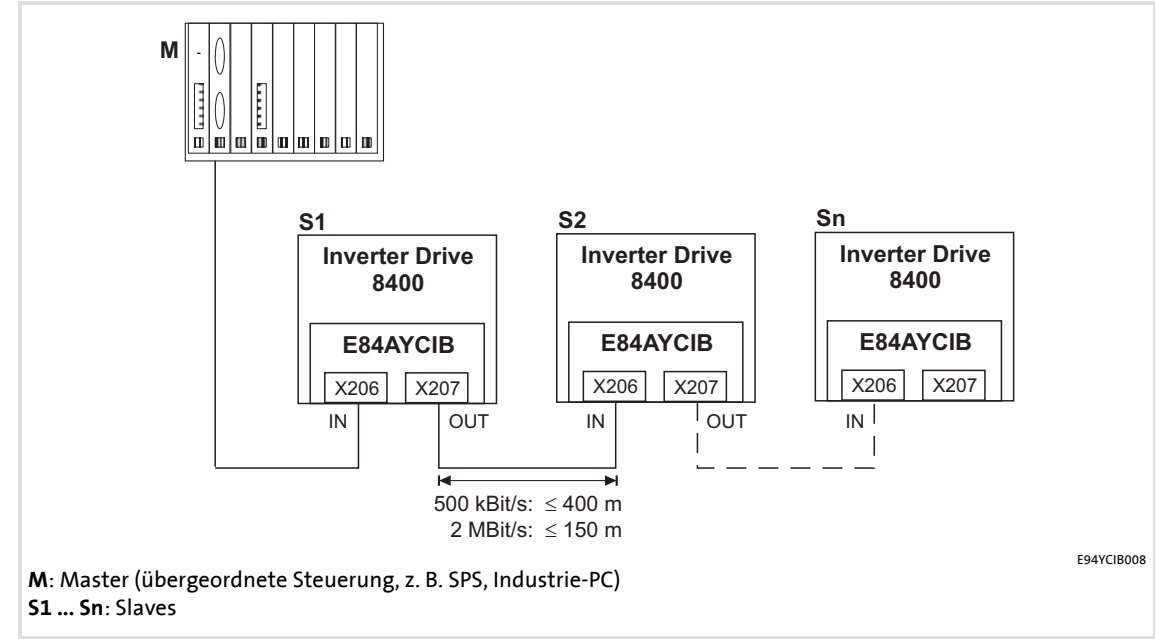

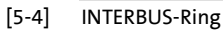

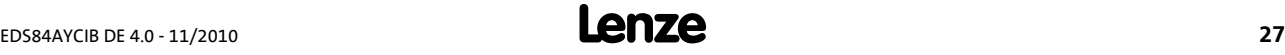

# <span id="page-27-0"></span>**5.2.3 INTERBUS-Anschluss**

.

<span id="page-27-1"></span>Der INTERBUS-Anschluss des Kommunikationsmoduls erfolgt über **X206** (Eingang, 9-poliger Sub-D-Stecker) und **X207** (Ausgang, 9-polige Sub-D-Buchse).

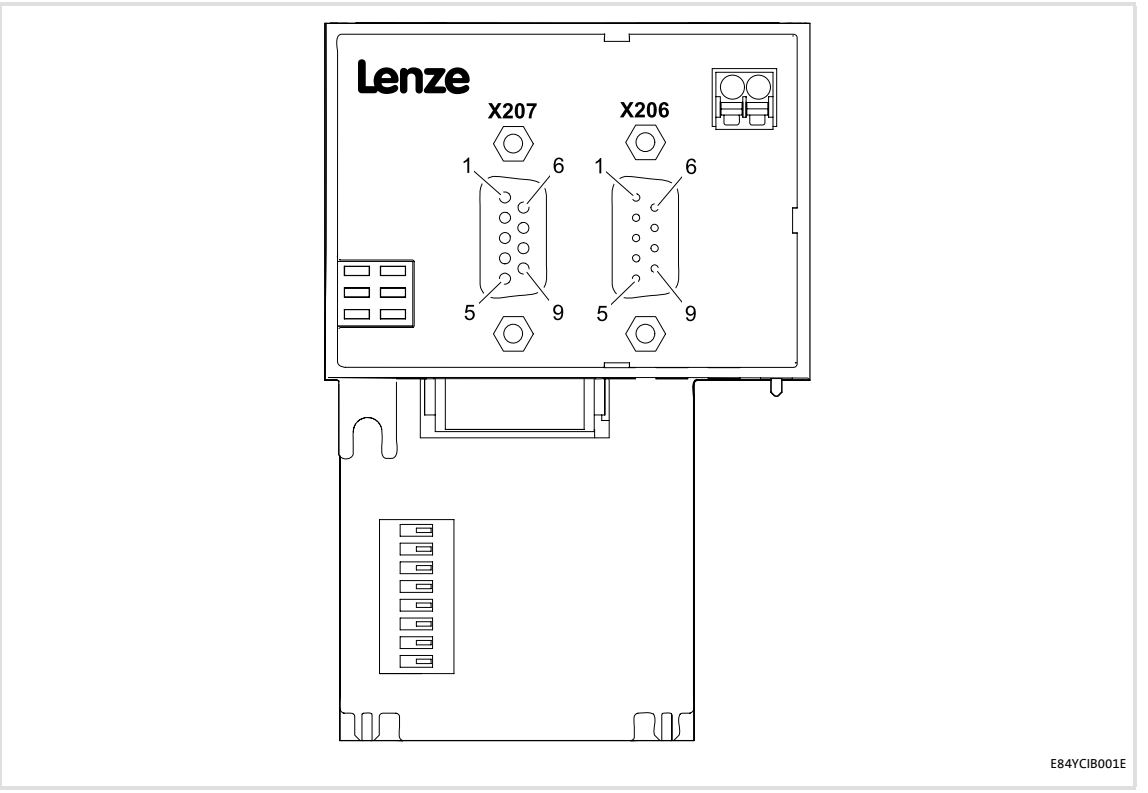

[5-5] INTERBUS-Anschlüsse X206 (Eingang) und X207 (Ausgang)

Die Teilnehmer am Bussystem müssen mit einer der INTERBUS-Spezifikation entsprechenden Feldbusleitung miteinander verdrahtet werden. Ein Hersteller von INTERBUS-Kabeln ist z. B. PHOENIX CONTACT (Deutschland).

▶ [Spezifikation des Buskabels](#page-29-0) (□ [30\)](#page-29-0)

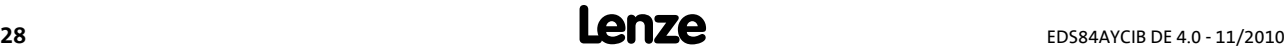

# **Belegung des 9-poligen Sub-D-Steckers X206 (IN)**

.

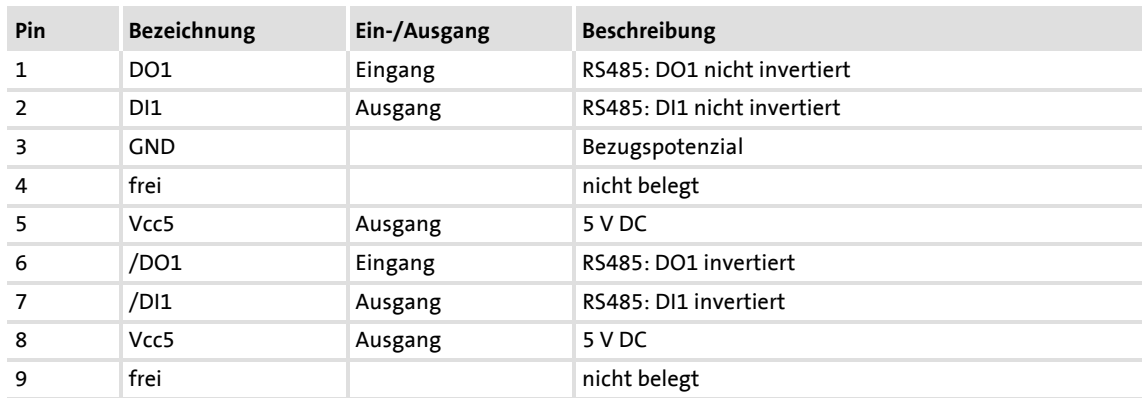

# **Belegung der 9-poligen Sub-D-Buchse X207 (OUT)**

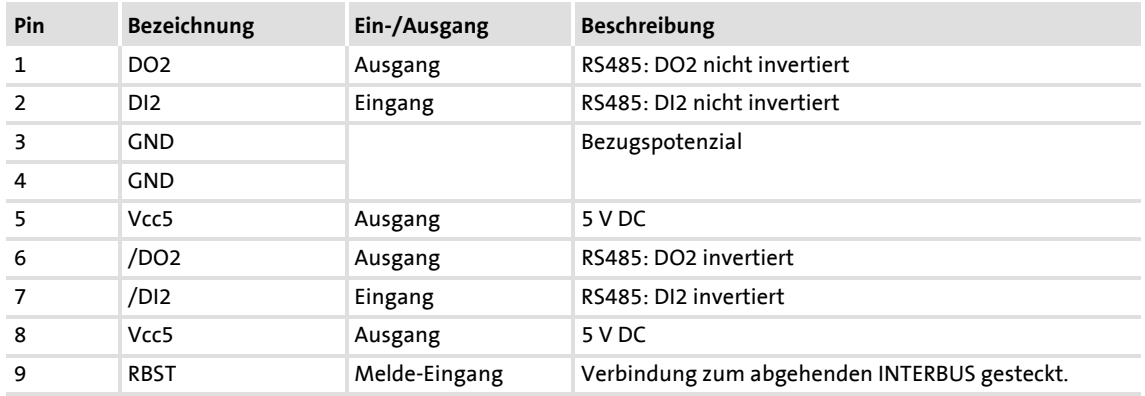

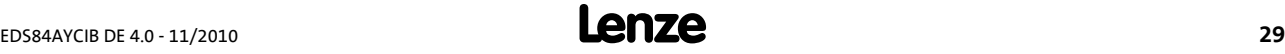

# <span id="page-29-0"></span>**5.2.4 Spezifikation des Buskabels**

<span id="page-29-2"></span>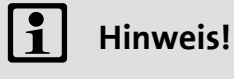

.

Verwenden Sie ausschließlich Kabel, die den aufgeführten Spezifikationen entsprechen.

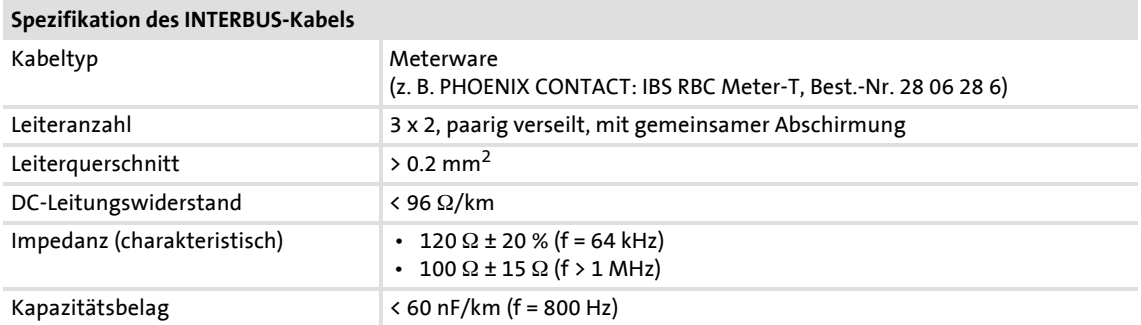

# <span id="page-29-1"></span>**5.2.5 Busleitungslänge**

Passen Sie die Übertragungsrate entsprechend der Länge des Buskabels an:

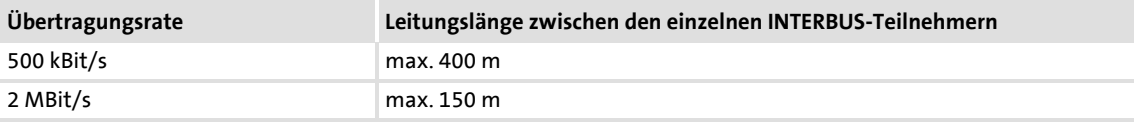

# **Hinweis!**

Die von Datenmenge, Zykluszeit und Teilnehmeranzahl abhängige Übertragungsrate nur so hoch wählen, wie es für die Anwendung erforderlich ist.

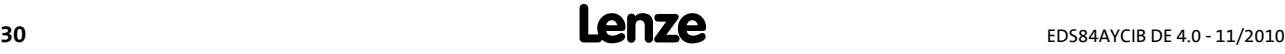

## <span id="page-30-0"></span>**5.2.6 Externe Spannungsversorgung**

.

<span id="page-30-1"></span>Das Kommunikationsmodul kann extern über separate Versorgungsleitungen an der 2-poligen Steckerleiste (X205) mit Spannung versorgt werden.

# **Hinweis!**

Verwenden Sie bei externer Spannungsversorgung in jedem Schaltschrank immer ein separates und nach EN 61800-5-1 sicher getrenntes Netzteil ("SELV"/ "PELV").

- ▶ Die externe Spannungsversorgung des Kommunikationsmoduls ist notwendig, wenn beim Ausfall der Versorgung des Grundgerätes die Kommunikation über den Bus bestehen bleiben soll.
- Der Zugriff auf Parameter eines vom Netz getrennten Grundgerätes ist nicht möglich.

## **Steckerleiste X205 verdrahten**

**Stop!**

Die Steckerleiste nur verdrahten, wenn das Grundgerät vom Netz getrennt ist.

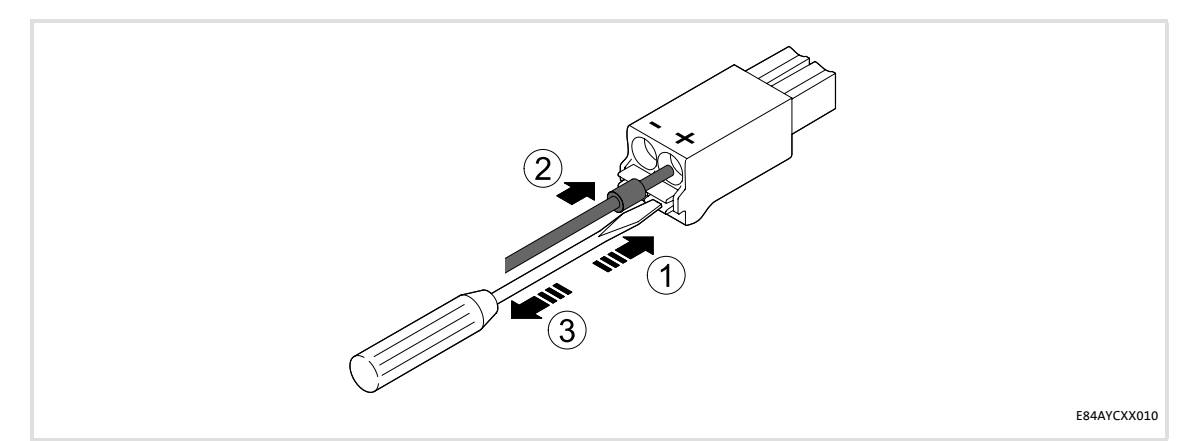

[5-6] Verdrahtung der 2-poligen Steckerleiste mit Federkraftanschluss

So verdrahten Sie die Steckerleiste mit Federkraftanschluss:

- 1. Einen Schraubendreher in die Kerbe unterhalb des Kontaktschachtes stecken und gedrückt halten.
- 2. Das Versorgungskabel in den Kontaktschacht stecken.
- 3. Den Schraubendreher aus der Kerbe ziehen.

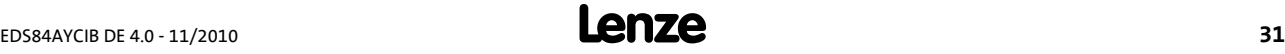

# **Belegung der Steckerleiste X205**

.

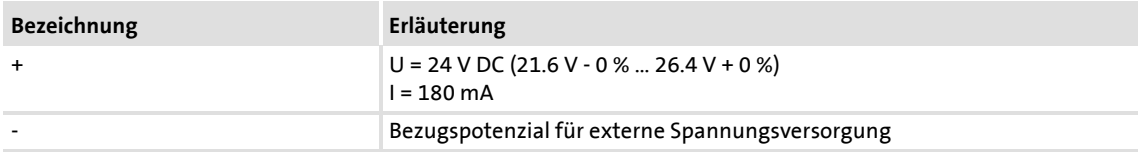

# **Daten der Anschlussklemmen**

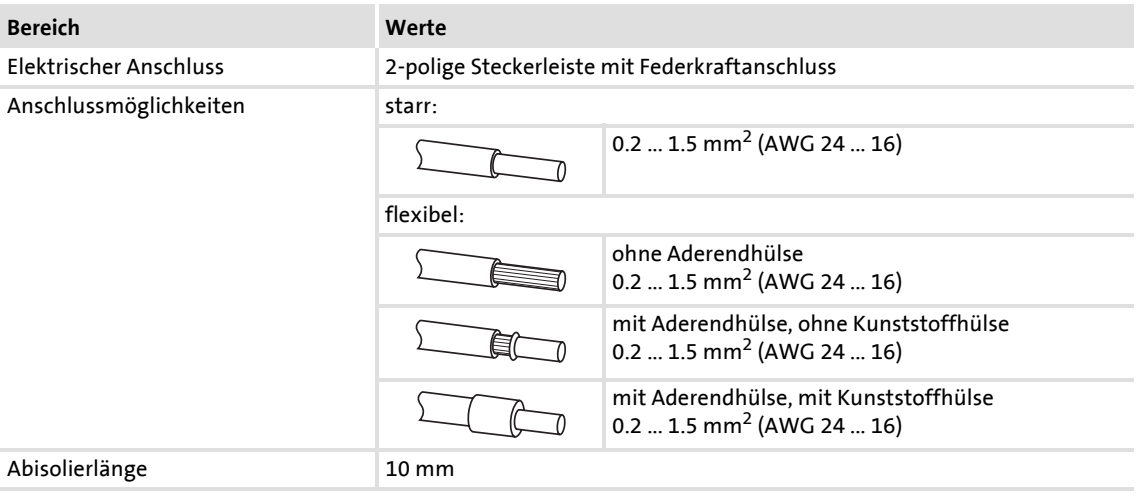

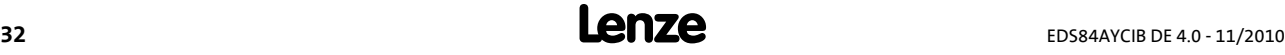

# <span id="page-32-0"></span>**6 Inbetriebnahme**

.

Während der Inbetriebnahme werden dem Antriebsregler anlagenspezifische Daten wie z. B. Motorparamter, Betriebsparameter, Reaktionen und Parameter zur Feldbus-Kommunikation vorgegeben. Dies geschieht bei Lenze Geräten über die sogenannten Codestellen.

Die Codestellen des Antriebsreglers und der Kommunikation werden als ein Datensatz im Speichermodul nichtflüchtig gespeichert.

Zusätzlich gibt es Codestellen zur Diagnose und Überwachung der Busteilnehmer.

**[Parameter des Kommunikationsmoduls](#page-62-2) (** $\text{ }$ **[63\)](#page-62-2)** 

# <span id="page-32-1"></span>**6.1 Vor dem ersten Einschalten**

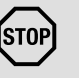

# **Stop!**

Bevor Sie das Grundgerät mit dem Kommunikationsmodul erstmalig einschalten, überprüfen Sie die gesamte Verdrahtung auf Vollständigkeit, Kurzschluss und Erdschluss.

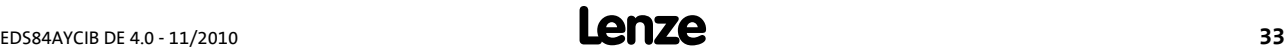

# <span id="page-33-0"></span>**6.2 Einstellmöglichkeiten durch DIP-Schalter**

<span id="page-33-1"></span>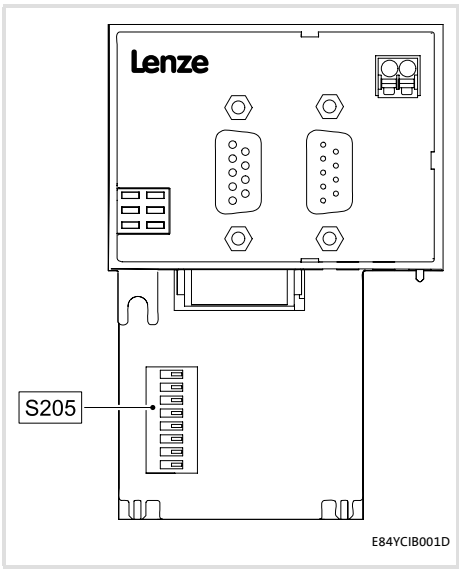

Über den DIP-Schalter (S205) können eingestellt werden:

- Anzahl der Prozessdatenwörter (PD) Schalter:  $1 \dots 4$  ( $\boxplus$  [35\)](#page-34-0)
- Anzahl der Parameterdatenwörter (PCP) Schalter: 5 und 6  $(43, 36)$  $(43, 36)$
- ▶ Übertragungsrate Schalter:  $8$  ( $\boxplus$  [37\)](#page-36-0)

Lenze-Einstellung: alle Schalter "OFF"

Schalter 7 hat keine Funktion.

[6-1] DIP-Schalter

.

# **Hinweis!**

Um geänderte Einstellungen zu aktivieren, schalten Sie die Spannungsversorgung des Kommunikationsmoduls aus und anschließend wieder ein.

▶ [Erstes Einschalten](#page-38-0) ((2) [39\)](#page-38-0)

Die Einstellungen können Sie auch über Codestellen vornehmen:

- Alle DIP-Schalter = "OFF" (Lenze-Einstellung): Beim Einschalten wird die Konfiguration aus den Codestellen [C13892,](#page-66-0) [C13893](#page-66-1) und [C13894](#page-67-0) aktiv.
- Mindestens ein DIP-Schalter = "ON": Beim Einschalten werden die Werte aus den Schalterstellungen übernommen.

Die Datenwortsumme (PD + PCP) darf maximal 10 Wörter betragen.

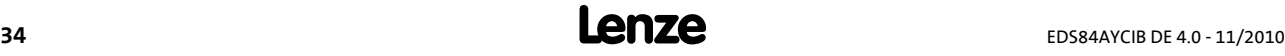

# <span id="page-34-0"></span>**6.2.1 Anzahl der Prozessdatenwörter (PD) einstellen**

- Die Anzahl der Prozessdatenwörter (PD) können Sie über die Schalter 1 ... 4 oder die Codestelle [C13893](#page-66-1) einstellen (siehe dazu [Einstellungen im »Engineer«](#page-37-0) ( $\Box$  [38\)](#page-37-0)).
- ▶ 0 ... 10 Prozessdatenwörter können verwendet werden.
- Die aktuelle Einstellung wird in [C13860/2](#page-63-0) angezeigt.

# **Hinweis!**

.

Die Datenwortsumme (PD + PCP) muss 1 ... 10 Wörter betragen. Unzulässige Einstellungen werden durch die LED "BE" (blinkt rot) signalisiert.

```
\blacktrianglerightLED-Statusanzeigen (\boxdot54)
```
Das Kommunikationsmodul arbeitet dann intern mit folgenden Werten weiter:

- $\cdot$  PD = 2 (Wörter)
- $PCP = 1$  (Wort)

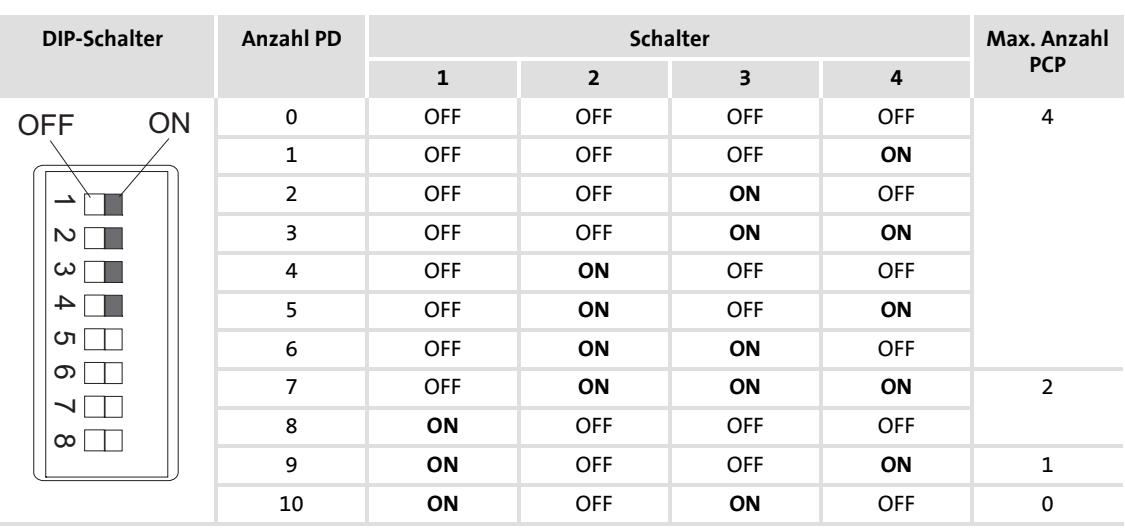

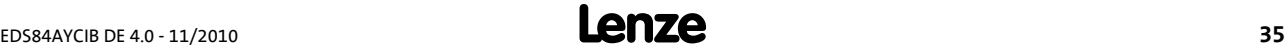

# <span id="page-35-0"></span>**6.2.2 Anzahl der Parameterdatenwörter (PCP) einstellen**

- Die Anzahl der Parameterdatenwörter (PCP) können Sie über die Schalter 5 und 6 oder die Codestelle [C13892](#page-66-0) einstellen (siehe dazu [Einstellungen im »Engineer«](#page-37-0) ( $\Box$  [38\)](#page-37-0)).
- ▶ 0, 1, 2 oder 4 Parameterdatenwörter können verwendet werden.
- Die aktuelle Einstellung wird in [C13860/1](#page-63-0) angezeigt

# **Hinweis!**

.

Die Datenwortsumme (PD + PCP) muss 1 ... 10 Wörter betragen. Unzulässige Einstellungen werden durch die LED "BE" (blinkt rot) signalisiert.

```
\blacktrianglerightLED-Statusanzeigen (\boxdot54)
```
Das Kommunikationsmodul arbeitet dann intern mit folgenden Werten weiter:

- $\cdot$  PD = 2 (Wörter)
- $PCP = 1$  (Wort)

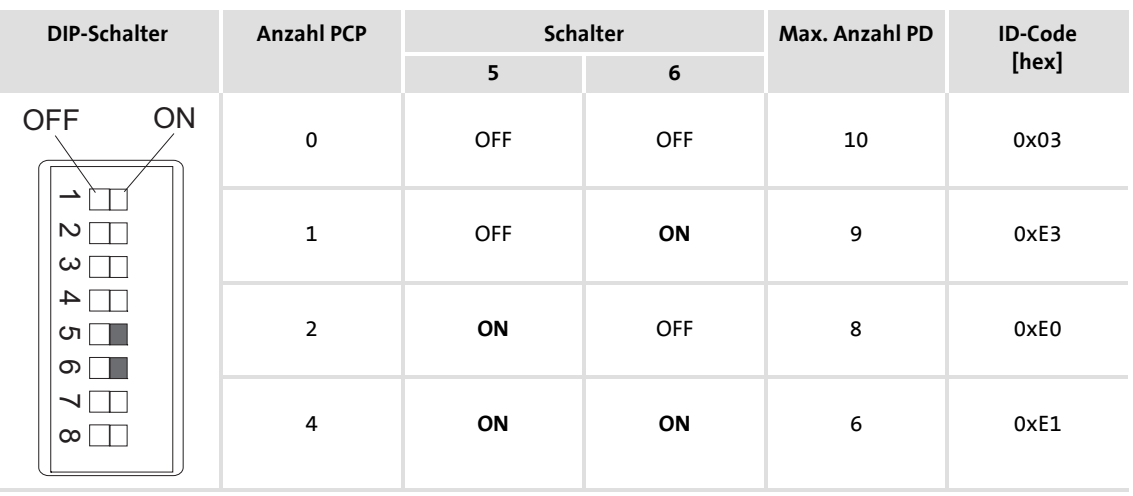

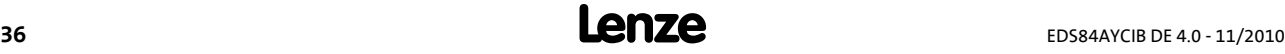
### **6.2.3 Übertragungsrate einstellen**

.

- <span id="page-36-0"></span> Die Übertragungsrate können Sie über den Schalter 8 oder die Codestelle [C13894](#page-67-0) ein-stellen (siehe dazu [Einstellungen im »Engineer«](#page-37-0) ( $\Box$  [38\)](#page-37-0)).
- ▶ Die aktuelle Einstellung der Übertragungsrate wird in [C13863](#page-64-0) angezeigt.

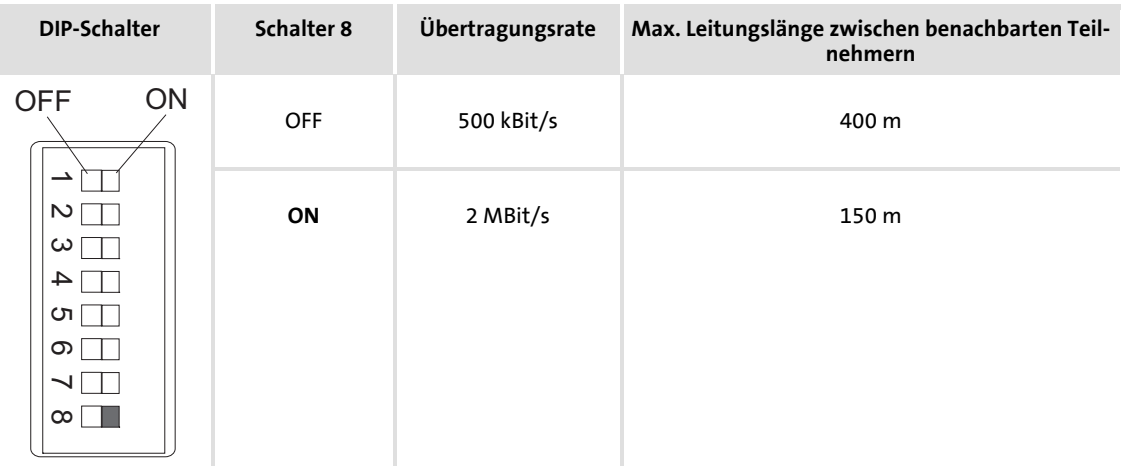

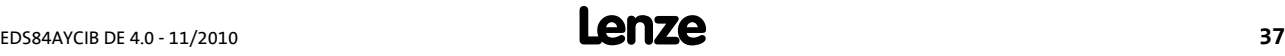

### <span id="page-37-1"></span><span id="page-37-0"></span>**6.3 Einstellungen im »Engineer«**

.

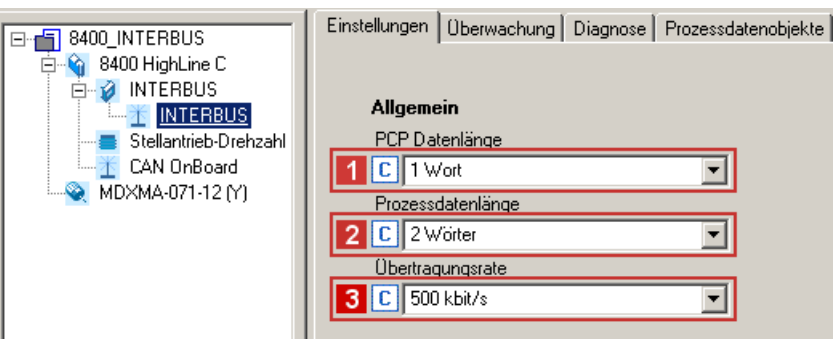

Unter der Registerkarte **Einstellungen** im »Engineer« können Sie folgende Parameter einstellen:

- **Anzahl der Parameterdatenwörter** (PCP, [C13892\)](#page-66-0)
- **Anzahl der Prozessdatenwörter** (PD, [C13893](#page-66-1))
- **Übertragungsrate** ([C13894](#page-67-0))

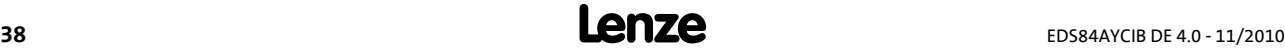

### <span id="page-38-1"></span>**6.4 Erstes Einschalten**

.

### **Dokumentation zum Grundgerät**

Beachten Sie die enthaltenen Sicherheitshinweise und Restgefahren.

# **Hinweis!**

### <span id="page-38-0"></span>**Aufbau der Kommunikation**

Zum Aufbau der Kommunikation ist es bei extern versorgtem Kommunikationsmodul erforderlich, auch das Grundgerät anfangs einzuschalten.

Die weitere Kommunikation des extern versorgten Moduls bleibt anschließend unabhängig vom Einschaltzustand des Grundgerätes.

### **Geänderte Einstellungen aktivieren**

Um geänderte Einstellungen zu aktivieren, ...

- über die Grundgeräte-Codestelle **C00002** den Gerätebefehl "11: Alle Parametersätze speichern" ausführen und ...
- anschließend die Spannungsversorgung des Kommunikationsmoduls ausund wieder einschalten.

### **Schutz vor unkontrolliertem Wiederanlauf**

Nach einer Störung (z. B. kurzzeitiger Netzausfall) ist der Wiederanlauf eines Antriebs in manchen Fällen unerwünscht oder sogar unzulässig.

In der Lenze-Einstellung der Inverter Drives 8400 ist der Wiederanlaufschutz aktiviert.

Über **C00142** ("Autostart Option") lässt sich das Wiederanlaufverhalten des Antriebsreglers einstellen:

- $\cdot$  **C00142 = 9** (Lenze-Einstellung)
	- Der Antriebsregler bleibt gesperrt (auch wenn die Störung nicht mehr aktiv ist).
	- Das Bit 0 (Sperre bei Gerät Ein) und das Bit 3 (Sperre bei Unterspannung) sind gesetzt.
	- Der Antrieb läuft kontrolliert an durch explizite Reglerfreigabe: LOW-HIGH-Flanke am Digitaleingang X4/RFR.
- $\cdot$  **C00142 = 8** (Freigegeben)
	- Um das Gerät beim Einschalten direkt freizugeben, muss das Bit 0 auf Null (FALSE) gesetzt werden.
	- Ein unkontrollierter Anlauf des Antriebs ist möglich.

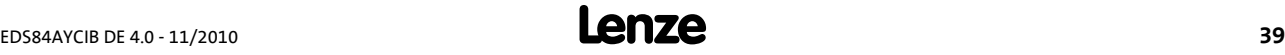

# **7 Datentransfer**

.

<span id="page-39-0"></span>INTERBUS-Master und Antriebsregler kommunizieren miteinander, indem sie Datentelegramme über INTERBUS miteinander austauschen. Der Nutzdatenbereich des Datentelegramms enthält Parameterdaten oder Prozessdaten. Im Antriebsregler werden den Parameterdaten und Prozessdaten unterschiedliche Kommunikationskanäle zugeordnet.

### **Kommunikationskanäle**

- Der Prozessdaten-Kanal überträgt Prozessdaten.
	- Mit den Prozessdaten wird der Antriebsregler gesteuert.
	- Auf die Prozessdaten kann der Leitrechner (Master) direkt zugreifen. In der SPS werden die Daten z. B. direkt in den I/O-Bereich gelegt.
	- Prozessdaten werden nicht im Antriebsregler gespeichert.
	- Prozessdaten werden zyklisch zwischen dem Leitrechner und den Antriebsreglern übertragen (ständiger Austausch aktueller Eingangs- und Ausgangsdaten).
	- Prozessdaten sind z. B. Sollwerte, Istwerte, Steuer- und Statuswörter.
	- Bei Inverter Drives 8400 können maximal 16 Prozessdatenwörter (16 Bits/Wort) je Richtung ausgetauscht werden.

# **Hinweis!**

Beachten Sie die Richtung des Informationsflusses!

- Prozess-Eingangsdaten (Rx-Daten):
- Prozessdaten vom Antriebsregler (Slave) zum Master
- Prozess-Ausgangsdaten (Tx-Daten):
	- Prozessdaten vom Master zum Antriebsregler (Slave)
- Der Parameterdaten-Kanal überträgt Parameterdaten.
	- Über den Parameterdaten-Kanal wird ein Zugriff auf alle Lenze-Codesstellen ermöglicht.
	- Die Übertragung von Parameterdaten ist in der Regel nicht zeitkritisch.
	- Parameterdaten sind z. B. Betriebsparameter, Motordaten und Diagnose-Informationen.
	- Die Speicherung von Parameteränderungen muss über die Codestelle **C00002** des Inverter Drive 8400 erfolgen.
	- Der Parameterdaten-Kanal belegt bis zu 4 Wörter der Ein- und Ausgangsdatenwörter im Master und ist für beide Übertragungsrichtungen identisch aufgebaut.

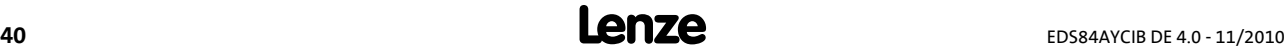

# **8 Prozessdaten-Transfer**

.

### **8.1 Zugriff auf Prozessdaten / PDO-Mapping**

Der Transfer der Prozessdaten (MCI-PDOs) erfolgt über die MCI-Schnittstelle.

- Es werden max. 16 Wörter je Richtung ausgetauscht.
- Der Zugriff auf die Prozessdaten erfolgt über die Portbausteine **LP\_MciIn** und **LP\_MciOut**. Diese Portbausteine werden auch als Prozessdatenkanäle bezeichnet.
- **▶** Der Portbaustein LP\_Mciln bildet die empfangenen MCI-PDOs ab.
- Der Portbaustein **LP\_MciOut** bildet die zu sendenden MCI-PDOs ab.
- Die Port-/Funktionsblockverschaltung der Prozessdatenobjekte (PDO) erfolgt über den Lenze »Engineer«.

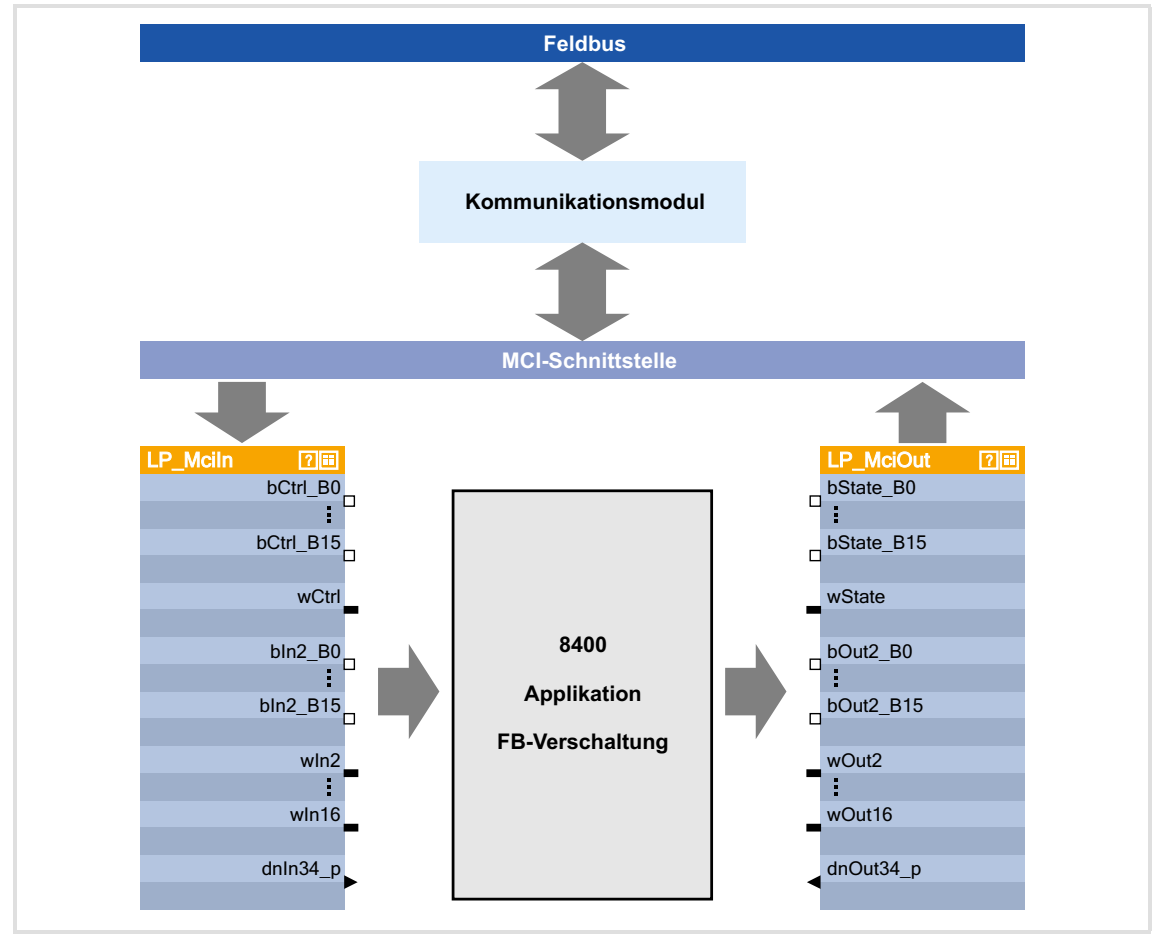

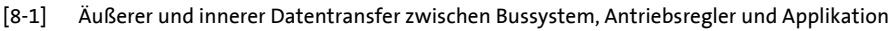

**Software-Handbuch / »Engineer« Online-Hilfe zum Inverter Drive 8400**

Hier finden Sie ausführliche Informationen zur Port-/Funktionsblockverschaltung im »Engineer« und zu Portbausteinen.

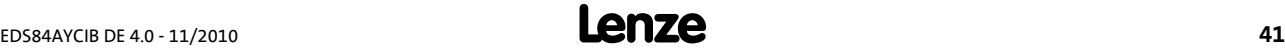

Prozessdaten-Transfer Vorkonfigurierte Port-Verschaltung der Prozessdatenobjekte (PDO)

# **Hinweis!**

.

Die im Folgenden aufgeführten »Engineer«-Screenshots geben nur beispielhaft die Einstellreihenfolge und die daraus resultierenden Anzeigen wieder.

Die Angaben in den weiß unterlegten Anzeigefeldern können sich von denen Ihres Projektes unterscheiden.

### **8.2 Vorkonfigurierte Port-Verschaltung der Prozessdatenobjekte (PDO)**

Die vorkonfigurierte Port-Verschaltung der Prozessdatenobjekte aktivieren Sie durch Setzen der Grundgerät-Codestelle **C00007 = "40: MCI"**.

Im »FB-Editor« können Sie sich die Port-Bausteine "LP\_MciIn" und "LP\_MciOut" mit den vorkonfigurierten Verschaltungen anzeigen lassen:

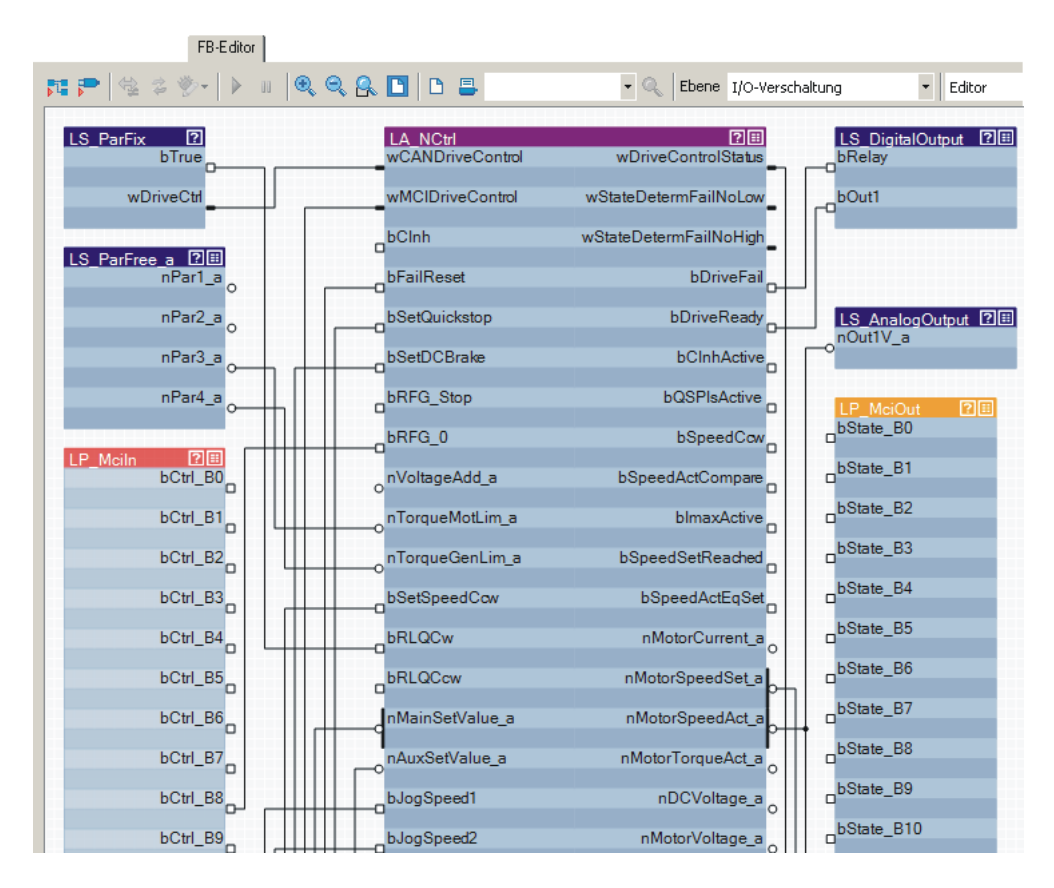

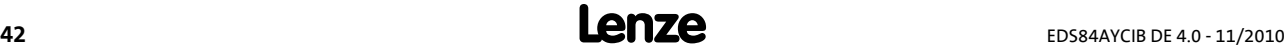

### **8.3 Port-Verschaltung der Prozessdatenobjekte (PDO) frei konfigurieren**

**So können Sie die Port-Verschaltung im »Engineer« frei konfigurieren:**

1. Unter der Registerkarte **Prozessdatenobjekte** die Schaltfläche **Gehe zu Applikation** anklicken.

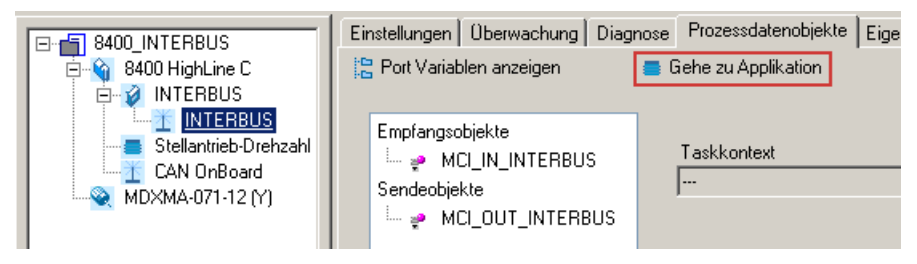

2. Unter der Registerkarte **Ports** die Port-Bausteine "MCI\_IN" oder "MCI\_OUT" per Mausklick anwählen und aktivieren mit der Schaltfläche **Aktivieren**.

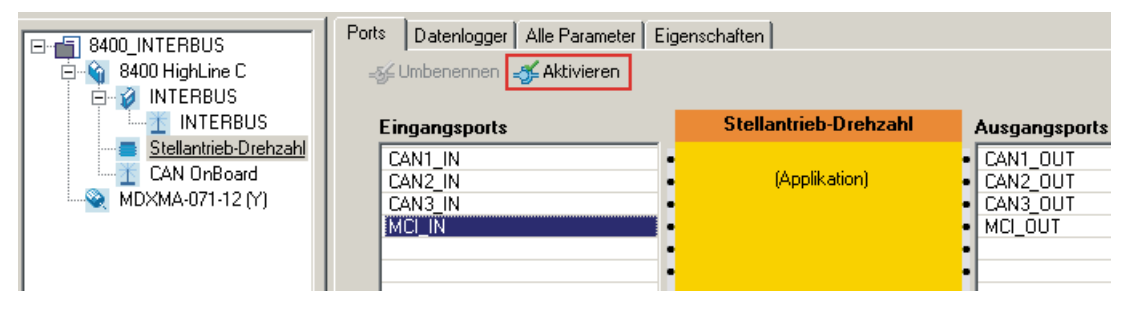

kabea GmbH (Innovative Antriebe) Koßmannstraße 47, D-66538 Neunkirchen Telefon:+49 (0)6821/919238, Fax:+49 (0)6821/919239 https://www.becker-antriebstechnik.org/

.

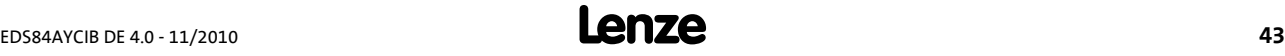

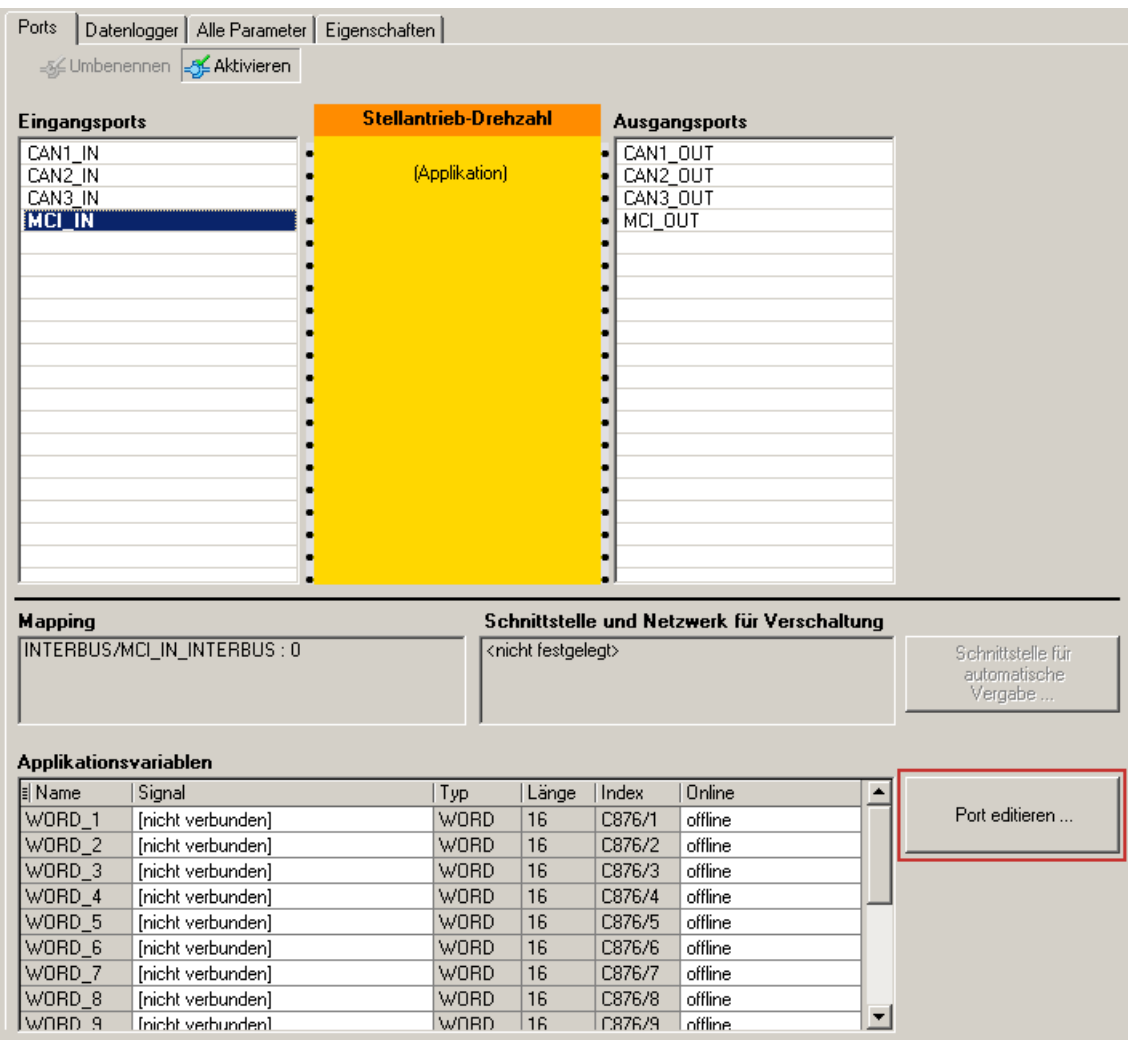

# 3. Schaltfläche **Port editieren ...** betätigen.

kabea GmbH (Innovative Antriebe) Koßmannstraße 47, D-66538 Neunkirchen Telefon:+49 (0)6821/919238, Fax:+49 (0)6821/919239 https://www.becker-antriebstechnik.org/

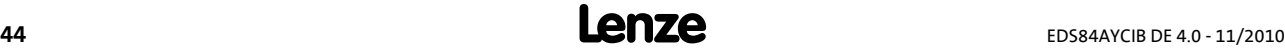

.

- 4. Über die Schaltfläche **[...]** können Sie im Dialogfenster *Zuordnung Signal --> Funktionsblock* den Prozessdatenwörtern Signale zuordnen.
	- → Signale auswählen und anschließend die Schaltfläche OK betätigen.

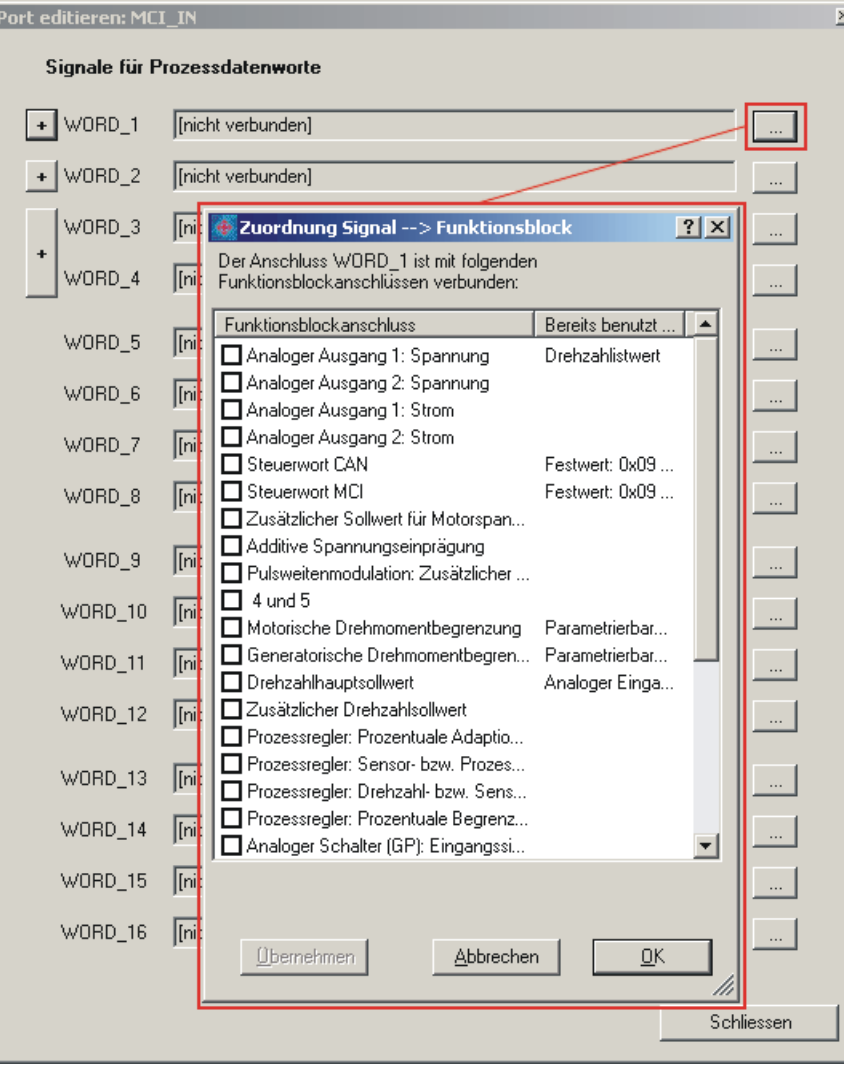

kabea GmbH (Innovative Antriebe) Koßmannstraße 47, D-66538 Neunkirchen Telefon:+49 (0)6821/919238, Fax:+49 (0)6821/919239 https://www.becker-antriebstechnik.org/

.

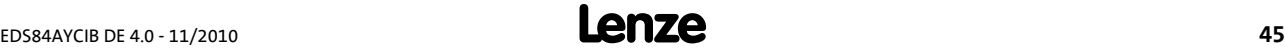

.

Zudem können Sie an den Prozessdatenwörtern WORD\_1 ... WORD\_4 über die Schaltflächen  $\overline{\phantom{a}}$ und  $\overline{\phantom{a}}$  den einzelnen Steuer- und Status-Bits Signale zuordnen. → Signale auswählen und anschließend die Schaltfläche OK betätigen.

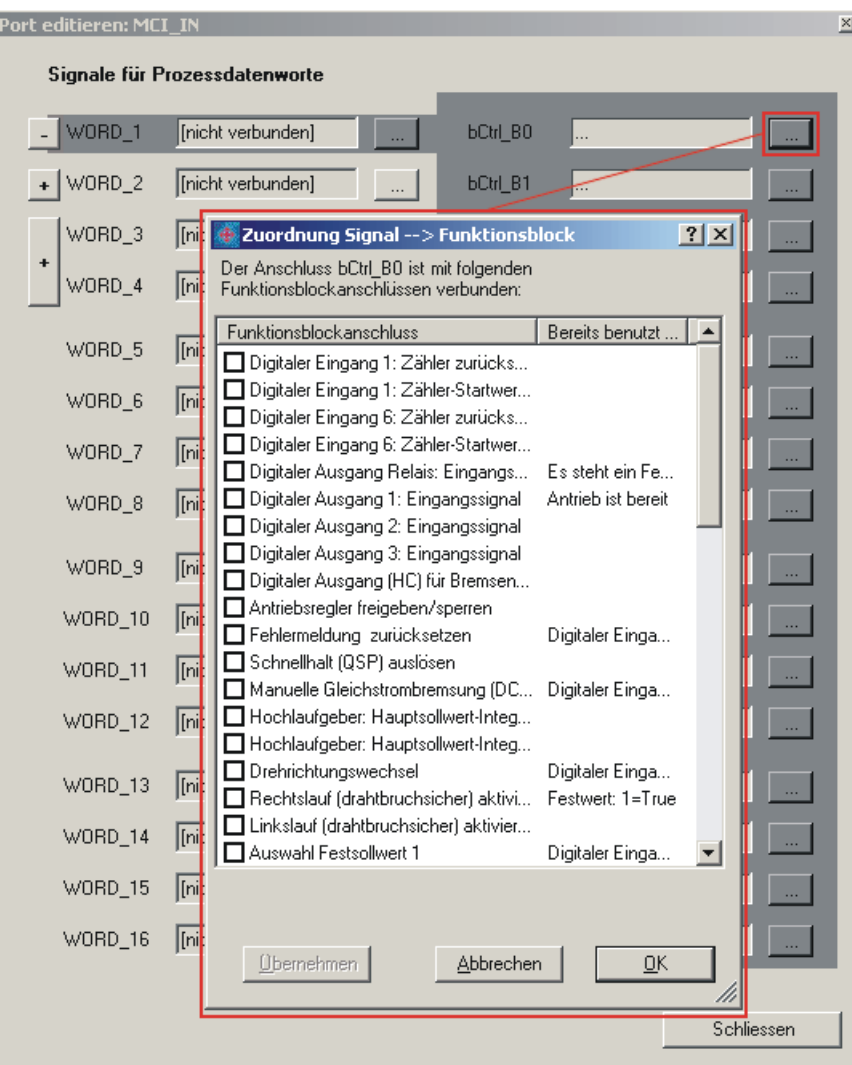

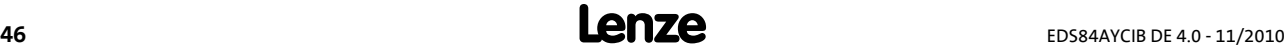

# $\overleftrightarrow{\mathbb{Q}}$  Tipp!

.

Sind die Port-Bausteine "LP\_Mciln" und "LP\_MciOut" aktiviert (siehe 1.), so werden sie im »FB-Editor« sichtbar. Hier können Sie ebenfalls den Prozessdatenwörtern Signale zuordnen.

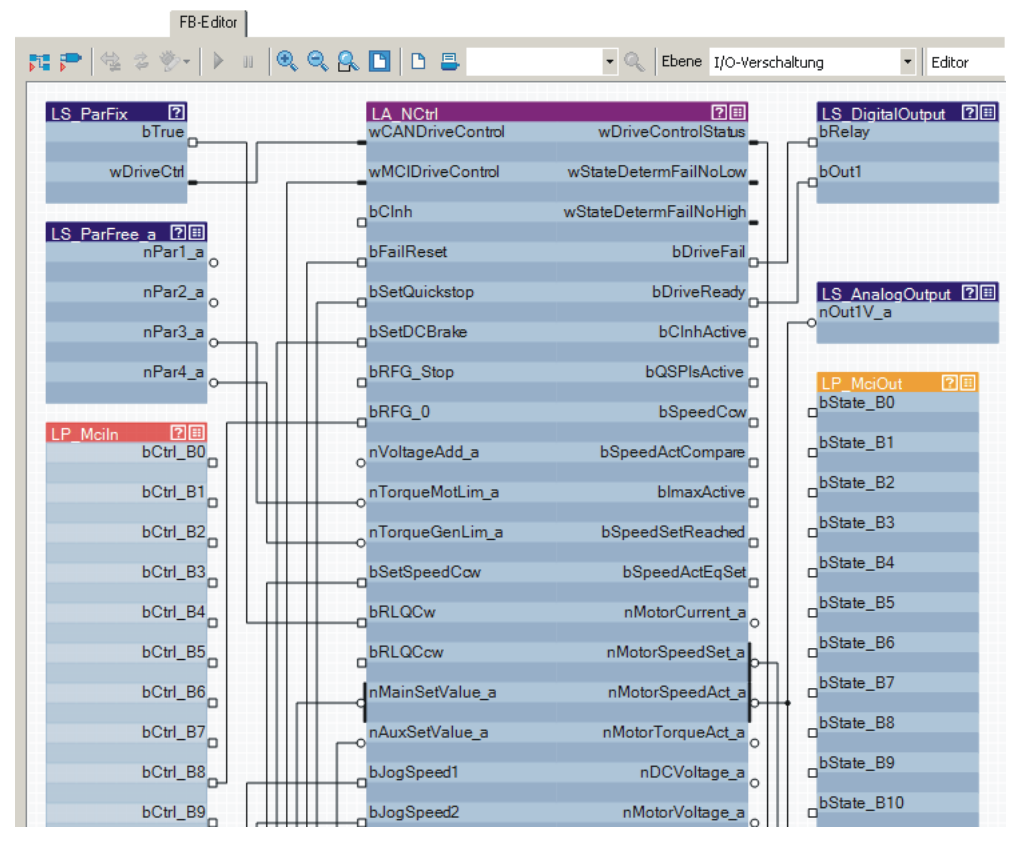

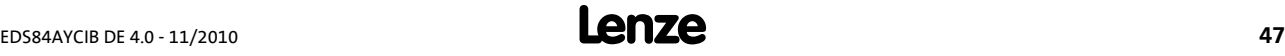

# **9 Parameterdaten-Transfer**

.

### **9.1 Adressierung der Parameterdaten**

<span id="page-47-1"></span>Die Parameterdaten werden über Codestellen adressiert, die Sie in diesem Kommunikationshandbuch und in der betreffenden Dokumentation Ihres Antriebsreglers als Codetabellen aufgelistet finden.

▶ [Parameter-Referenz](#page-62-0) (□ [63\)](#page-62-0)

### <span id="page-47-0"></span>**Adressierung der Lenze-Parameter**

Beim INTERBUS Parameterdaten-Kanal werden die Parameter eines Gerätes nicht direkt über Lenze-Codestellen adressiert, sondern über Index und Subindex.

Die Umrechnung erfolgt über einen Offset (24575 oder 0x5FFF):

- INTERBUS-Index (dec) = 24575 Lenze-Codestellennummer (dec)
- INTERBUS-Index (hex) = 0x5FFF Lenze-Codestellennummer (hex)

### **Beispiel für C00105 (Ablaufzeit Schnellhalt (QSP))**

- $\triangleright$  INTERBUS-Index (dec) = 24575 105 = 24470
- $\triangleright$  INTERBUS-Index (hex) = 0x5FFF 0x69 = 0x5F96

### **9.2 PCP-Kommunikation initialisieren**

In die KBL (Kommunikations-Beziehungsliste) müssen Einträge eingefügt werden, damit die Kommunikation zwischen dem INTERBUS-Master und dem Kommunikationsmodul erfolgen kann.

Folgende Einträge müssen Sie in der KBL des INTERBUS-Masters vornehmen:

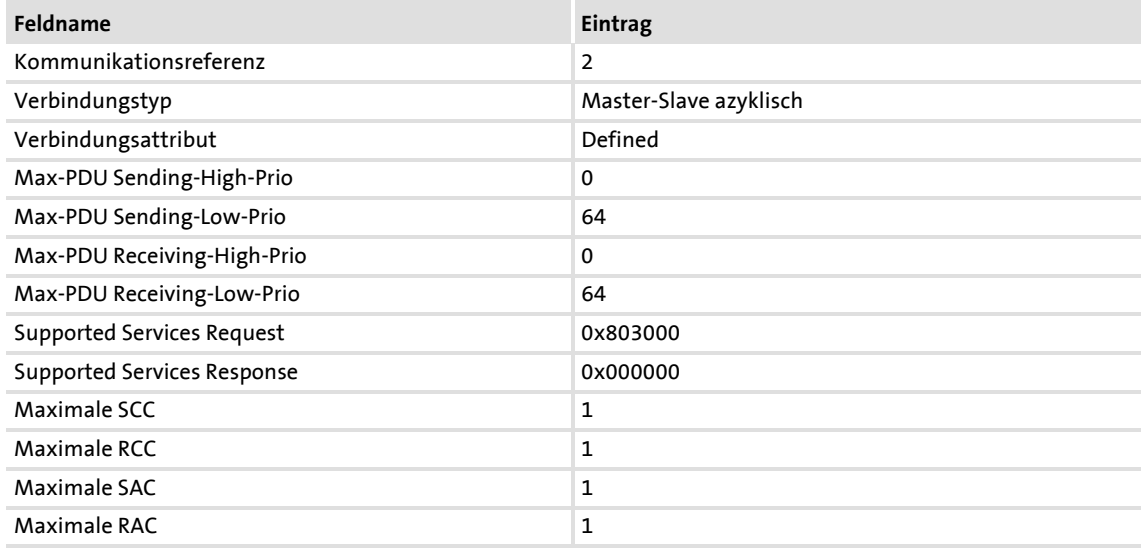

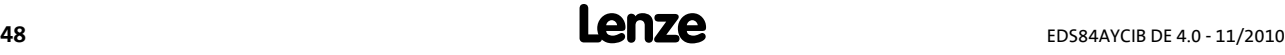

### **9.3 Unterstützte PMS-Dienste**

.

Parameter werden über den PCP-Kanal (PCP = Peripherials Communication Protocol) übertragen. Dies geschieht über sogenannte PMS-Dienste.

Nachfolgend sind nur die Parameter und ihre Inhalte aufgeführt, die die Lenze Antriebsregler zurückgeben. Alle weiteren Übergabeparameter der angegebenen PMS-Dienste können Sie den entsprechenden Beschreibungen des INTERBUS-Masters entnehmen.

Folgende PMS-Dienste werden durch Lenze Antriebsregler unterstützt:

- Initiate: Verbindung vom INTERBUS-Master zum Antriebsregler aufbauen
- ▶ Abort: Verbindung abbauen
- Reject: Unzulässigen PMS-Dienst abweisen
- ▶ Read: Lesen von Parametern
- Write: Schreiben von Parametern
- Get-OD: Auslesen des Objektverzeichnisses
- Identify: Identifikation des Antriebsreglers
- Status: Status des Antriebsreglers lesen

### **9.3.1 Initiate**

Der PMS-Dienst "Initiate" baut eine logische Verbindung zwischen dem INTERBUS-Master und dem Kommunikationsmodul auf.

Der Antriebsregler liefert folgende Parameter:

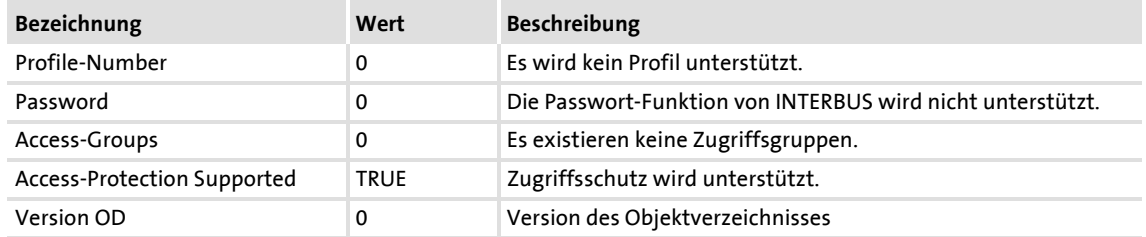

### **9.3.2 Abort**

<span id="page-48-0"></span>Der PMS-Dienst "Abort" bricht eine logische Verbindung zwischen dem INTERBUS-Master und dem Kommunikationsmodul ab.

### **9.3.3 Reject**

Der PMS-Dienst "Reject" weist einen nicht unterstützten PMS-Dienst zurück.

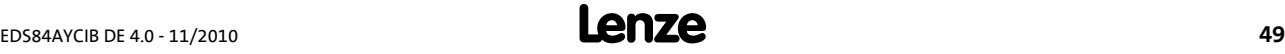

### **9.3.4 Read / Write**

.

Der PMS-Dienst "Read" liest Parameter vom Antriebsregler. Der Antriebsregler gibt den erfragten Parameter oder eine eventuelle Fehlermeldung aus.

Der PMS-Dienst "Write" beschreibt Parameter des Antriebsreglers. Der Antriebsregler gibt eine positive Rückmeldung oder eine Fehlermeldung aus.

<span id="page-49-0"></span>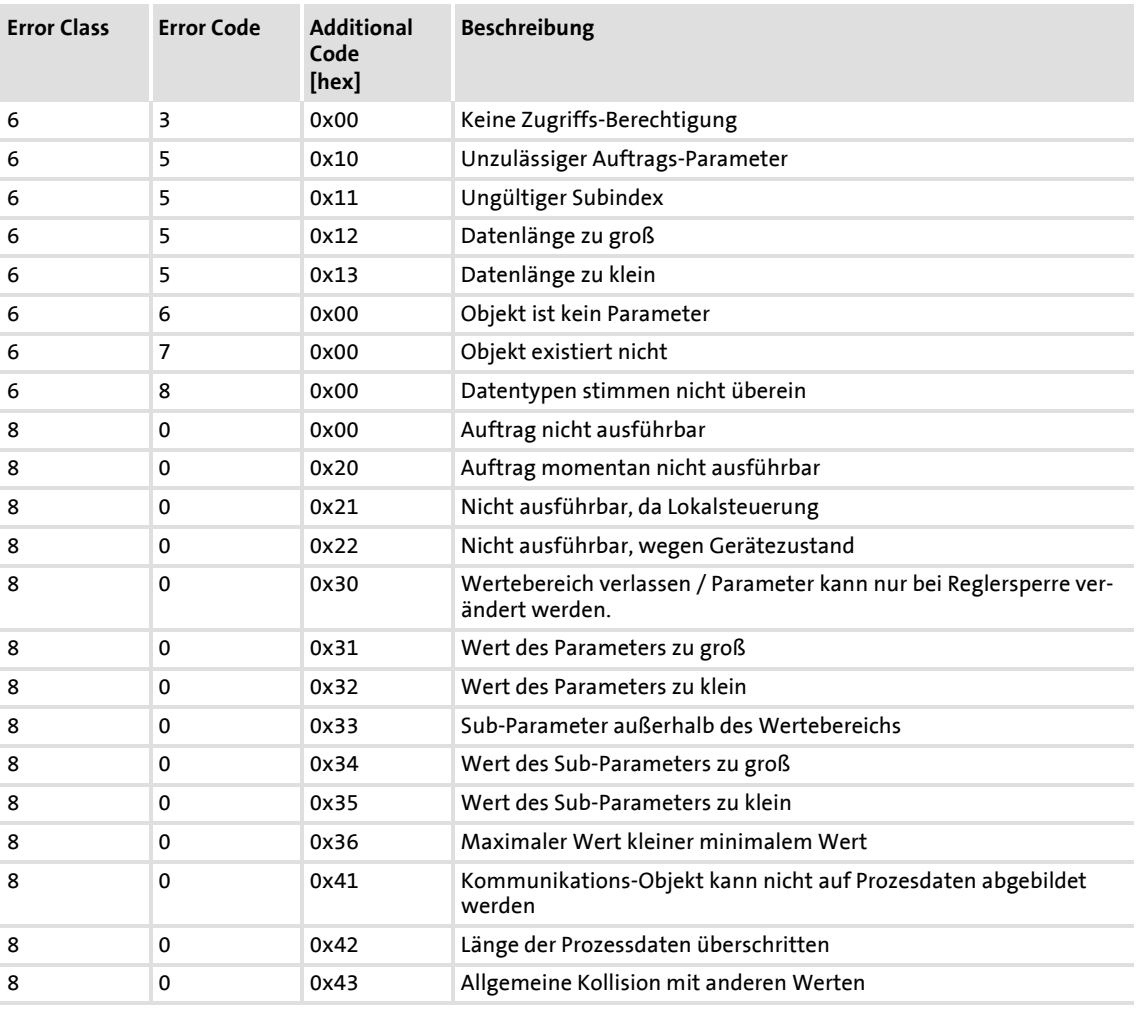

Folgende Fehlermeldungen können auftreten:

### **9.3.5 Get-OD**

Der PMS-Dienst "Get-OD" liest die Objektbeschreibung für jeden Parameter und Datentyp aus.

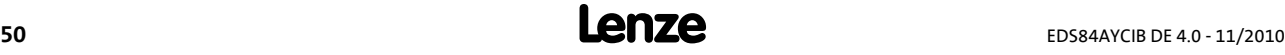

### **9.3.6 Identify**

.

Der PMS-Dienst "Identify" liefert Informationen zur Identifizierung des Antriebsreglers.

Der Antriebsregler mit aufgestecktem Kommunikationsmodul liefert dazu folgende Parameter:

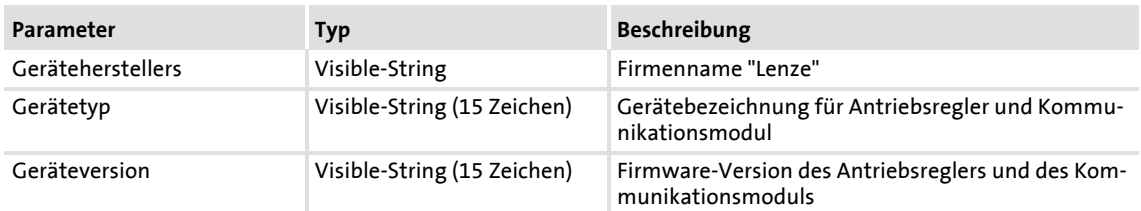

### **Beispiel: Visible-String "Geräte-Typ" (15 Zeichen)**

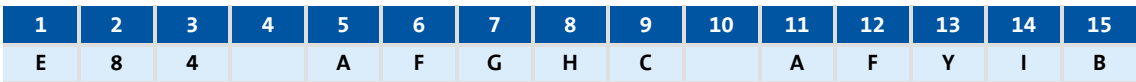

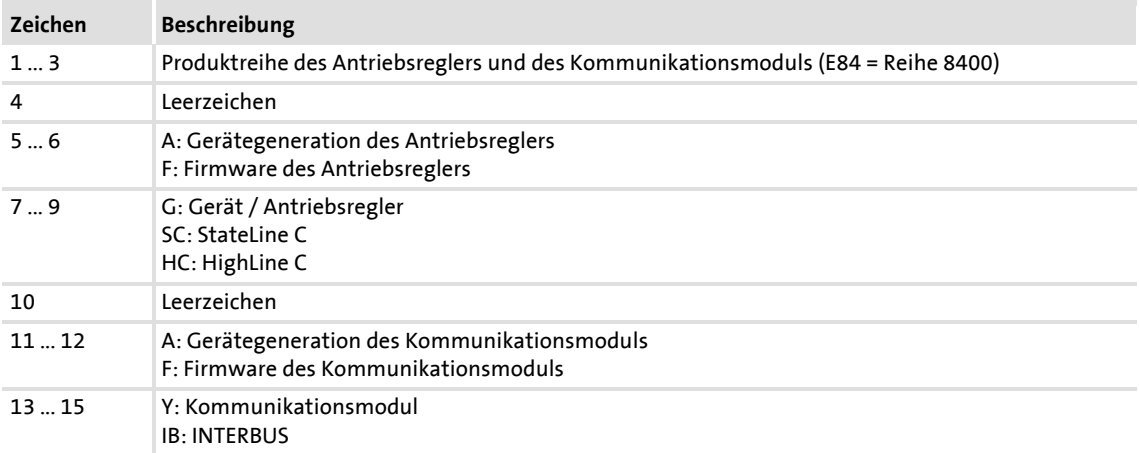

### **Aufbau des Visible-String "Geräte-Version" (15 Zeichen)**

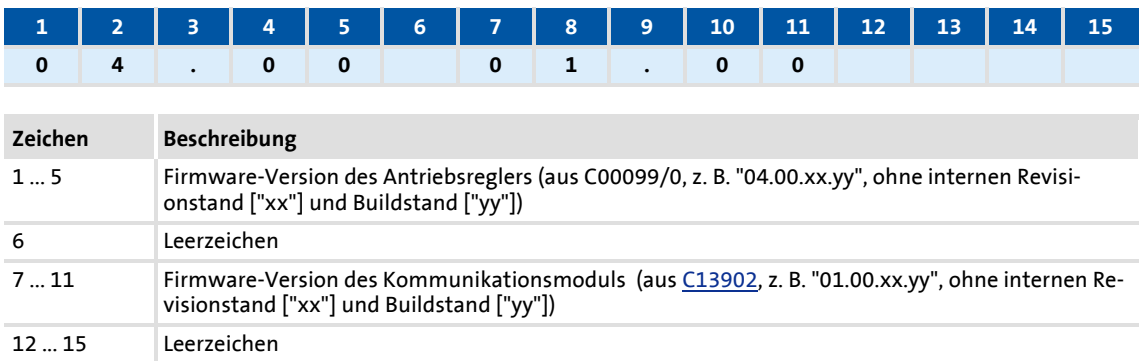

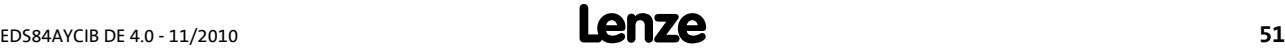

### **9.3.7 Status**

.

Der PMS-Dienst "Status" liefert Statusinformationen über den Antriebsregler.

Der Antriebsregler liefert folgende Werte:

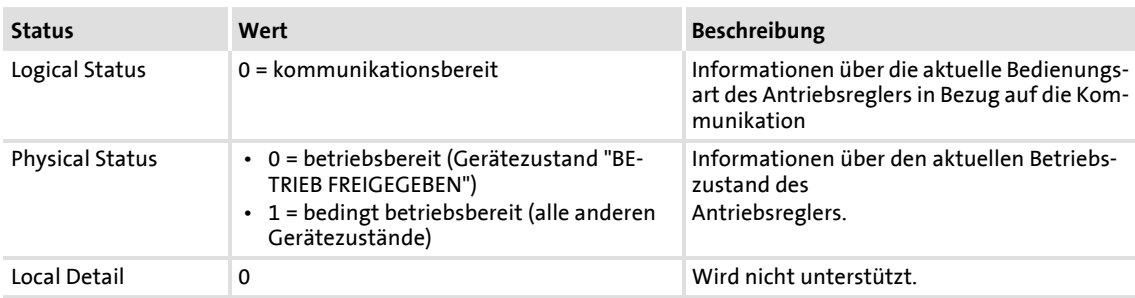

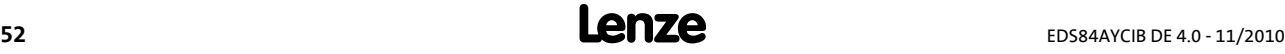

# **10 Überwachungen**

.

### <span id="page-52-0"></span>**Kommunikationsstörung**

- Bei Unterbrechung der INTERBUS-Kommunikation, z. B. durch Kabelbruch oder Ausfall des INTERBUS-Masters, werden keine Prozessdaten an den sich im Zustand ["IBS-ACTIVE"](#page-56-0) (201[57\)](#page-56-0) befindenden Slave gesendet.
- ▶ Nach Ablauf der vom Anwender zu parametrierenden Zeit in [C13881](#page-65-0) erfolgt im Antriebsregler die in [C13880/1](#page-65-1) parametrierte Reaktion.

### **Einstellungen im »Engineer«**

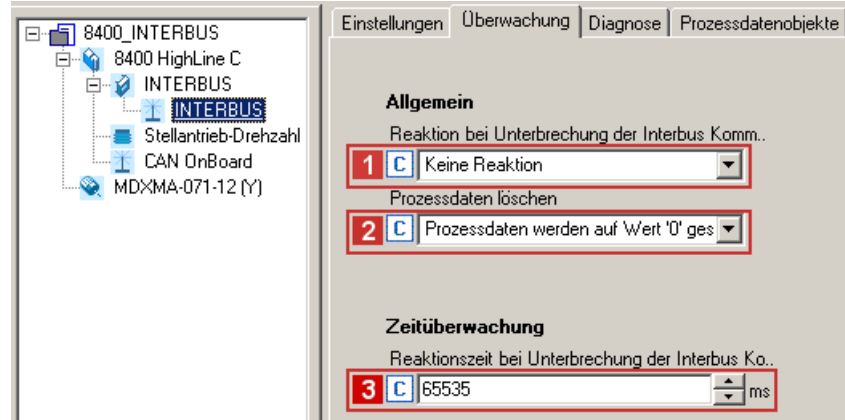

Unter der Registerkarte **Einstellungen** im »Engineer« können Sie folgende Parameter einstellen:

- **Reaktion bei Unterbrechung der INTERBUS-Kommunikation ([C13880/1](#page-65-1))**
- **Prozessdaten löschen** ([C13885](#page-65-2))
	- Einstellung, welche Prozessdaten der Antriebsregler zur Aufrechterhaltung der internen Kommunikation weiter verarbeiten soll, wenn der INTERBUS ausgefallen ist.
- **Reaktionszeit bei Unterbrechung der INTERBUS-Kommunikation** ([C13881](#page-65-0))

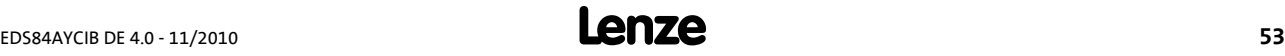

# **11 Diagnose**

.

<span id="page-53-0"></span>Zur Störungsdiagnose stehen für das INTERBUS-Modul die auf der Frontseite angeordneten LEDs zur Verfügung. Zudem können Sie über die Codestelle [C13861](#page-64-1) den aktuellen Bus-status abfragen (siehe dazu [Diagnose mit dem »Engineer«](#page-56-1)  $(4.57)$ .

### **11.1 LED-Statusanzeigen**

# **Hinweis!**

Im normalen Betrieb sollten nur die LEDs MS ( $\Box$  [55\)](#page-54-0) und BS ( $\Box$  [56\)](#page-55-0) konstant leuchten.

Folgende Statusanzeigen werden unterschieden:

- $\blacktriangleright$  [Modul-Statusanzeigen](#page-54-0) ( $\text{ }$  [55\)](#page-54-0)
- $\blacktriangleright$  [Feldbus-Statusanzeigen](#page-55-0) ( $\text{ }$  [56\)](#page-55-0)

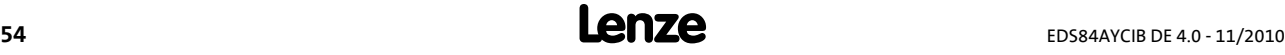

## <span id="page-54-0"></span>**11.1.1 Modul-Statusanzeigen**

.

Die LEDs **MS**, **ME** und **DE** zeigen den Modul-Status an.

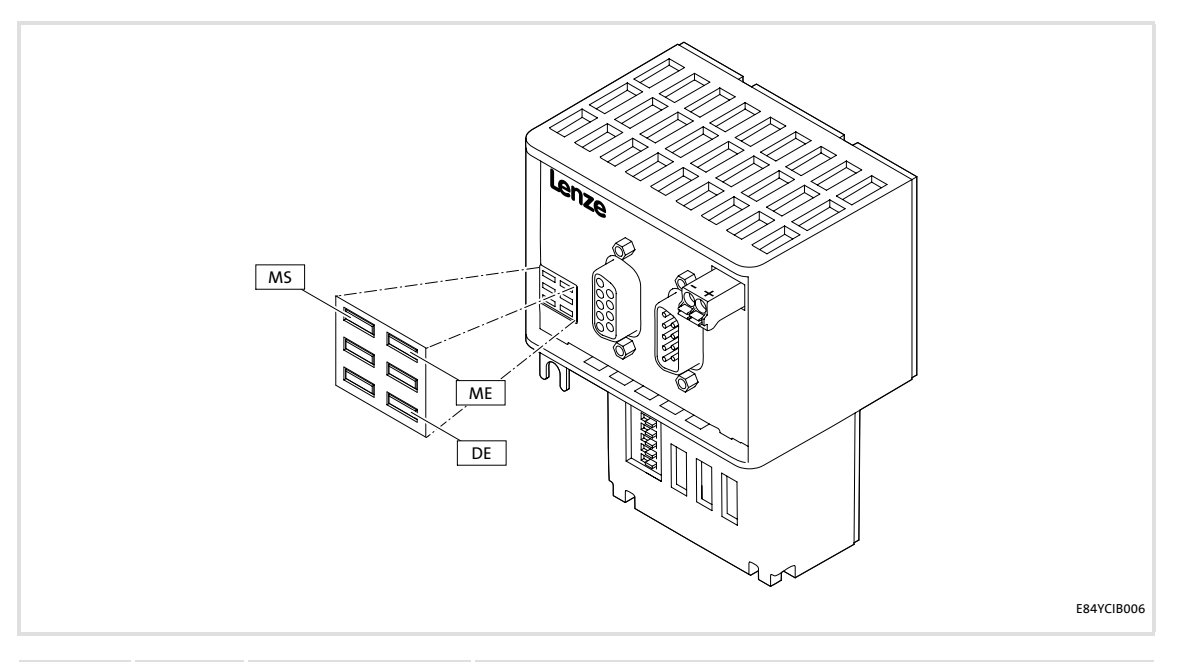

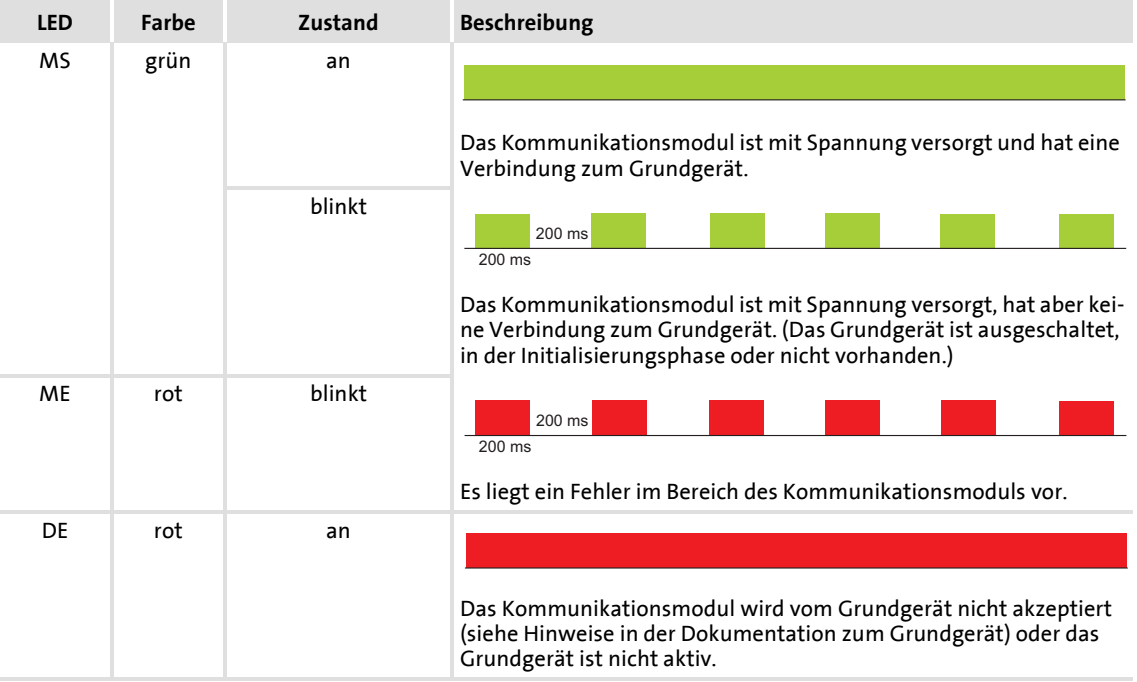

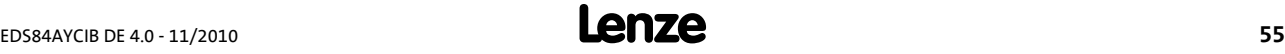

# **Kommunikationshandbuch E84AYCIB (INTERBUS)** Diagnose LED-Statusanzeigen

### <span id="page-55-0"></span>**11.1.2 Feldbus-Statusanzeigen**

.

Die LEDs **BS** und **BE** zeigen den Feldbus-Status an.

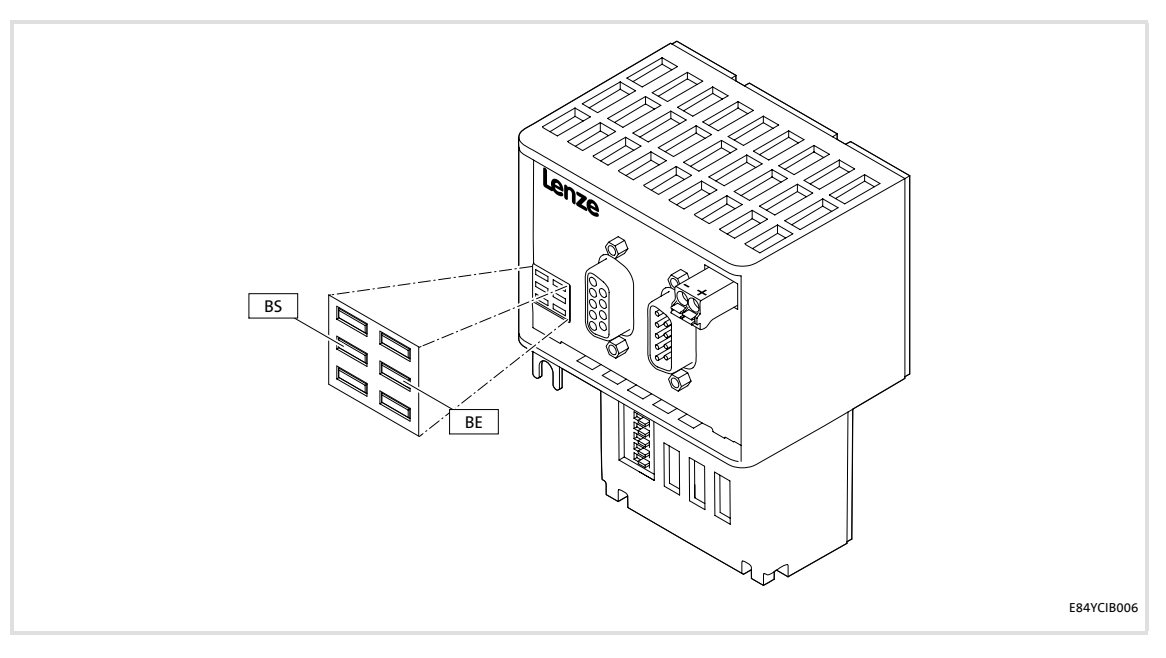

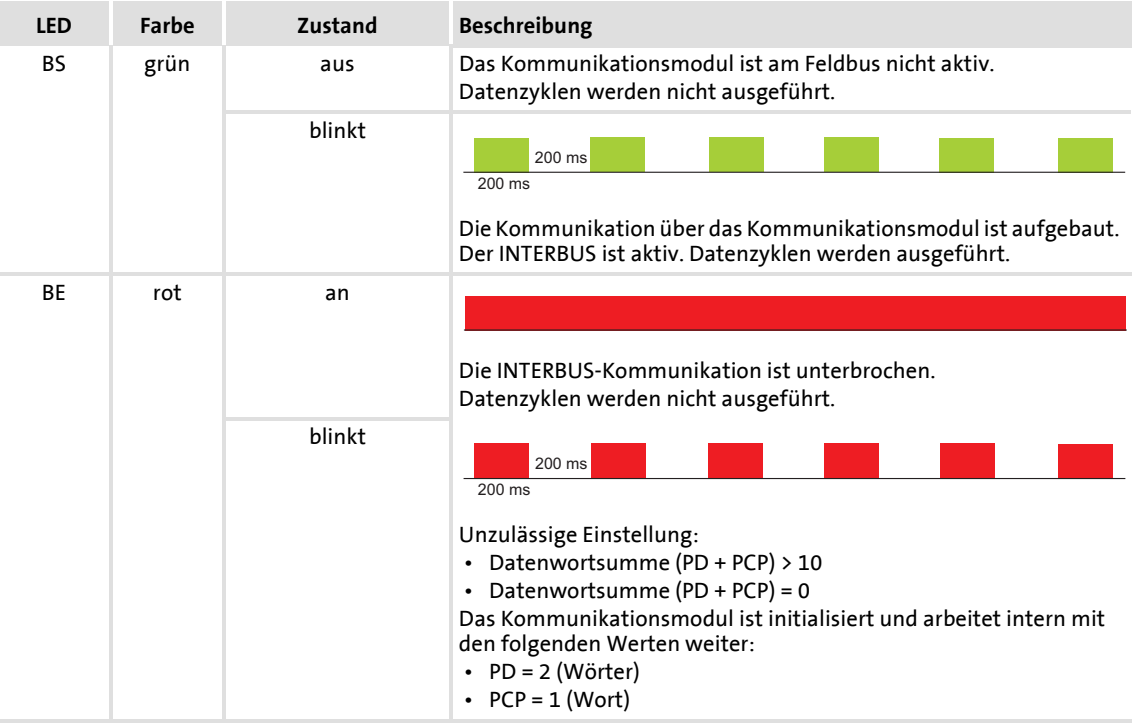

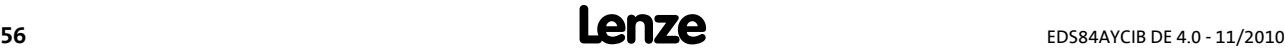

### **11.2 Aktuellen Busstatus abfragen**

.

<span id="page-56-2"></span>In Codestelle [C13861](#page-64-1) wird der aktuelle Busstatus des INTERBUS-Teilnehmers angezeigt:

<span id="page-56-0"></span>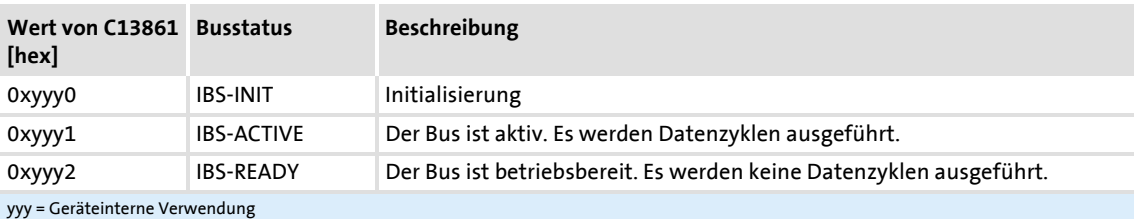

### <span id="page-56-3"></span><span id="page-56-1"></span>**Diagnose mit dem »Engineer«**

Im »Engineer« können Sie sich unter der Registerkarte **Diagnose** diverse INTERBUS Diagnose-Informationen anzeigen lassen.

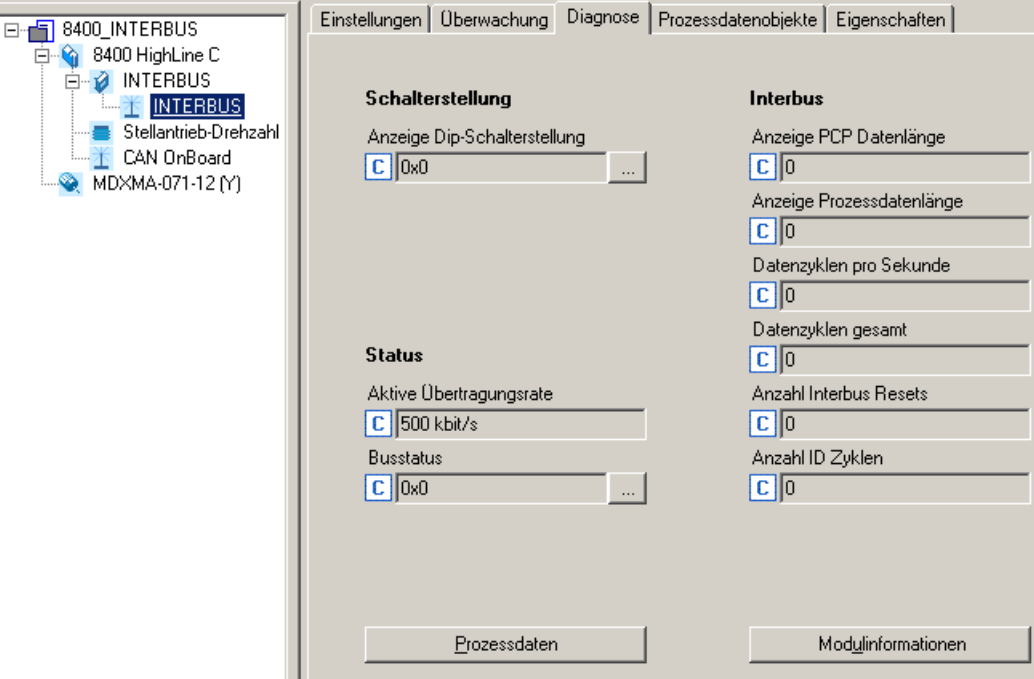

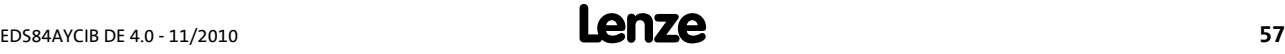

### **11.3 Diagnosedaten**

.

- <span id="page-57-0"></span> Anliegende Diagnosedaten werden vom Master durch eine Alarmmeldung an den Slave signalisiert.
- <span id="page-57-1"></span> Fehler und Warnungen im Grundgerät und des dort gesteckten Moduls werden als erweiterte Diagnosemeldungen an den Master gesendet.
- Die Diagnosedaten sind über die Hexadezimal-Darstellung des Engineering-Tools sichtbar.

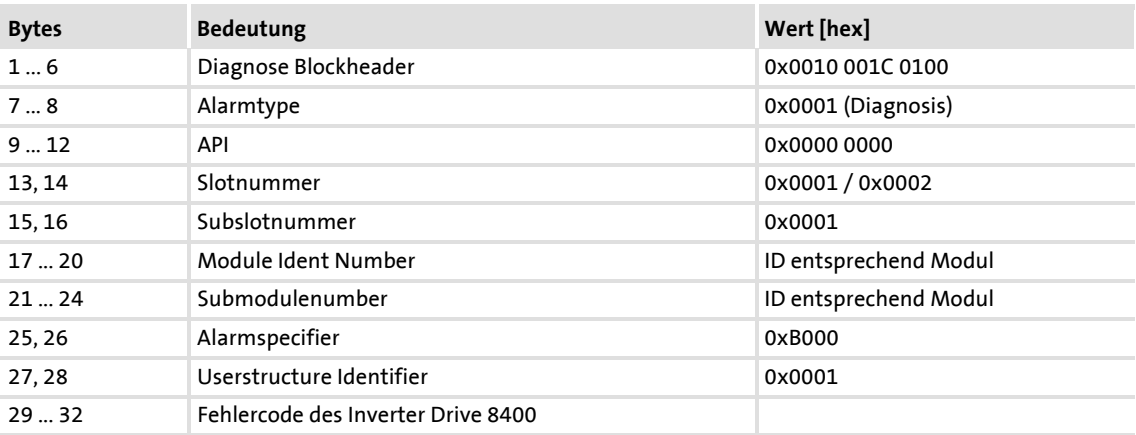

### <span id="page-57-2"></span>**Fehlercode des Inverter Drive 8400**

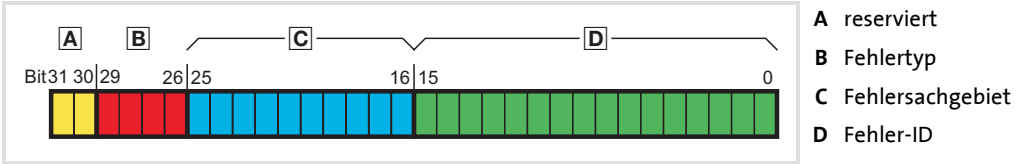

- [11-1] Aufbau der Fehlernummer
	- ▶ In den Bytes 29 ... 32 der Diagnosemeldung steht der Fehlercode des Inverter Drive 8400.
	- Im Logbuch und in der Grundgeräte-Codestelle **C00165** wird die Fehlernummer zur besseren Lesbarkeit in folgender Syntax angezeigt: **[Fehlertyp].[Fehlersachgebiet-Nr.].[Fehler-ID]**

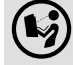

### **Softwarehandbuch/»Engineer« Online-Hilfe zum Inverter Drive 8400**

Hier finden Sie ausführliche Informationen zum Aufbau und zu den Inhalten der Fehlercodes.

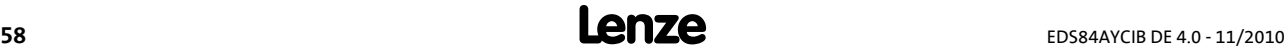

# **12 Fehlermeldungen**

.

<span id="page-58-1"></span>Dieses Kapitel ergänzt die Fehlerliste im Softwarehandbuch und in der »Engineer« Online-Hilfe zum Inverter Drive 8400 um die Fehlermeldungen des Kommunikationsmoduls.

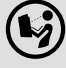

### **Softwarehandbuch/»Engineer« Online-Hilfe zum Inverter Drive 8400**

Hier finden Sie allgemeine Informationen zur Diagnose & Störungsanalyse und zu Fehlermeldungen.

### <span id="page-58-0"></span>**12.1 Kurzübersicht (A-Z) der INTERBUS-Fehlermeldungen**

<span id="page-58-2"></span>In der folgenden Tabelle sind alle Fehlermeldungen des Kommunikationsmoduls in alphabetischer Reihenfolge mit der voreingestellten Fehlerreaktion sowie – sofern vorhanden – dem Parameter zur Einstellung der Fehlerreaktion aufgeführt.

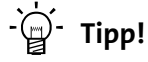

Wenn Sie auf den Querverweis in der letzten Spalte klicken, gelangen Sie zur ausführlichen Beschreibung (Ursachen und Abhilfen) der entsprechenden Fehlermeldung.

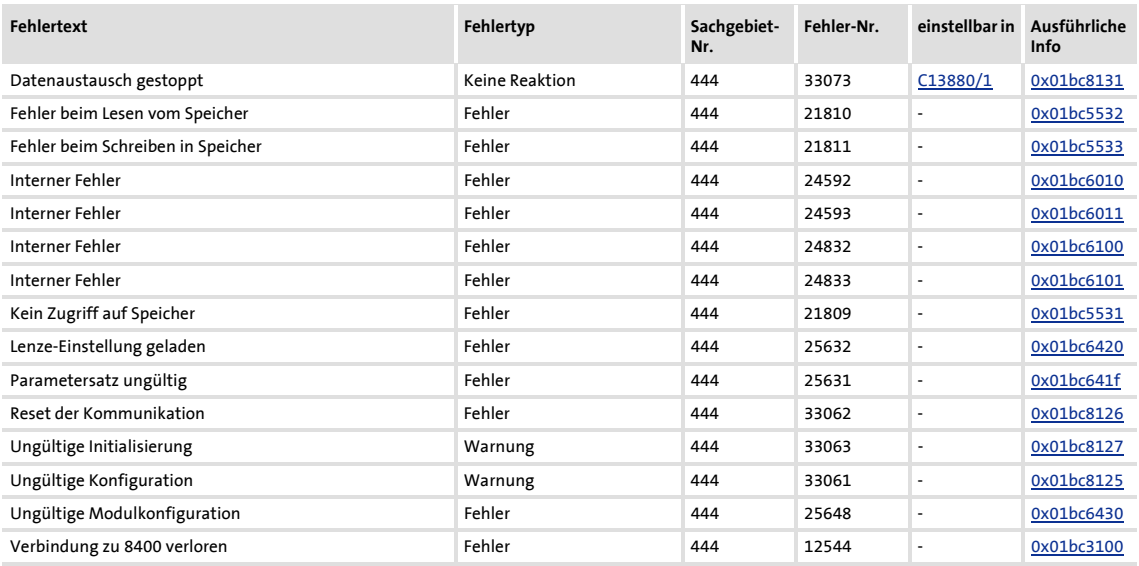

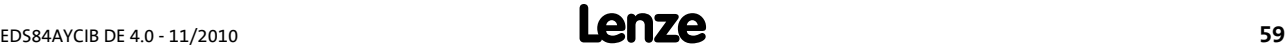

### **12.2 Mögliche Ursachen und Abhilfen**

.

<span id="page-59-4"></span>In diesem Kapitel sind alle Fehlermeldungen des Kommunikationsmoduls in numerischer Reihenfolge der Fehlernummer aufgeführt. Mögliche Ursachen und Abhilfen sowie Reaktionen auf die Fehlermeldungen werden ausführlich beschrieben.

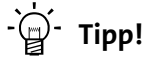

Eine Auflistung aller Fehlermeldungen des Kommunikationsmoduls in alphabetischer Reihenfolge finden Sie im vorigen Kapitel ["Kurzübersicht \(A-Z\) der INTERBUS-](#page-58-0)[Fehlermeldungen](#page-58-0)" ( $\text{ }$  [59\).](#page-58-0)

#### <span id="page-59-7"></span><span id="page-59-3"></span>**Verbindung zu 8400 verloren [0x01bc3100]**

**Reaktion** (Lenze-Einstellung fettgedruckt) **Einstellung:** nicht möglich Keine Systemfehler : **Fehler** Störung Schnellhalt durch Störung Arretierte Warnung Warnung Information

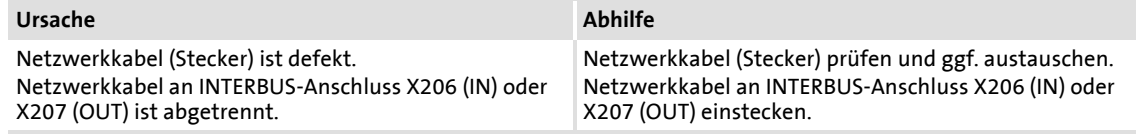

#### <span id="page-59-8"></span><span id="page-59-2"></span>**Kein Zugriff auf Speicher [0x01bc5531]**

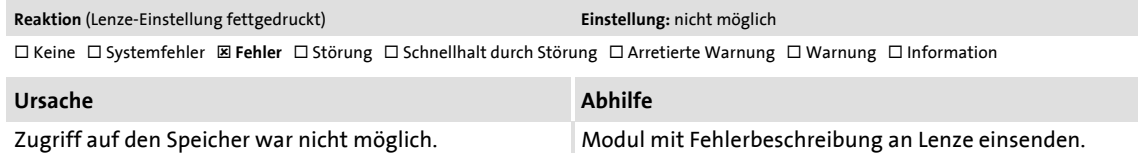

#### <span id="page-59-5"></span><span id="page-59-0"></span>**Fehler beim Lesen vom Speicher [0x01bc5532]**

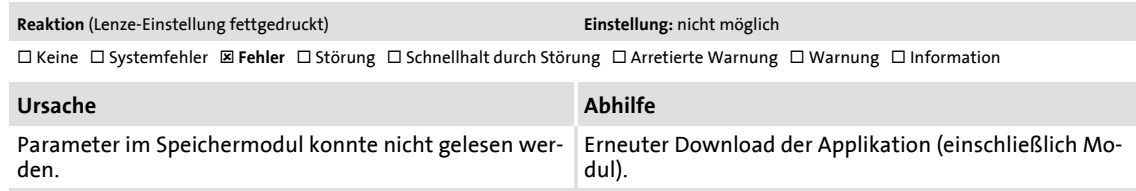

#### <span id="page-59-6"></span><span id="page-59-1"></span>**Fehler beim Schreiben in Speicher [0x01bc5533]**

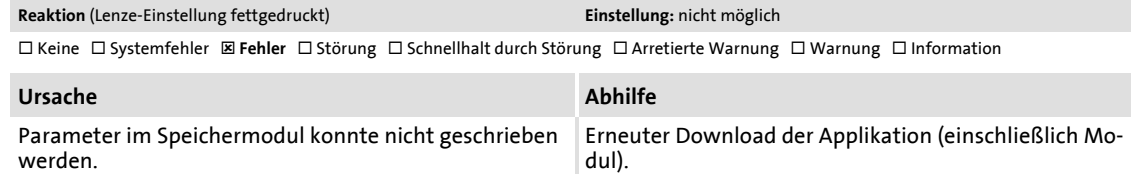

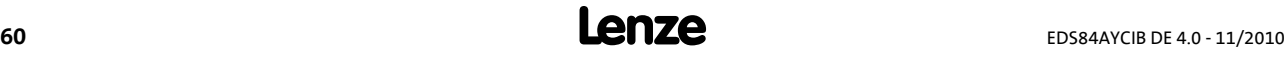

#### <span id="page-60-6"></span><span id="page-60-0"></span>**Interner Fehler [0x01bc6010]**

.

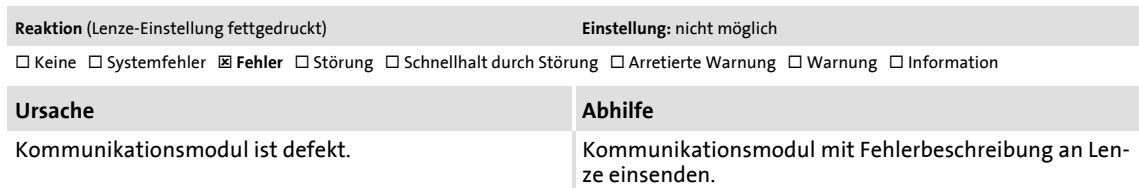

#### <span id="page-60-7"></span><span id="page-60-1"></span>**Interner Fehler [0x01bc6011]**

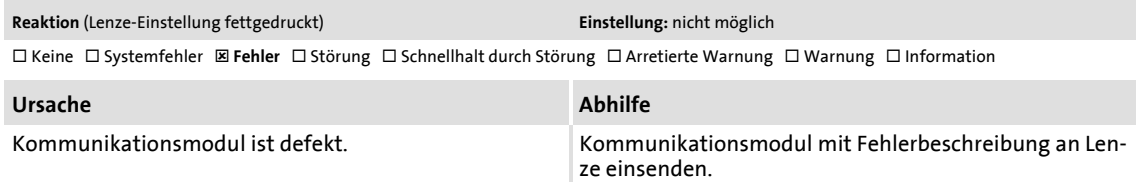

#### <span id="page-60-8"></span><span id="page-60-2"></span>**Interner Fehler [0x01bc6100]**

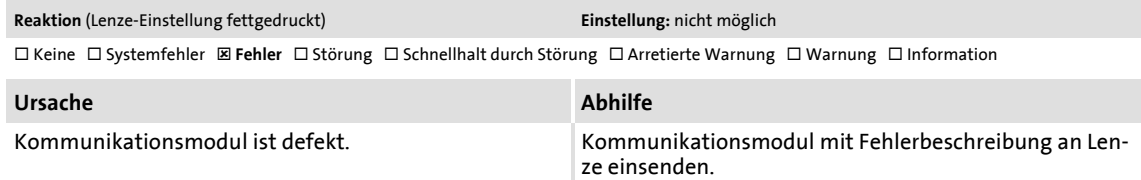

#### <span id="page-60-9"></span><span id="page-60-3"></span>**Interner Fehler [0x01bc6101]**

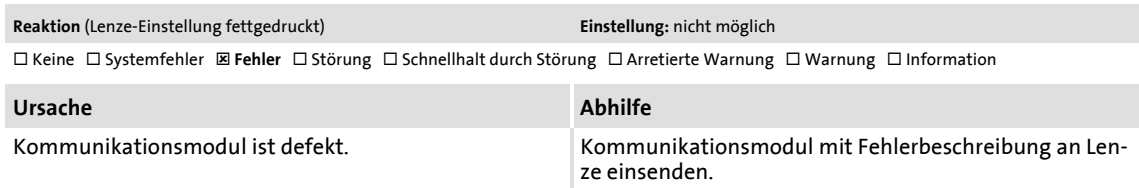

#### <span id="page-60-10"></span><span id="page-60-5"></span>**Parametersatz ungültig [0x01bc641f]**

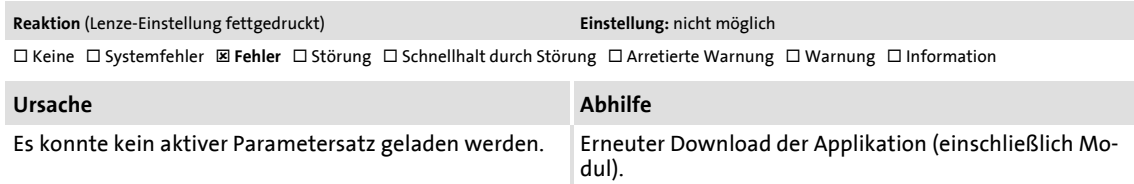

#### <span id="page-60-11"></span><span id="page-60-4"></span>**Lenze-Einstellung geladen [0x01bc6420]**

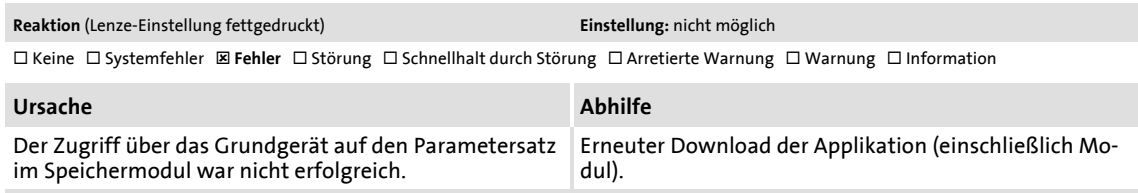

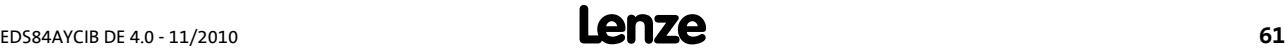

# **Kommunikationshandbuch E84AYCIB (INTERBUS)**

### Fehlermeldungen

.

Mögliche Ursachen und Abhilfen

### <span id="page-61-6"></span><span id="page-61-4"></span>**Ungültige Modulkonfiguration [0x01bc6430]**

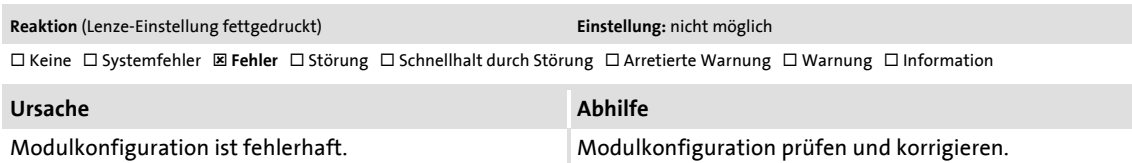

#### <span id="page-61-7"></span><span id="page-61-3"></span>**Ungültige Konfiguration [0x01bc8125]**

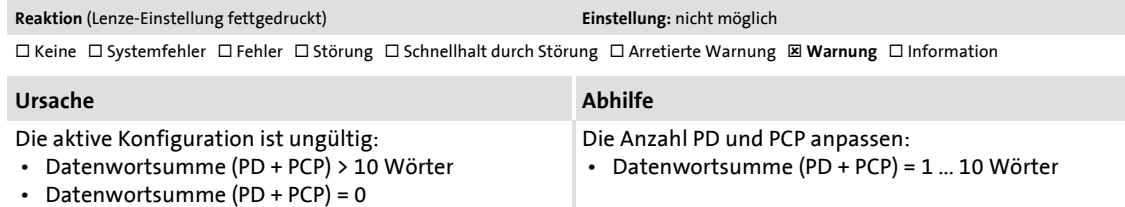

#### <span id="page-61-1"></span>**Reset der Kommunikation [0x01bc8126]**

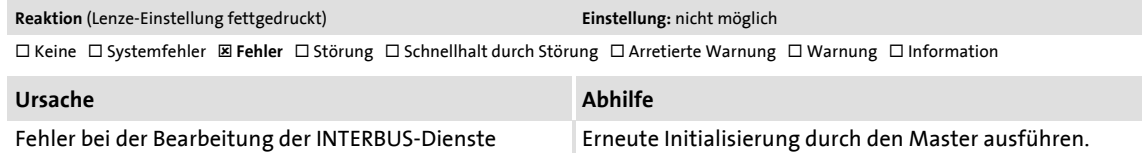

#### <span id="page-61-2"></span>**Ungültige Initialisierung [0x01bc8127]**

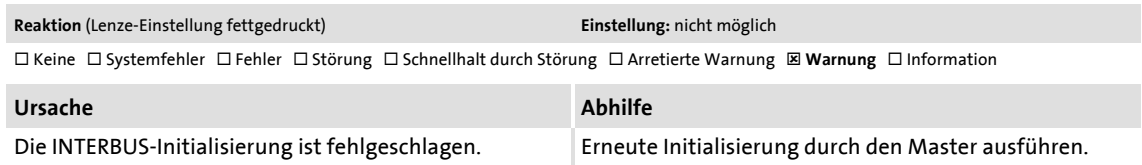

#### <span id="page-61-5"></span><span id="page-61-0"></span>**Datenaustausch gestoppt [0x01bc8131]**

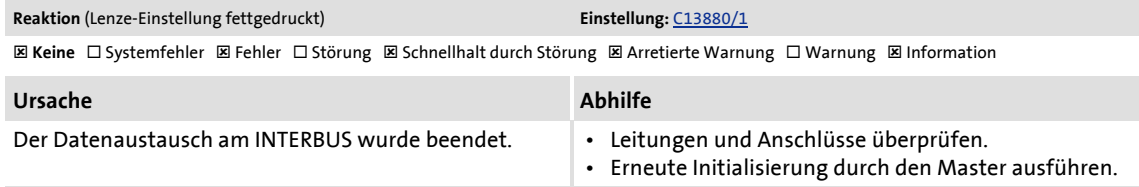

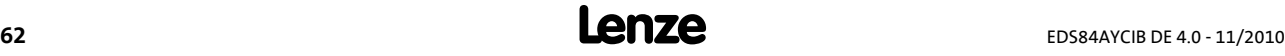

<span id="page-62-0"></span>Dieses Kapitel ergänzt die Parameterliste und die Attributtabelle im Softwarehandbuch und in der »Engineer« Online-Hilfe zum Inverter Drive 8400 um die Parameter des Kommunikationsmoduls E84AYCIB (INTERBUS).

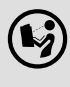

**Softwarehandbuch/»Engineer« Online-Hilfe zum Inverter Drive 8400**

Hier finden Sie allgemeine Informationen zu Parametern.

### **13.1 Parameter des Kommunikationsmoduls**

In diesem Kapitel sind die Parameter des Kommunikationsmoduls E84AYCIB (INTERBUS) in numerisch aufsteigender Reihenfolge aufgeführt.

#### <span id="page-62-1"></span>**C13850**

.

<span id="page-62-6"></span><span id="page-62-3"></span><span id="page-62-2"></span>**C13851**

<span id="page-62-5"></span><span id="page-62-4"></span>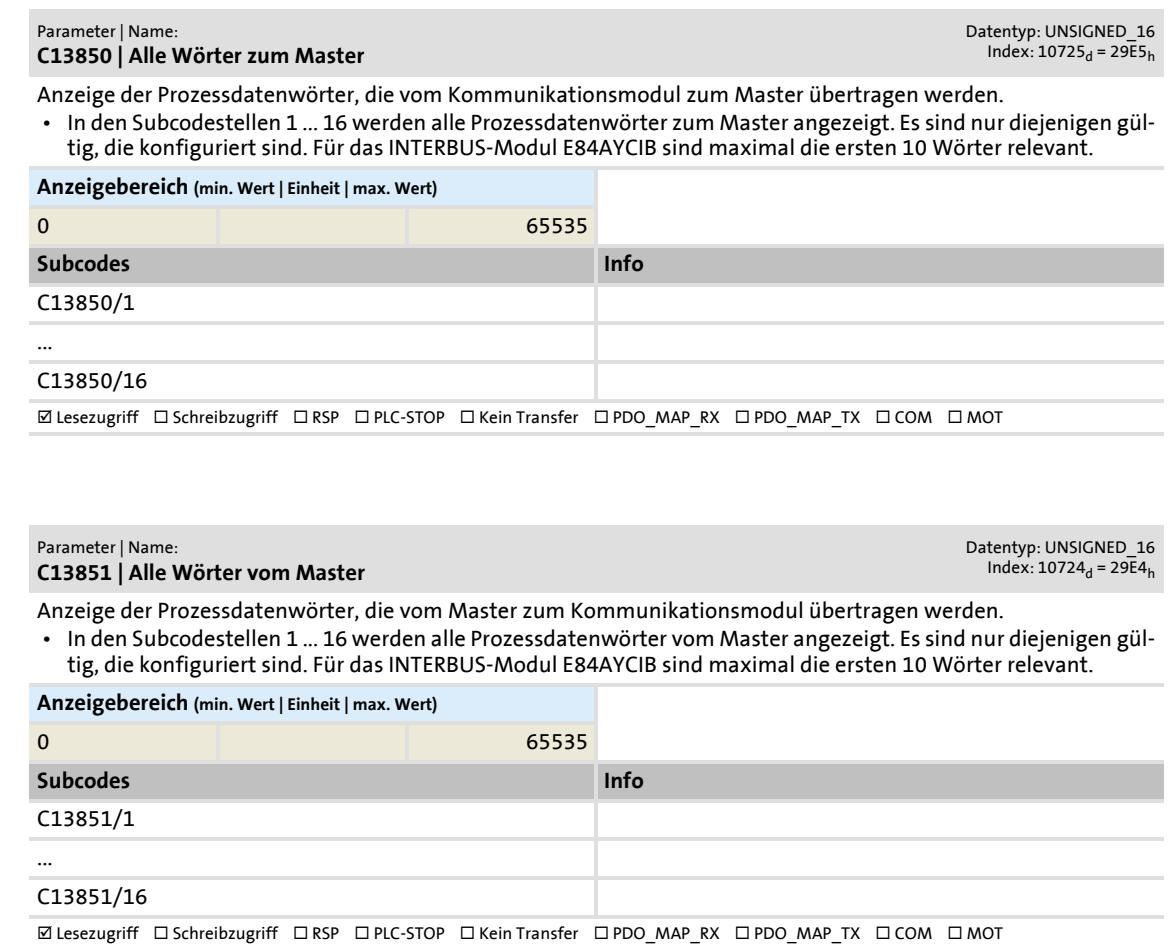

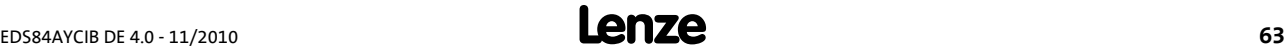

Parameter des Kommunikationsmoduls

### <span id="page-63-1"></span>**C13852**

.

<span id="page-63-6"></span><span id="page-63-5"></span>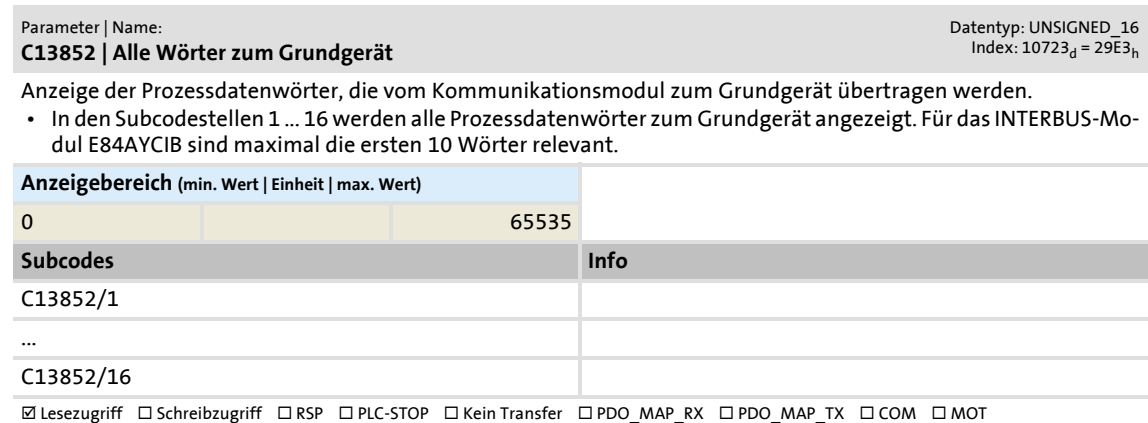

#### <span id="page-63-2"></span>**C13853**

<span id="page-63-7"></span><span id="page-63-4"></span>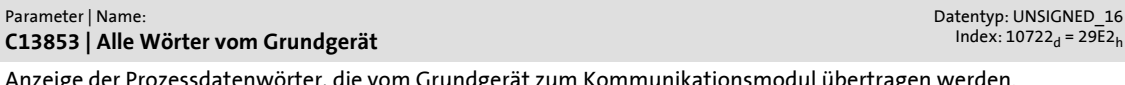

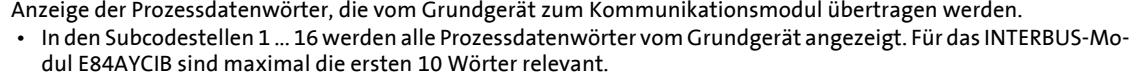

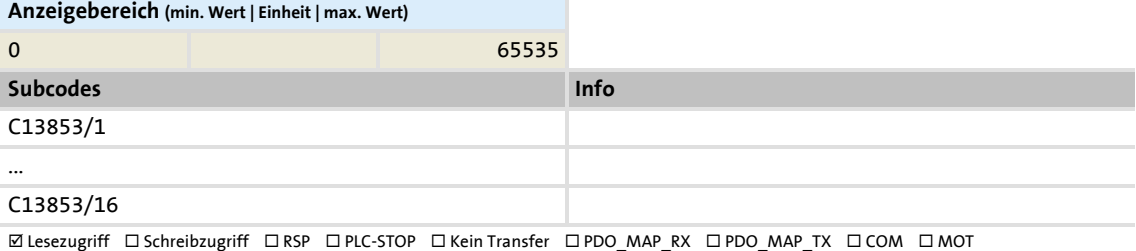

#### <span id="page-63-0"></span>**C13860**

<span id="page-63-8"></span><span id="page-63-3"></span>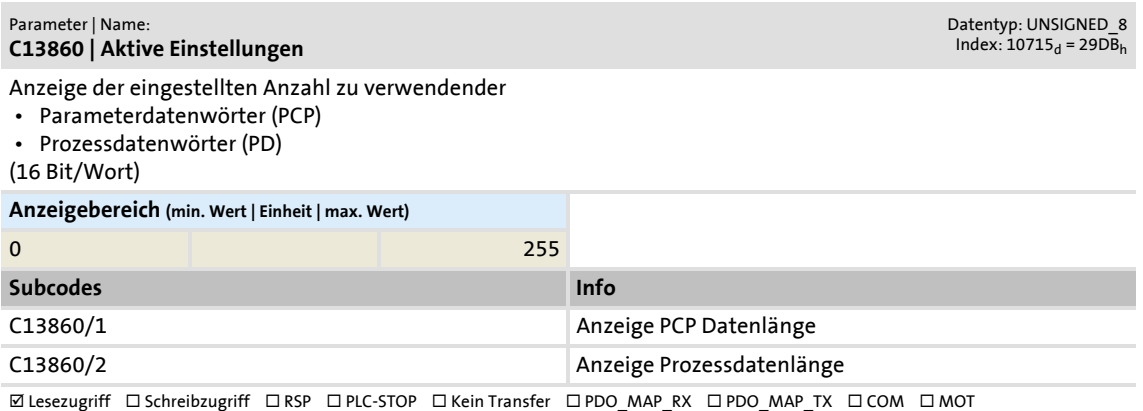

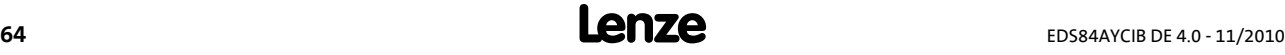

Parameter des Kommunikationsmoduls

#### <span id="page-64-3"></span><span id="page-64-1"></span>**C13861**

.

<span id="page-64-7"></span><span id="page-64-6"></span>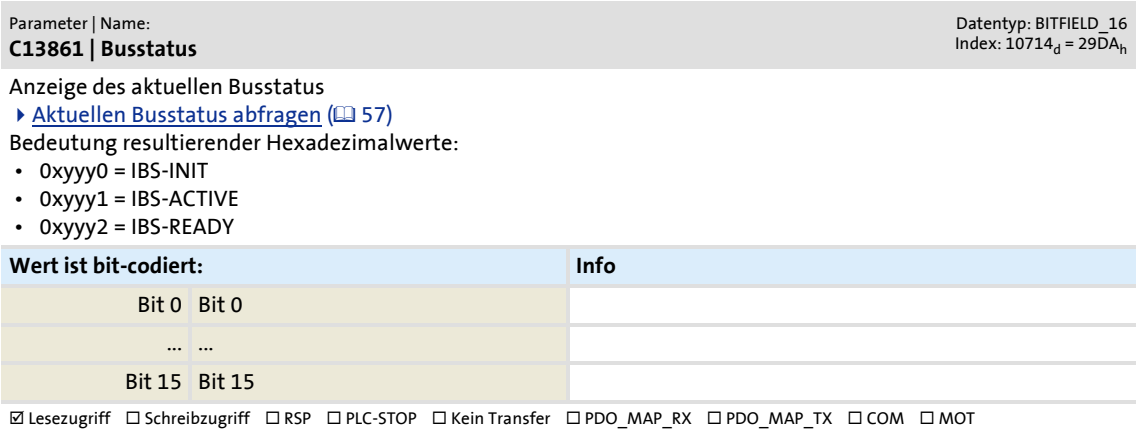

#### <span id="page-64-4"></span>**C13862**

<span id="page-64-8"></span>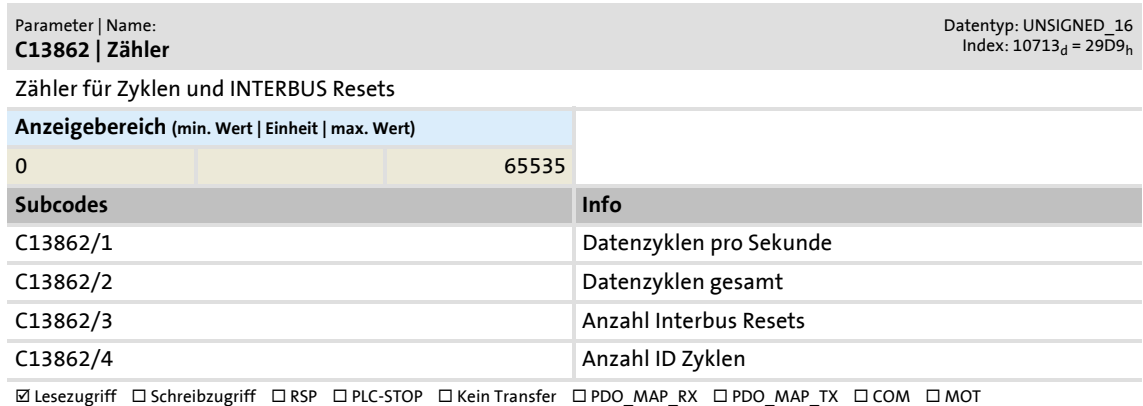

#### <span id="page-64-2"></span><span id="page-64-0"></span>**C13863**

<span id="page-64-9"></span><span id="page-64-5"></span>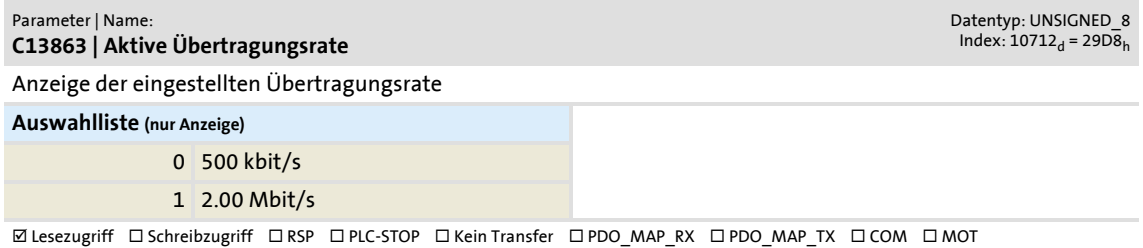

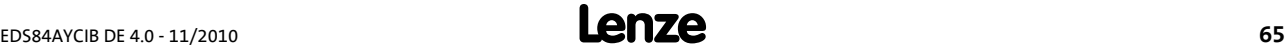

# **Kommunikationshandbuch E84AYCIB (INTERBUS)**

### Parameter-Referenz

Parameter des Kommunikationsmoduls

#### <span id="page-65-3"></span><span id="page-65-1"></span>**C13880**

.

<span id="page-65-6"></span>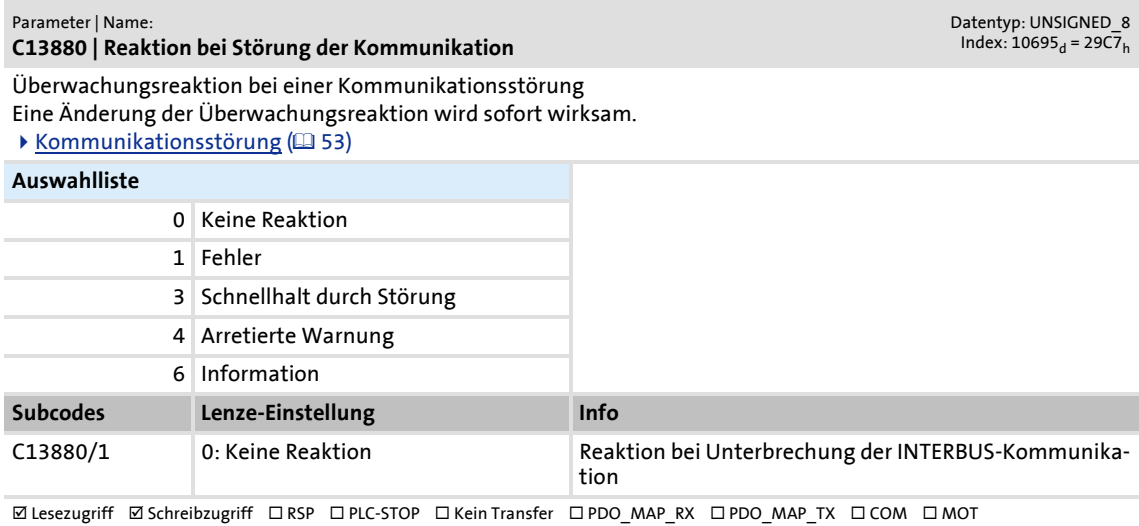

#### <span id="page-65-4"></span><span id="page-65-0"></span>**C13881**

<span id="page-65-7"></span>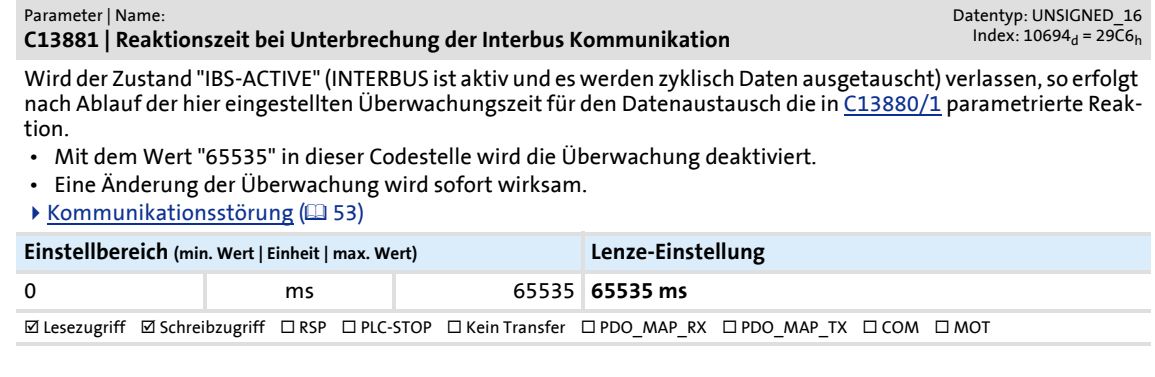

#### <span id="page-65-5"></span><span id="page-65-2"></span>**C13885**

#### <span id="page-65-8"></span>Parameter | Name: **C13885 | Prozessdaten löschen**

Datentyp: UNSIGNED\_8<br>Index: 10690<sub>d</sub> = 29C2<sub>h</sub>

Einstellung, welche Prozessdaten der Antriebsregler zur Aufrechterhaltung der internen Kommunikation weiter verarbeiten soll, wenn der INTERBUS ausgefallen ist.

#### **Auswahlliste (Lenze-Einstellung fettgedruckt)**

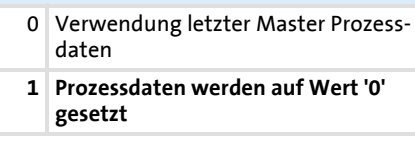

**Examples of the Schreibzugriff CIRSP CIPLC-STOP CIKein Transfer CIPDO\_MAP\_RX CIPDO\_MAP\_TX CICOM CIMOT** 

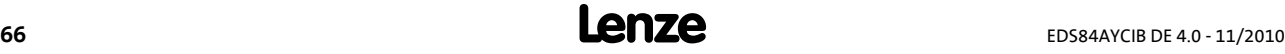

Parameter des Kommunikationsmoduls

#### <span id="page-66-2"></span><span id="page-66-0"></span>**C13892**

.

#### <span id="page-66-4"></span>Parameter | Name: **C13892 | PCP Datenlänge**

Datentyp: UNSIGNED\_8<br>Index: 10683<sub>d</sub> = 29BB<sub>h</sub>

Einstellung der Anzahl zu verwendender Parameterdatenwörter (PCP) Die Einstellung wird aktiv, ...

• wenn sich alle DIP-Schalter (S205) in Stellung "OFF" befinden;

 • nachdem über die Grundgeräte-Codestelle C00002 der Gerätebefehl "11: Startparameter speichern" durchgeführt wurde und anschließend ein erneutes Netzschalten des Kommunikationsmoduls/des Antriebs erfolgte. [Anzahl der Parameterdatenwörter \(PCP\) einstellen](#page-35-0) (1[36\)](#page-35-0)

**Auswahlliste (Lenze-Einstellung fettgedruckt)**

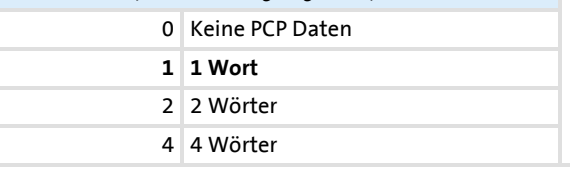

; Lesezugriff ; Schreibzugriff RSP PLC-STOP Kein Transfer PDO\_MAP\_RX PDO\_MAP\_TX COM MOT

#### <span id="page-66-3"></span><span id="page-66-1"></span>**C13893**

#### <span id="page-66-5"></span>Parameter | Name: **C13893 | Prozessdatenlänge**

Datentyp: UNSIGNED\_8<br>Index: 10682<sub>d</sub> = 29BA<sub>h</sub>

Einstellung der Anzahl zu verwendender Prozessdatenwörter (PD)

Die Einstellung wird aktiv, ...

- wenn sich alle DIP-Schalter (S205) in Stellung "OFF" befinden;
- nachdem über die Grundgeräte-Codestelle C00002 der Gerätebefehl "11: Startparameter speichern" durchgeführt wurde und anschließend ein erneutes Netzschalten des Kommunikationsmoduls/des Antriebs erfolgte. [Anzahl der Prozessdatenwörter \(PD\) einstellen](#page-34-0) (1[35\)](#page-34-0)

#### **Auswahlliste (Lenze-Einstellung fettgedruckt)**

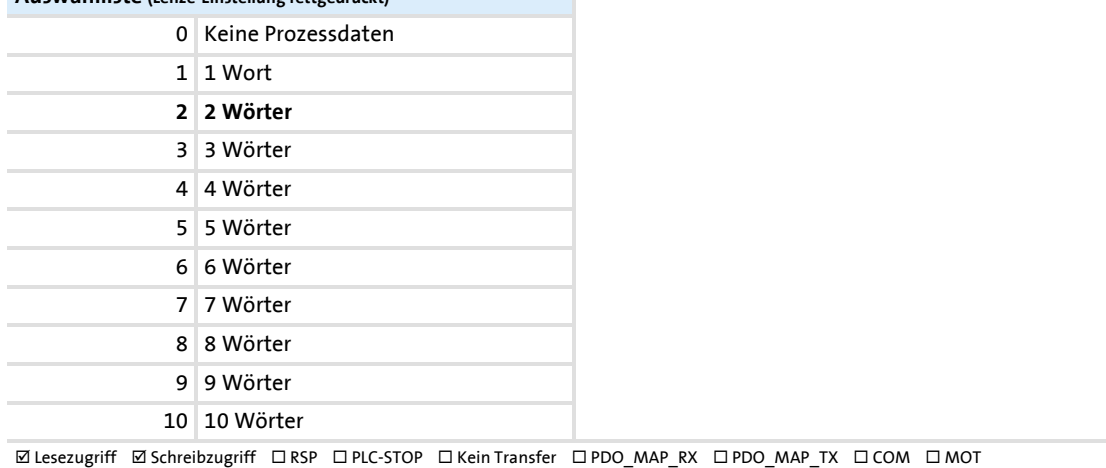

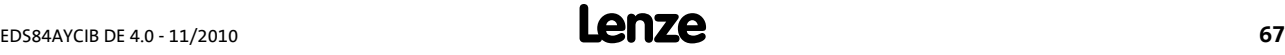

Parameter des Kommunikationsmoduls

#### <span id="page-67-2"></span><span id="page-67-0"></span>**C13894**

.

#### <span id="page-67-6"></span>Parameter | Name: **C13894 | Übertragungsrate**

Datentyp: UNSIGNED\_8<br>Index: 10681<sub>d</sub> = 29B9<sub>h</sub>

Datentyp: VISIBLE\_STRING

Datentyp: VISIBLE\_STRING<br>Index: 10673<sub>d</sub> = 29B1<sub>h</sub>

Einstellung der Übertragungsrate

Die Einstellung wird aktiv, ...

- wenn sich alle DIP-Schalter (S205) in Stellung "OFF" befinden;
- nachdem über die Grundgeräte-Codestelle C00002 der Gerätebefehl "11: Startparameter speichern" durchgeführt wurde und anschließend ein erneutes Netzschalten des Kommunikationsmoduls/des Antriebs erfolgte.  $\triangleright$  [Übertragungsrate einstellen](#page-36-0) ( $\triangleright$  [37\)](#page-36-0)
- 

**Auswahlliste (Lenze-Einstellung fettgedruckt)**

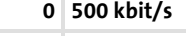

1 2.00 Mbit/s

ØLesezugriff ØSchreibzugriff DRSP DPLC-STOP DKein Transfer DPDO MAP RX DPDO MAP TX DCOM DMOT

#### <span id="page-67-3"></span>**C13900**

<span id="page-67-7"></span>Parameter | Name: **C13900 | Firmware-Produkttyp**

 $Index: 10675_d = 29B3_h$ 

Anzeige des Produkttyps (String mit einer Länge von 8 Bytes) Folgende Erkennungsziffer wird ausgegeben: "E84AFYIB".

 $\boxtimes$  Lesezugriff  $\Box$  Schreibzugriff  $\Box$  RSP  $\Box$  PLC-STOP  $\Box$  Kein Transfer  $\Box$  PDO\_MAP\_RX  $\Box$  PDO\_MAP\_TX  $\Box$  COM  $\Box$  MOT

#### <span id="page-67-4"></span>**C13901**

<span id="page-67-8"></span>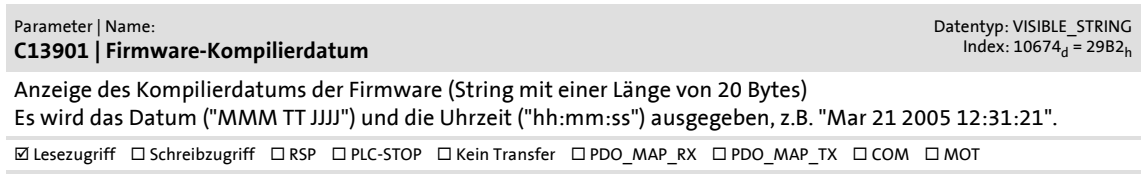

#### <span id="page-67-5"></span><span id="page-67-1"></span>**C13902**

<span id="page-67-9"></span>Parameter | Name: **C13902 | Firmware-Version**

Anzeige der Firmware-Version (String mit einer Länge von 11 Bytes) Es wird die Erkennungsziffer ausgegeben, z.B. "01.00.00.00".

© Lesezugriff □ Schreibzugriff □ RSP □ PLC-STOP □ Kein Transfer □ PDO\_MAP\_RX □ PDO\_MAP\_TX □ COM □ MOT

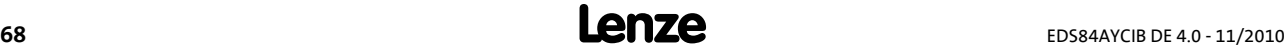

### Parameter-Referenz Parameter des Kommunikationsmoduls

#### <span id="page-68-0"></span>**C13920**

.

<span id="page-68-2"></span><span id="page-68-1"></span>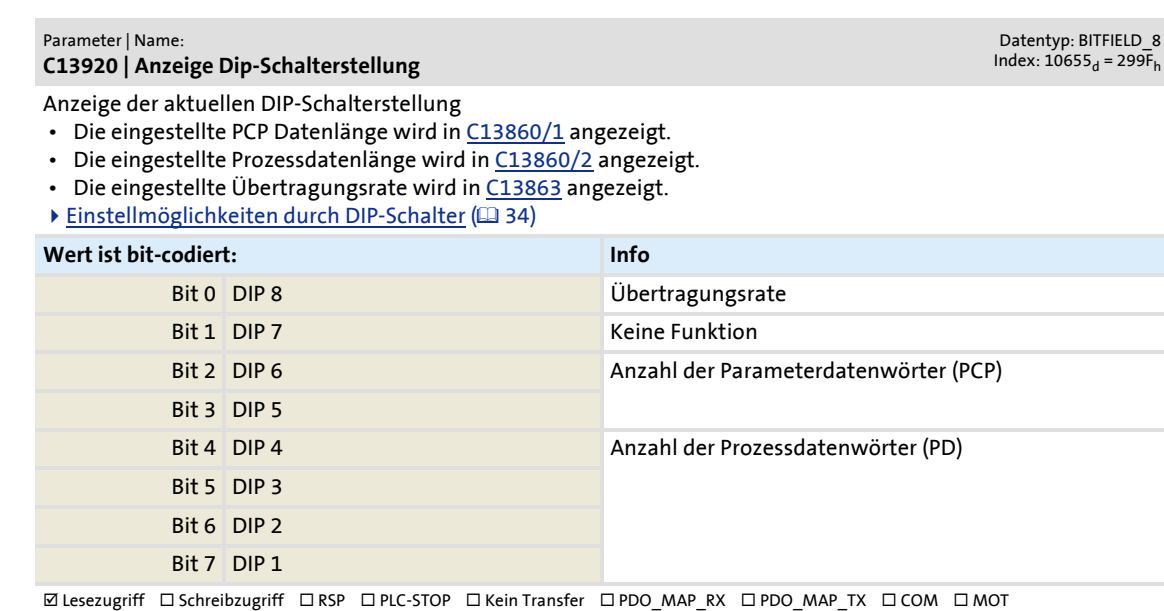

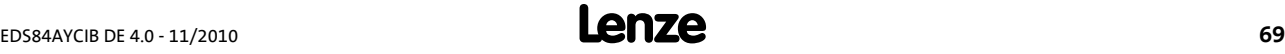

### **13.2 Attributtabelle**

.

<span id="page-69-0"></span>Die Attributtabelle enthält Informationen, die für eine Kommunikation zum Antriebsregler über Parameter erforderlich sind.

### **So lesen Sie die Attributtabelle:**

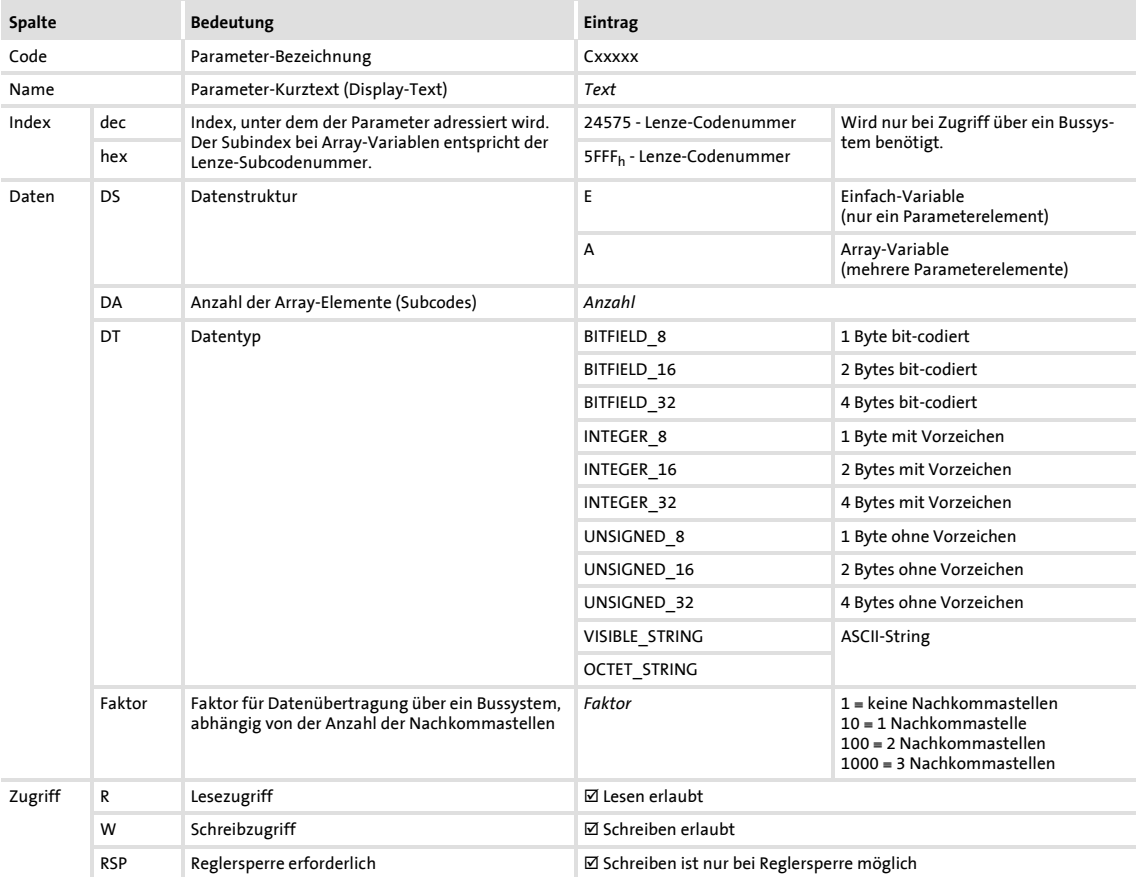

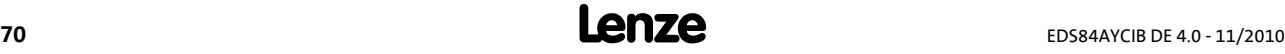

# **Kommunikationshandbuch E84AYCIB (INTERBUS)** Parameter-Referenz Attributtabelle

### **Attributtabelle**

.

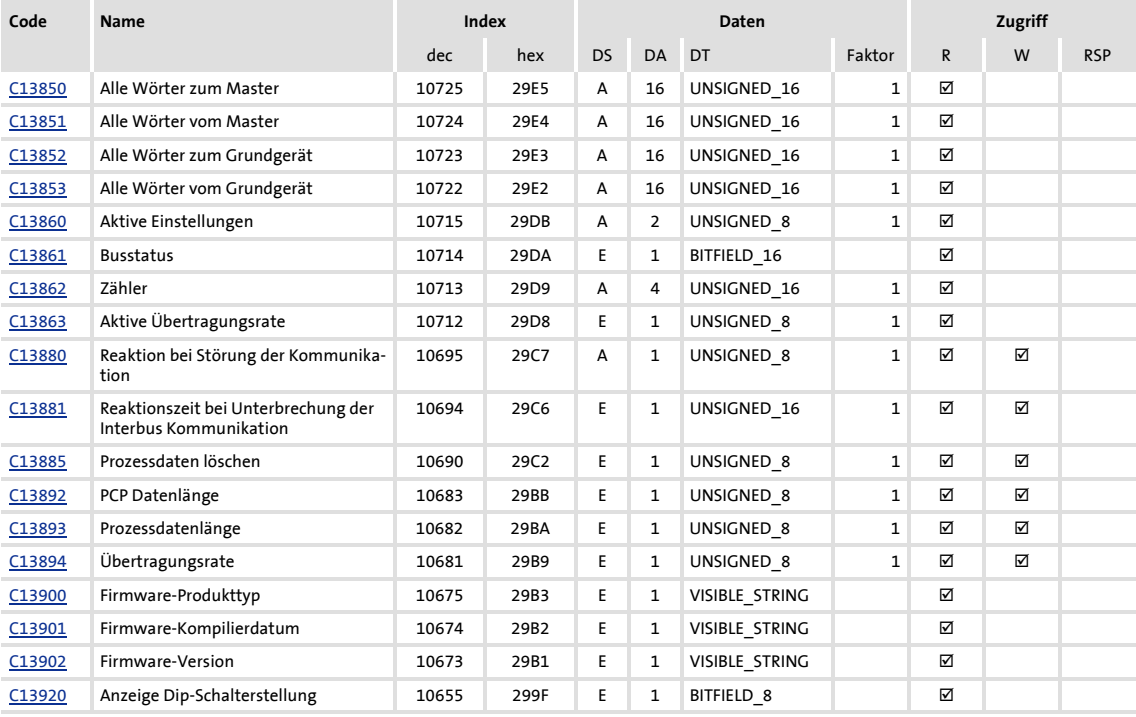

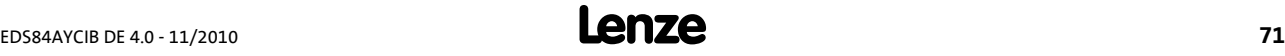

## **14 Index**

.

### **Zahlen**

9-polige Sub-D-Buchse [29](#page-28-0) 9-poliger Sub-D-Stecker [29](#page-28-1)

## **A**

Abmessungen [22](#page-21-0) Abort (PMS-Dienst) [49](#page-48-0) Adressierung der Lenze-Parameter [48](#page-47-0) Adressierung der Parameterdaten [48](#page-47-1) Aktive Einstellungen (C13860) [64](#page-63-3) Aktive Übertragungsrate (C13863) [65](#page-64-5) Aktuellen Busstatus abfragen [57](#page-56-2) Alle Wörter vom Grundgerät (C13853) [64](#page-63-4) Alle Wörter vom Master (C13851) [63](#page-62-3) Alle Wörter zum Grundgerät (C13852) [64](#page-63-5) Alle Wörter zum Master (C13850) [63](#page-62-4) Allgemeine Daten [17](#page-16-0) Allgemeine Sicherheits- und Anwendungshinweise [12](#page-11-0) Anschlüsse [16](#page-15-0) Anschlussklemmen [32](#page-31-0) Anwendungshinweise (Darstellung) [11](#page-10-0) Anzahl der Parameterdatenwörter (PCP) einstellen [36](#page-35-0) Anzahl der Prozessdatenwörter (PD) einstellen [35](#page-34-0) Anzeige Dip-Schalterstellung (C13920) [69](#page-68-1) Approbationen [17](#page-16-1) Attributtabelle [70](#page-69-0) Aufbau der Kommunikation [39](#page-38-0)

### **B**

Bearbeitungszeit [21](#page-20-0) Begriffe [10](#page-9-0) Belegung der 9-poligen Sub-D-Buchse [29](#page-28-0) Belegung des 9-poligen Sub-D-Steckers [29](#page-28-1) Bestimmungsgemäße Verwendung [14](#page-13-0) Busleitungslänge [30](#page-29-0) Busstatus (C13861) [65](#page-64-6) Busstatus abfragen [57](#page-56-2)

## **C**

C13850 | Alle Wörter zum Master [63](#page-62-5) C13851 | Alle Wörter vom Master [63](#page-62-6) C13852 | Alle Wörter zum Grundgerät [64](#page-63-6) C13853 | Alle Wörter vom Grundgerät [64](#page-63-7) C13860 | Aktive Einstellungen [64](#page-63-8) C13861 | Busstatus [65](#page-64-7) C13862 | Zähler [65](#page-64-8) C13863 | Aktive Übertragungsrate [65](#page-64-9) C13880 | Reaktion bei Störung der Kommunikation [66](#page-65-6) C13881 | Reaktionszeit be[i Unterbrechung der](#page-65-7)  Interbus Kommunikation 66 C13885 | Prozessdaten löschen 66 kab[ea GmbH \(Innov](#page-65-8)ative Antriebe)

C13892 | PCP Datenlänge [67](#page-66-4) C13893 | Prozessdatenlänge [67](#page-66-5) C13894 | Übertragungsrate [68](#page-67-6) C13900 | Firmware-Produkttyp [68](#page-67-7) C13901 | Firmware-Kompilierdatum [68](#page-67-8) C13902 | Firmware-Version [68](#page-67-9) C13920 | Anzeige Dip-Schalterstellung [69](#page-68-2) Codestellen [63](#page-62-0) Copyright [2](#page-1-0)

### **D**

Datenaustausch gestoppt (Fehlermeldung) [62](#page-61-5) Datentransfer [40](#page-39-0) Diagnose [54](#page-53-0) Diagnose mit dem »Engineer« [57](#page-56-3) Diagnosedaten [58](#page-57-0) Diagnosemeldungen [58](#page-57-1) DIP-Schalter Einstellungen [34](#page-33-0) Dokumenthistorie [8](#page-7-0)

# **E**

Eigenschaften [15](#page-14-0) Einsatzbedingungen [17](#page-16-2) Einstellungen im »Engineer« [38](#page-37-1) Elektrische Installation [27](#page-26-0) EMV-gerechte Verdrahtung [27](#page-26-1) Erstes Einschalten [39](#page-38-1) EtherCAT-Fehlermeldungen Ursachen und Abhilfen [60](#page-59-4) Externe Spannungsversorgung [31](#page-30-0)

### **F**

Fehler beim Lesen vom Speicher (Fehlermeldung) [60](#page-59-5) Fehler beim Schreiben in Speicher (Fehlermeldung) [60](#page-59-6) Fehlercode des Inverter Dive 8400 [58](#page-57-2) Fehlermeldungen [59](#page-58-1) Ursachen und Abhilfen [60](#page-59-4) Fehlermeldungen (Kurzübersicht) [59](#page-58-2) Fehlermeldungen (PCP-Dienste Read / Write) [50](#page-49-0) Fehlernummer 0x01bc3100 [60](#page-59-7) 0x01bc5531 [60](#page-59-8) 0x01bc5532 [60](#page-59-5) 0x01bc5533 [60](#page-59-6) 0x01bc6010 [61](#page-60-6) 0x01bc6011 [61](#page-60-7) 0x01bc6100 [61](#page-60-8) 0x01bc[61](#page-60-9)01 61 0x01bc641f [61](#page-60-10) 0x01bc6420 [61](#page-60-11) 0x01bc6430 [62](#page-61-6) 0x01bc8125 [62](#page-61-7) Koßmannstraße 47, D-66538 Neunkirchen

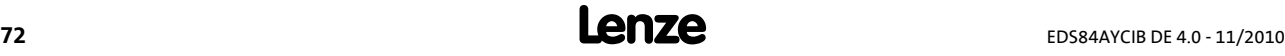

Telefon:+49 (0)6821/919238, Fax:+49 (0)6821/919239 https://www.becker-antriebstechnik.org/
# **Kommunikationshandbuch E84AYCIB (INTERBUS)** Index

0x01bc8126 [62](#page-61-0) 0x01bc8127 [62](#page-61-1) 0x01bc8131 [62](#page-61-2) Feldbus-Statusanzeigen [56](#page-55-0) Firmware-Kompilierdatum (C13901) [68](#page-67-0) Firmware-Produkttyp (C13900) [68](#page-67-1) Firmware-Version (C13902) [68](#page-67-2)

## **G**

.

Geänderte Einstellungen aktivieren [39](#page-38-0) Geräte- und anwend[ungsspezifische](#page-12-0)  Sicherheitshinweise 13 Geräteschutz [13](#page-12-1) Get-OD (PMS-Dienst) [50](#page-49-0) Gültigkeit der Dokumentation [7](#page-6-0)

## **I**

IBS-ACTIVE [57](#page-56-0) IBS-INIT [57](#page-56-1) IBS-READY [57](#page-56-2) Identifikation [14](#page-13-0) Identify (PMS-Dienst) [51](#page-50-0) Inbetriebnahme [33](#page-32-0) Initiate (PMS-Dienst) [49](#page-48-0) Installation [23](#page-22-0) INTERBUS-Anschluss [28](#page-27-0) INTERBUS-Kennung [17](#page-16-0) INTERBUS-Ring [27](#page-26-0) Interner Fehler (Fehlermeldung) [61](#page-60-0)

## **K**

KBL (Kommunikations-Beziehungsliste) [48](#page-47-0) Kein Zugriff auf Speicher (Fehlermeldung) [60](#page-59-0) Kommunikationskanäle [40](#page-39-0) Kommunikationsmedium [17](#page-16-1) Kommunikationsmodul austauschen [26](#page-25-0) Kommunikationsprofil [17](#page-16-2) Kommunikationsstörung [53](#page-52-0) Kommunikationszeit [21](#page-20-0) Konformitäten [17](#page-16-3) Konventionen [9](#page-8-0)

## **L**

LED-Statusanzeigen [54](#page-53-0) Leitungslänge [17](#page-16-4) Lenze-Einstellung geladen (Fehlermeldung) [61](#page-60-1)

### **M**

Max. Anzahl Datenwörter [17](#page-16-5) Max. PDU-Länge [17](#page-16-6) Mechanische Installation [24](#page-23-0) Modul-ID [17](#page-16-7) Modul-Statusanzeigen [55](#page-54-0)

Montage bei Grundgeräten ab 0.55 kW [25](#page-24-0)

#### **N**

Netzwerktopologie [17](#page-16-8), [27](#page-26-1)

## **P**

Parameter des Kommunikationsmoduls [63](#page-62-0) Parameterdaten-Transfer [48](#page-47-1) Parameterdatenwörter (PCP) [17](#page-16-9) Parameter-Referenz [63](#page-62-1) Parametersatz ungültig (Fehlermeldung) [61](#page-60-2) PCP Datenlänge (C13892) [67](#page-66-0) PCP-Kommunikation initialisieren [48](#page-47-2) PDO-Mapping [41](#page-40-0) Personenschutz [13](#page-12-2) PMS-Dienste [49](#page-48-1) Portverschaltung im »Engineer« durchführen [43](#page-42-0) Produktbeschreibung [14](#page-13-1) PROFINET-Fehlermeldungen (Kurzübersicht) [59](#page-58-0) Protokolldaten [21](#page-20-1) Prozessdaten löschen (C13885) [66](#page-65-0) Prozessdatenlänge (C13893) [67](#page-66-1) Prozessdaten-Transfer [41](#page-40-1) Prozessdatenwörter (PD) [17](#page-16-10)

## **R**

Read (PMS-Dienst) [50](#page-49-1) Reaktion bei Störung der Kommunikation (C13880) [66](#page-65-1) Reaktionszeit bei Unterbre[chung der Interbus](#page-65-2)  Kommunikation (C13881) 66 Reject (PMS-Dienst) [49](#page-48-2) Reset der Kommunikation (Fehlermeldung) [62](#page-61-0) Restgefahren [13](#page-12-3)

## **S**

Schnittstellen [16](#page-15-0), [17](#page-16-11) Schutz vor unkontrolliertem Wiederanlauf [39](#page-38-1) Schutzisolierung [18](#page-17-0) Sicherheitshinweise [12](#page-11-0) Sicherheitshinweise (Darstellung) [11](#page-10-0) Spannungsversorgung [17](#page-16-12), [31](#page-30-0) Spezifikation des Buskabels [30](#page-29-0) Status (PMS-Dienst) [52](#page-51-0) Statusanzeigen (LEDs) [54](#page-53-0) Systemfehlermeldungen [59](#page-58-1)

## **T**

Technische Daten [17](#page-16-13) Teilnehmeranzahl [17](#page-16-14) Teilnehmertyp [17](#page-16-15) Typenschild [14](#page-13-2)

Montage bei Grundgeräten 0.25 kW und 0.37 kW [24](#page-23-1) kabea GmbH (Innovative Antriebe) Koßmannstraße 47, D-66538 Neunkirchen Telefon:+49 (0)6821/919238, Fax:+49 (0)6821/919239 https://www.becker-antriebstechnik.org/

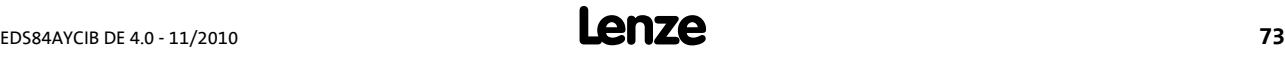

# **Kommunikationshandbuch E84AYCIB (INTERBUS)** Index

#### **U**

.

Übertragungsrate [17](#page-16-16) Übertragungsrate (C13894) [68](#page-67-3) Übertragungsrate einstellen [37](#page-36-0) Überwachungen [53](#page-52-1) Ungültige Initialisierung (Fehlermeldung) [62](#page-61-1) Ungültige Konfiguration (Fehlermeldung) [62](#page-61-3) Ungültige Modulkonfiguration (Fehlermeldung) [62](#page-61-4) Unterstützte PMS-Dienste [49](#page-48-3)

## **V**

Verbindung zu 8400 verloren (Fehlermeldung) [60](#page-59-1) Verwendete Begriffe [10](#page-9-0) Verwendete Hinweise [11](#page-10-1) Verwendete Konventionen [9](#page-8-1) Verwendung des Kommunikationsmoduls [14](#page-13-3) Vor dem ersten Einschalten [33](#page-32-1)

### **W**

Write (PCP-Dienst) [50](#page-49-1)

## **Z**

Zähler (C13862) [65](#page-64-0) Zielgruppe [7](#page-6-0) Zugriff auf Prozessdaten [41](#page-40-2)

> kabea GmbH (Innovative Antriebe) Koßmannstraße 47, D-66538 Neunkirchen Telefon:+49 (0)6821/919238, Fax:+49 (0)6821/919239 https://www.becker-antriebstechnik.org/

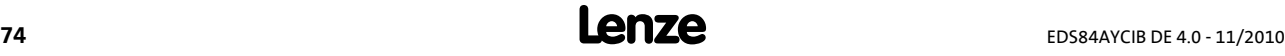

#### © 11/2010

.

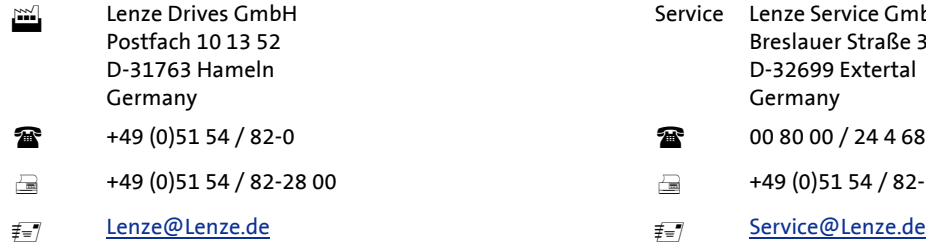

Þ [www.Lenze.com](http://www.Lenze.com)

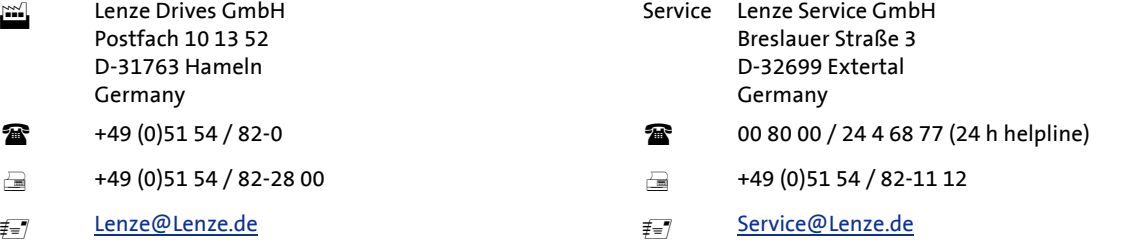

EDS84AYCIB 13362259 DE 4.0 TD17

kabea GmbH (Innovative Antriebe)  $\frac{10}{3}$   $\frac{6}{3}$   $\frac{5}{4}$   $\frac{4}{3}$   $\frac{3}{2}$   $\frac{1}{1}$ Koßmannstraße 47, D-66538 Neunkirchen Telefon:+49 (0)6821/919238, Fax:+49 (0)6821/919239 https://www.becker-antriebstechnik.org/

# $C<sub>1</sub>$